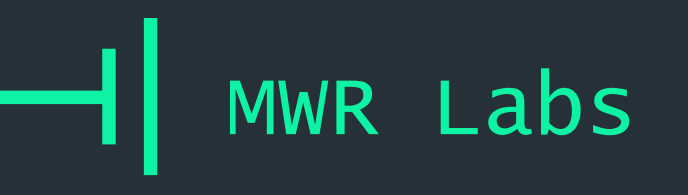

### $++$

### Intro to Binary Analysis with Z3 and Angr

Sam Brown

hack. lu 2018

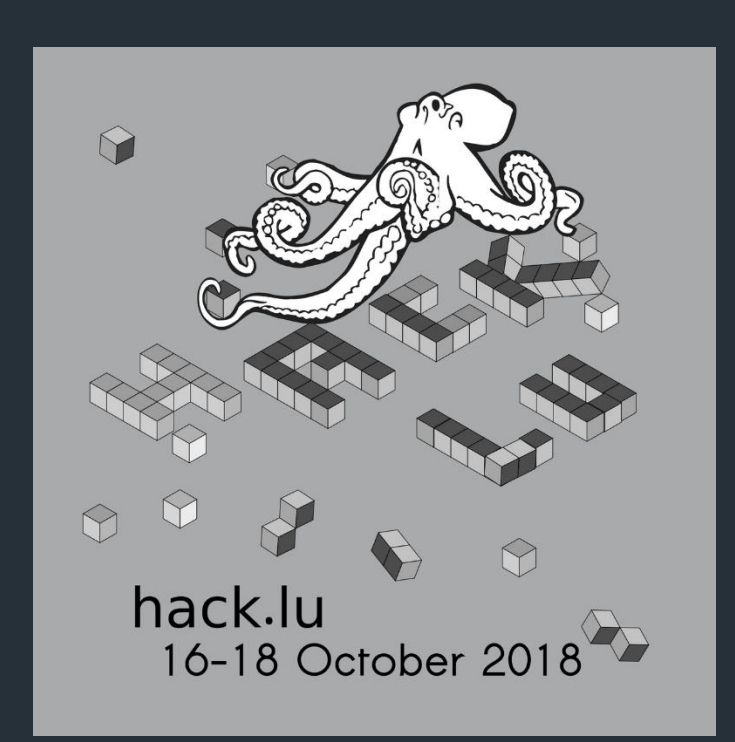

**MWR** LABS

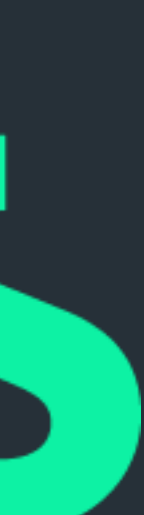

- + Sam Brown [@\\_samdb\\_](https://twitter.com/_samdb_)
- + Consultant, Research team @ MWR (F-Secure?)
- + Worky worky Secure Dev, Code Review, Product Teardowns
- + Research/home time poking at Windows internals, browser security, playing with Angr and Z3

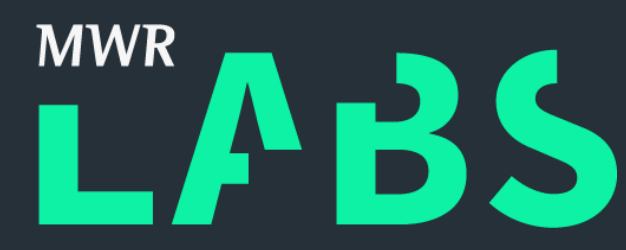

++ whoami

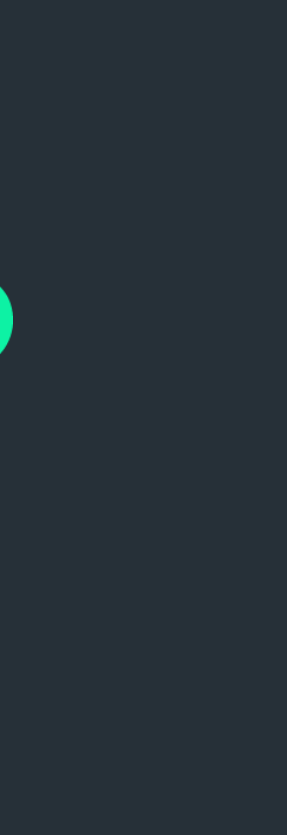

MWR Labs  $++$ VM

- + Grab a USB
- + Super secure user/user and root/root
- + Command prompt -> workon angr
- + Exercises: /home/user/smt-workshop

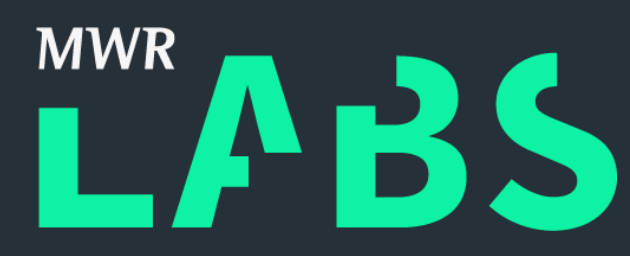

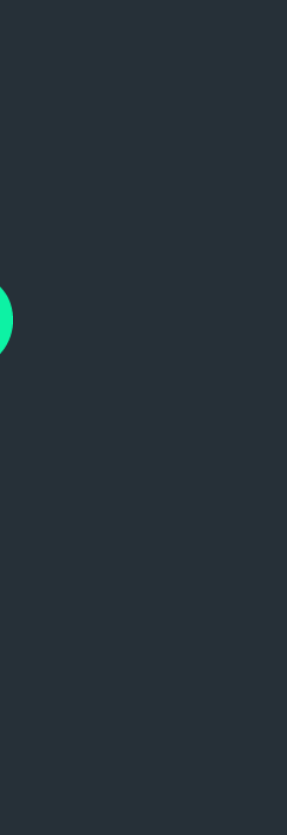

### ++ Schedule

- 13:30 15:15 Background & Z3
- 
- 15:15 15:30 Break/Extra exercise time
- 15:30 End Angr

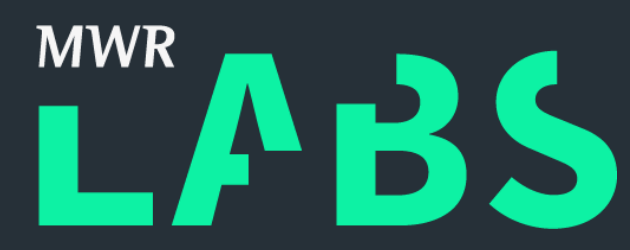

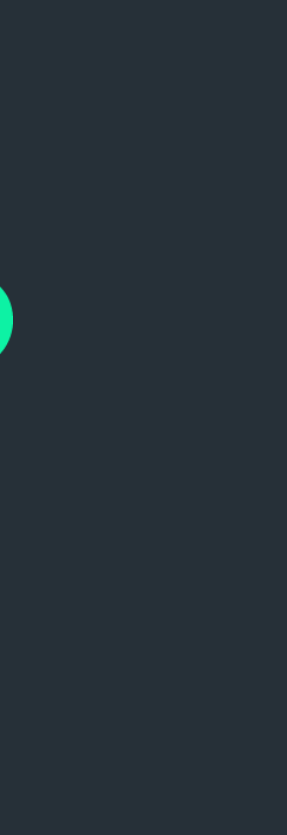

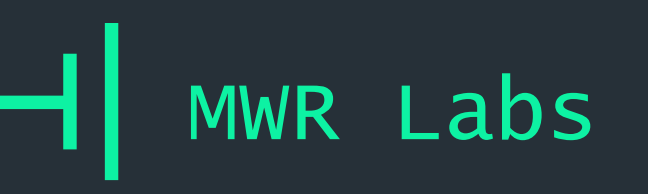

- 1. What the Hell is Z3?
- 2. Z3-python
- 3. Lab Cheating at Logic Challenges
- 4. Lab Encoding CPU Instructions
- 5. Z3 in the Real World
- 6. Angr!
- 7. Lab Using Angr in Anger
- 8. Wrap-up

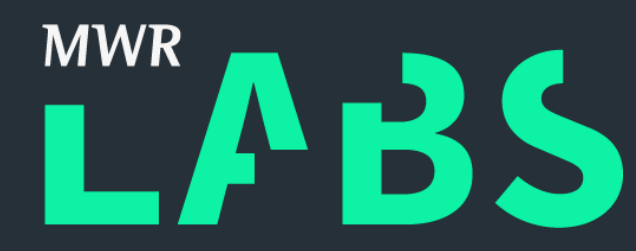

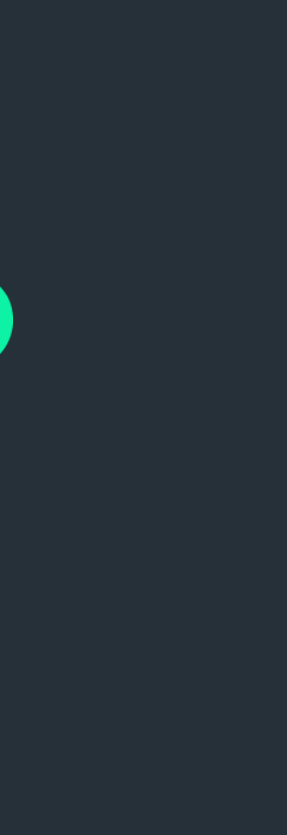

## Outline

- + Z3 is an SMT solver
- + what

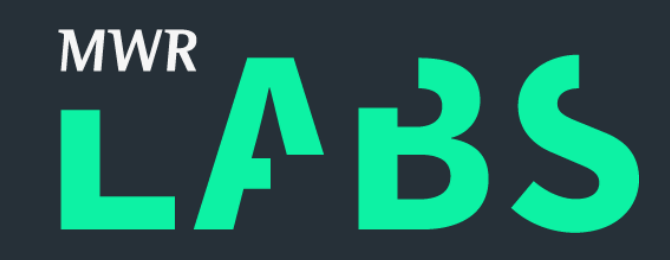

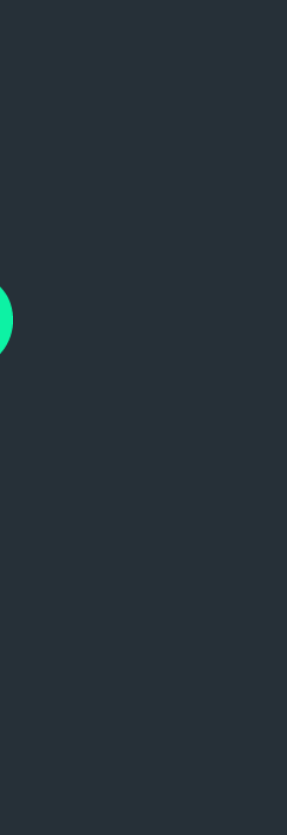

## ++ What the Hell is Z3?

### $++$ What the Hell is a SMT Solver?

- + Satisfiability Modulo Theories (SMT) solvers
- + what

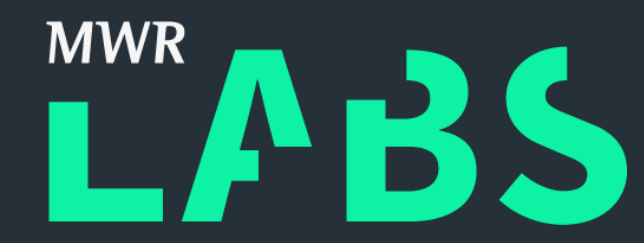

- 
- 
- 
- 
- 
- 
- 
- - -
		-
		-
- 
- -
	-
	-
	-
	-
	-
- -
	-
- - -
	-
- 
- -
- 
- 
- 
- 
- 
- 
- 
- 
- -
	-
- 
- 
- 
- 
- 
- 
- 
- 
- 
- 
- 
- 
- 
- 
- 
- 
- 
- 

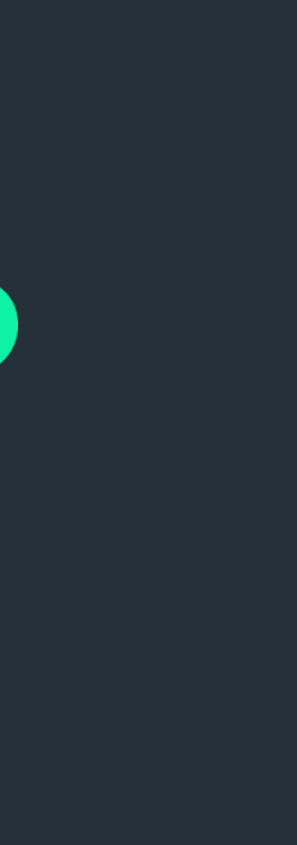

### ++ What the Hell is a SMT Solver?

- + Built on top of SAT solvers..
- + 'satisfiability'
- $+$  Boolean formula in  $\Rightarrow$  Can it be satisfied?
- + If so give me example values

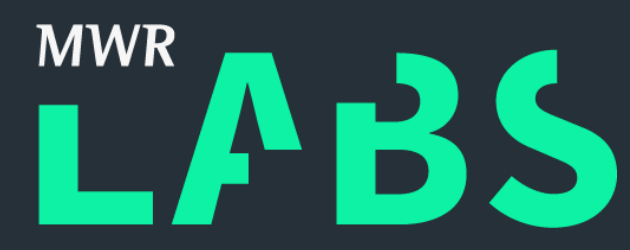

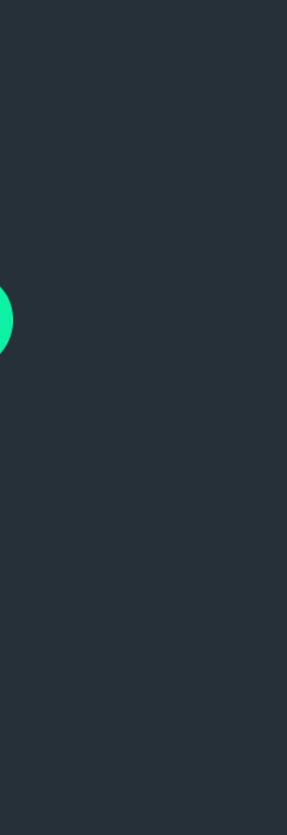

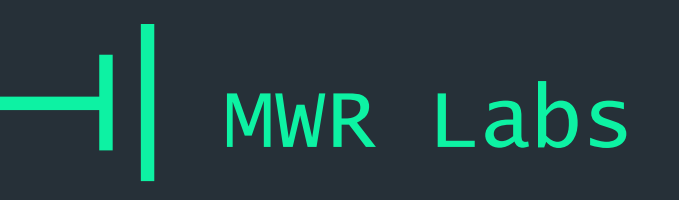

### ++ What the Hell is a SAT Solver?

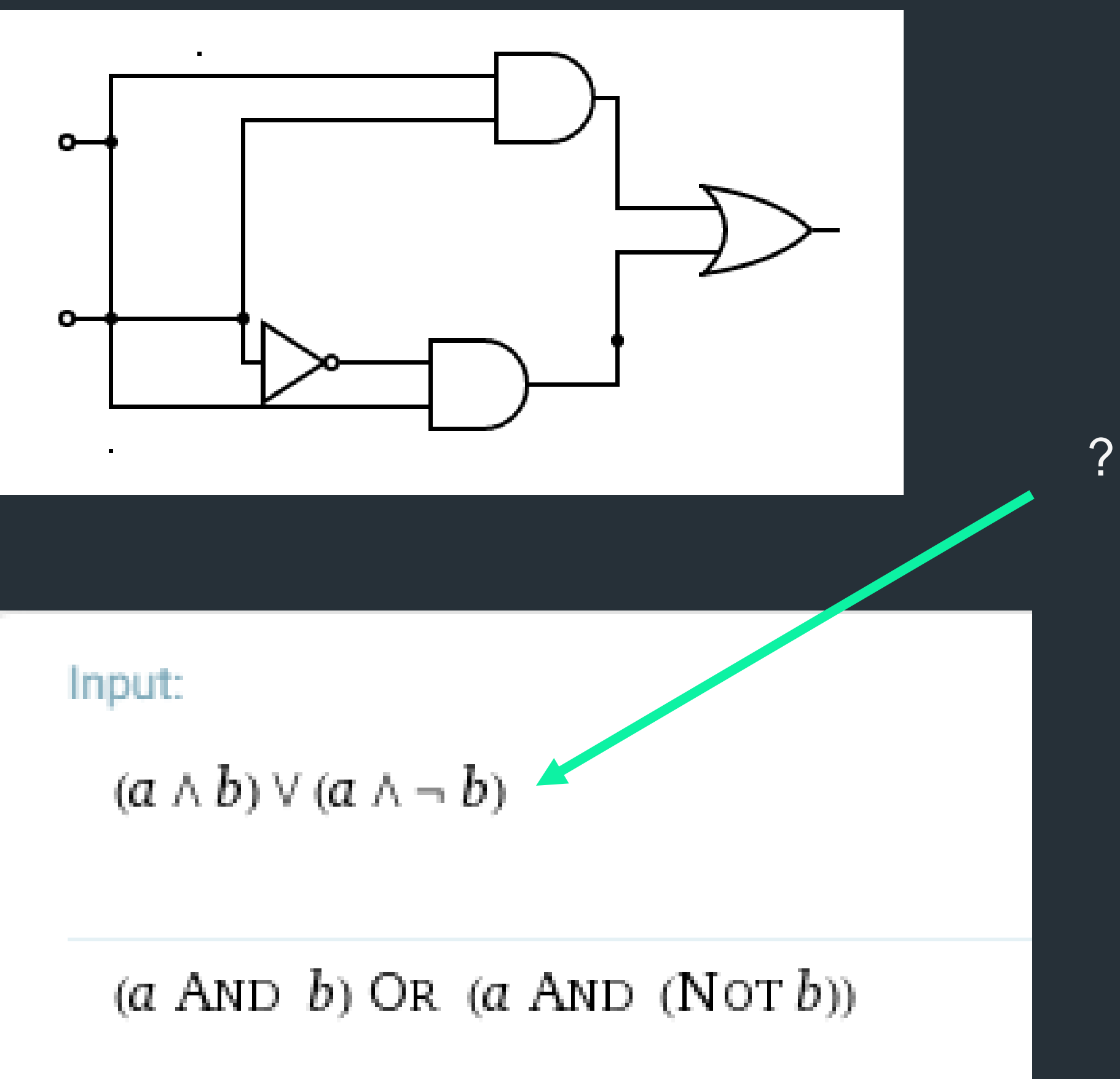

$$
(a \wedge b) \vee (a \wedge \neg b) \wedge
$$

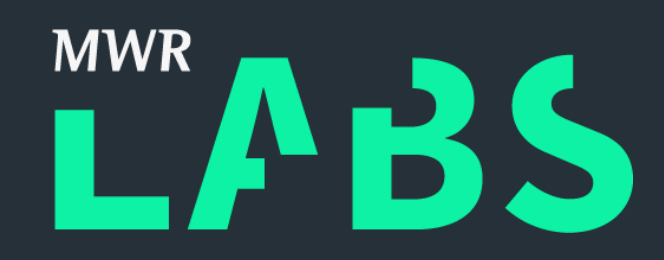

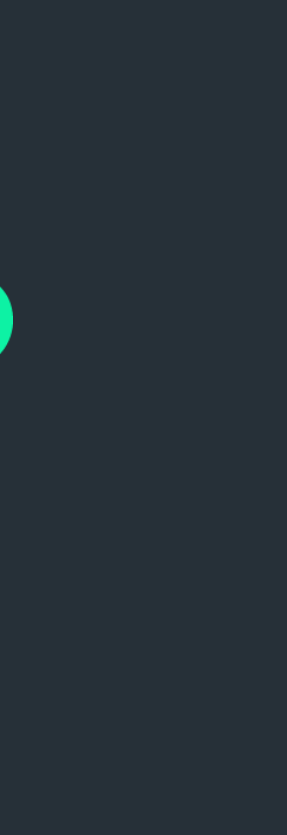

++ CNF?

- + Conjunctive Normal Form
- + an AND of ORs
- + AND, OR, NOT only
- + Used because any propositional logic can be converted to CNF in linear time

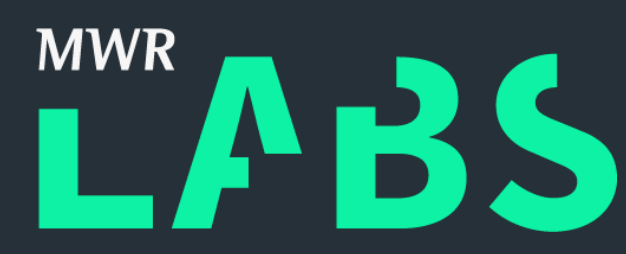

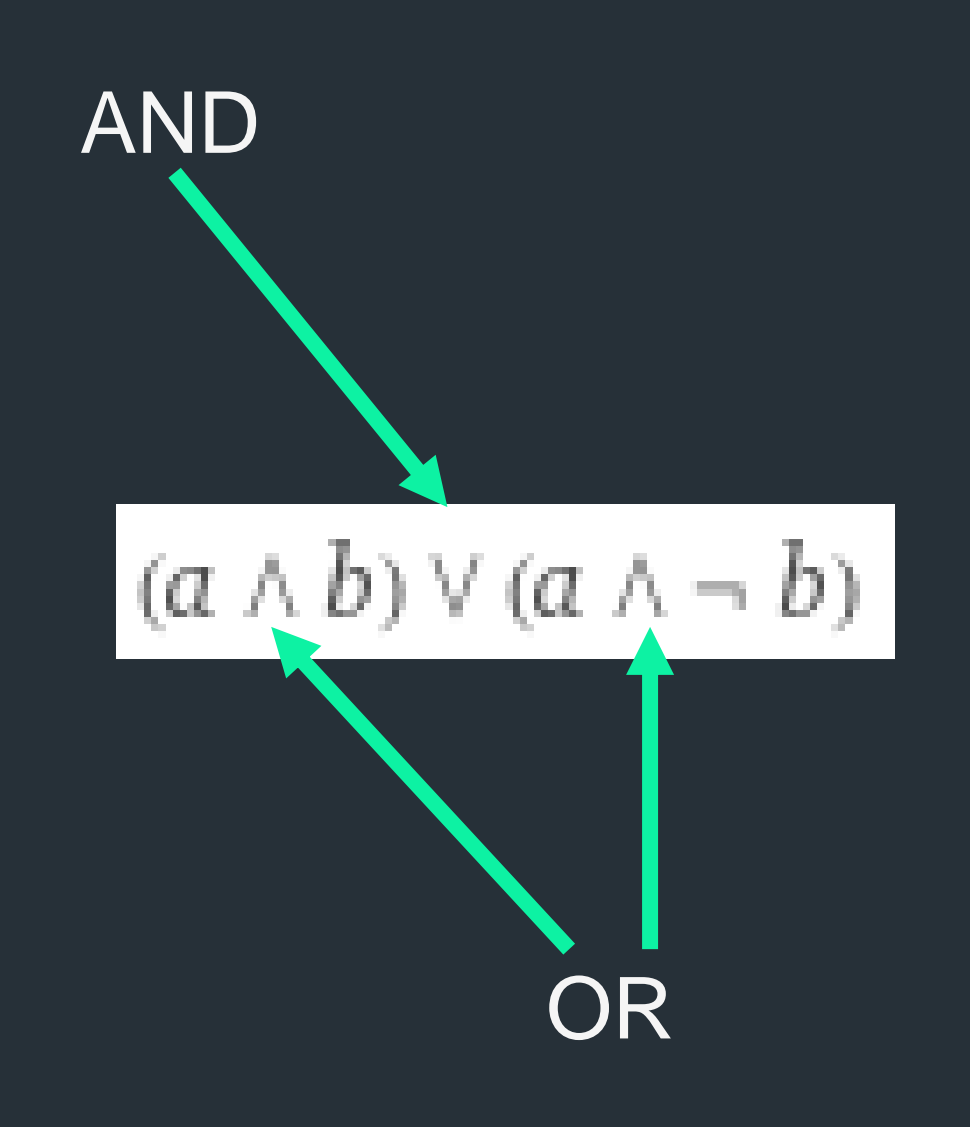

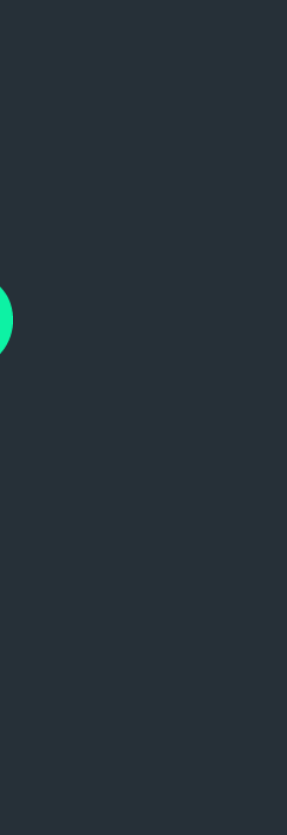

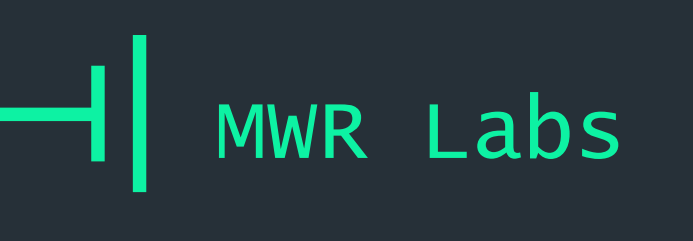

### $++$ What the Hell is a SAT Solver?

### Truth table:

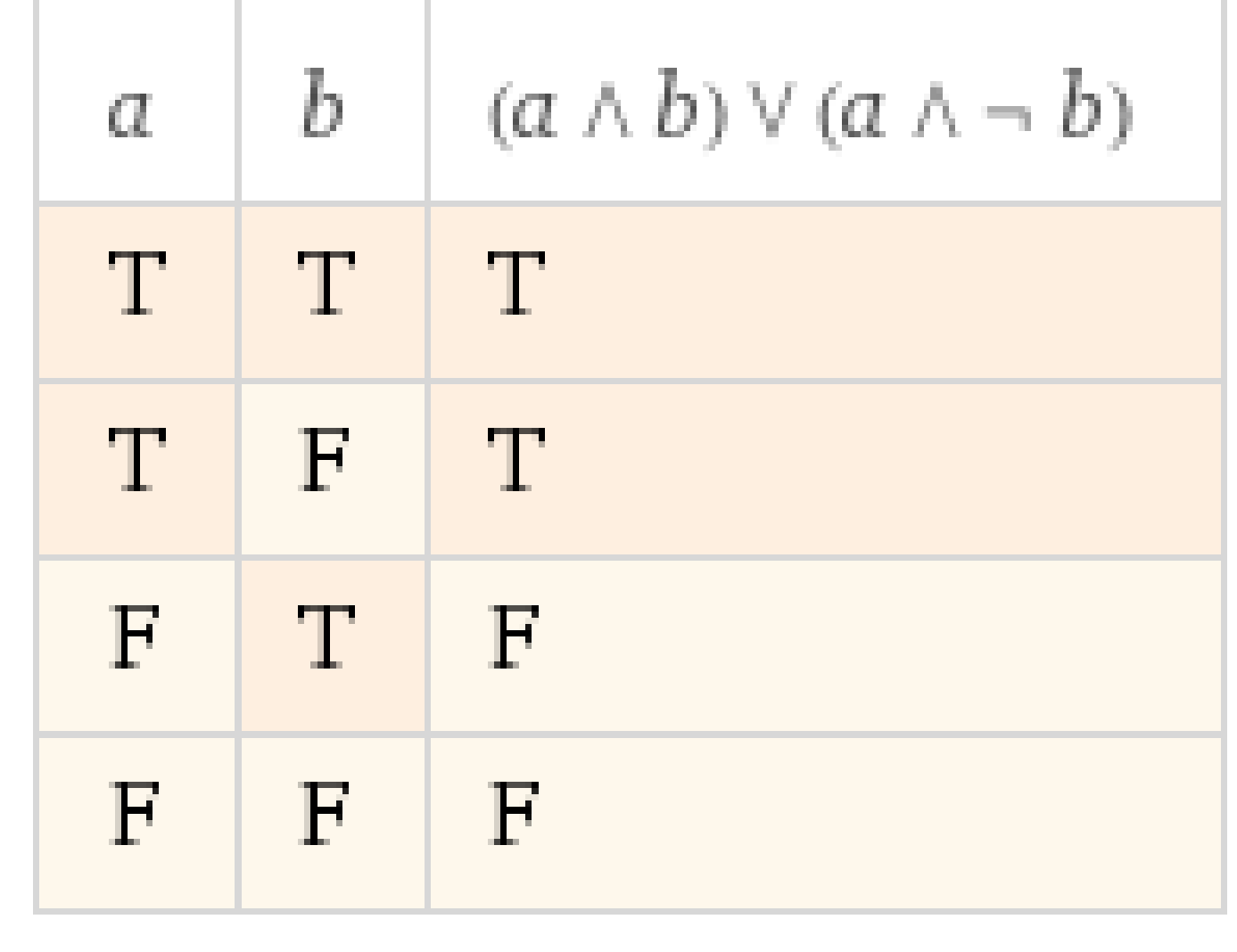

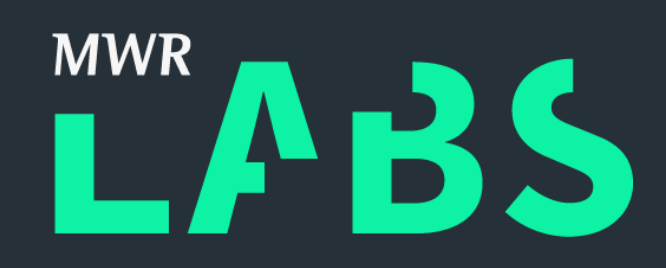

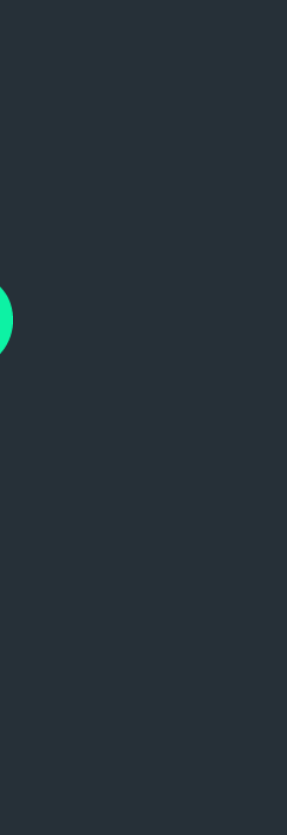

- + SMT builds on this
- + Converts constraints on integers, vectors, strings etc into forms SAT solvers can work with
- + Referred to as 'theories'

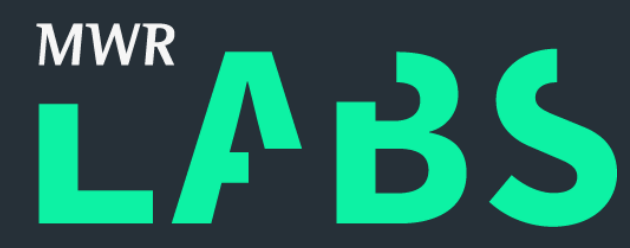

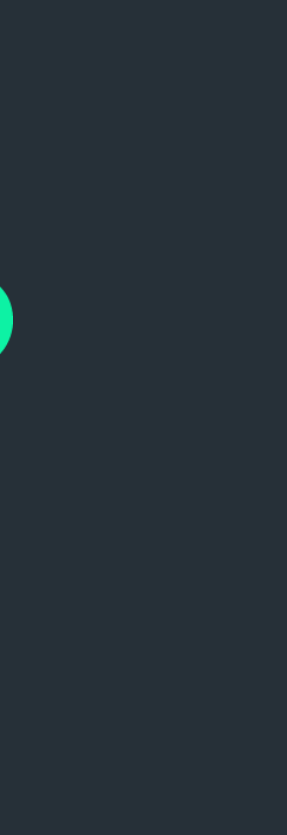

### ++ What the Hell is a SMT Solver?

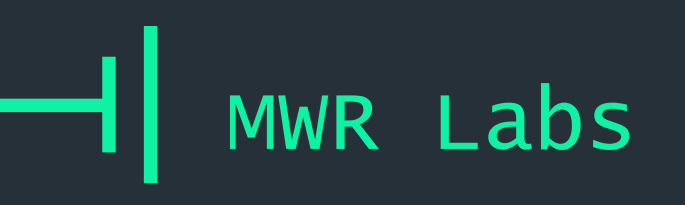

### ++ What the Hell is a SMT Solver?

**BitVector** Solver

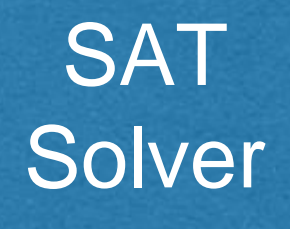

Algebraic Datatype Solver

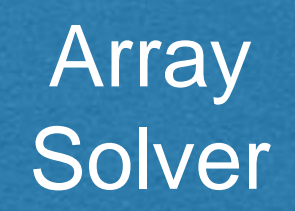

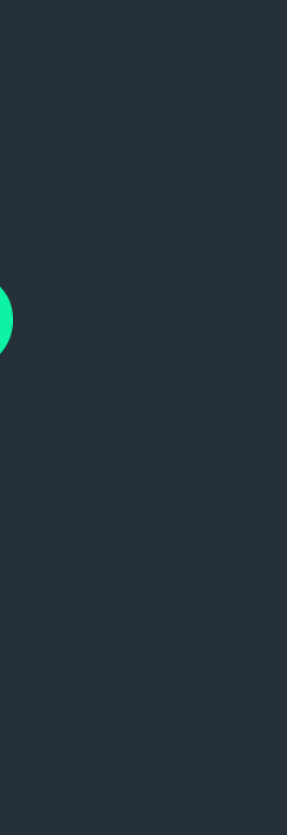

Arithmetic Solver

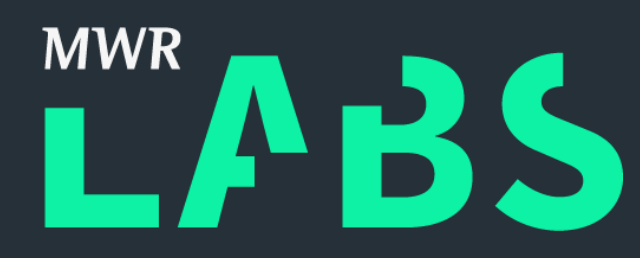

++ MWR Labs A Peek Inside SAT Solvers - Jon Smock More

<https://www.youtube.com/watch?v=d76e4hV1iJY>

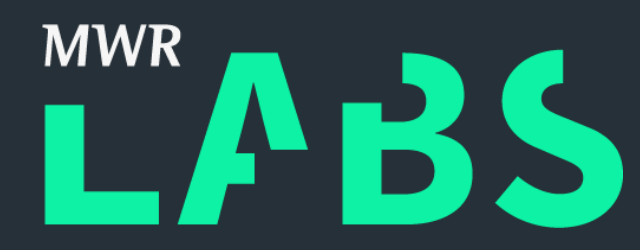

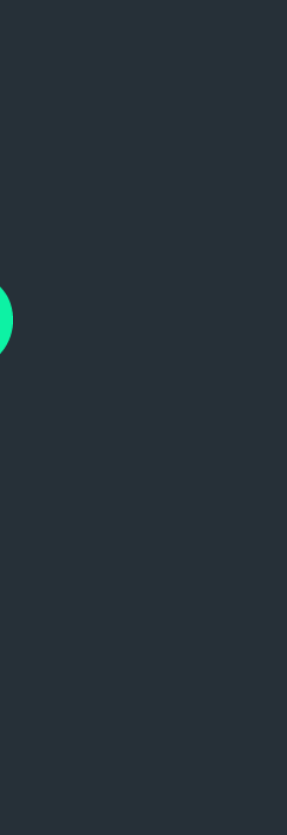

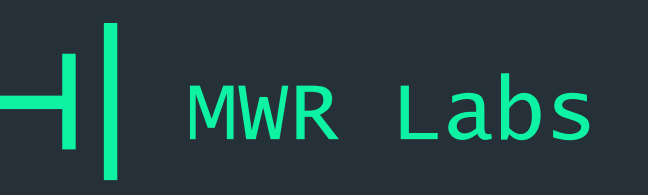

- 1. What the Hell is a SMT Solver?
- 2. Z3-python
- 3. Lab Cheating at Logic Challenges
- 4. Lab Encoding CPU Instructions
- 5. Z3 in the Real World
- 6. Angr!
- 7. Lab Using Angr in Anger
- 8. Wrap-up

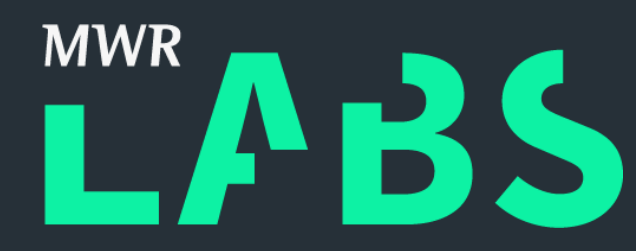

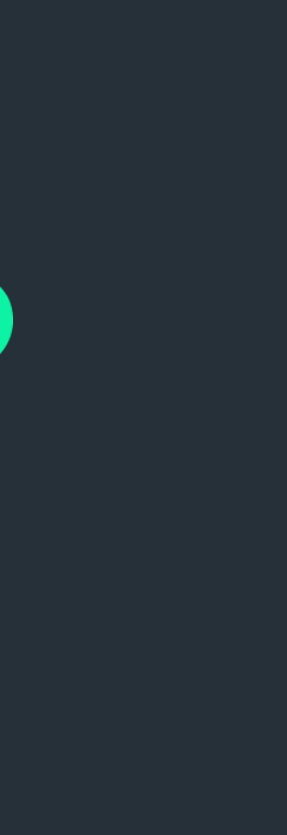

## Outline

- + Theorem prover from Microsoft Research
- + High performance
- + Well engineered
- + Open source:<https://github.com/Z3Prover/z3>

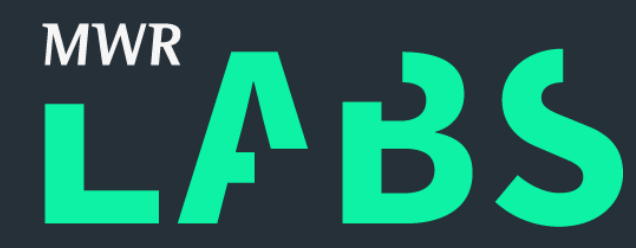

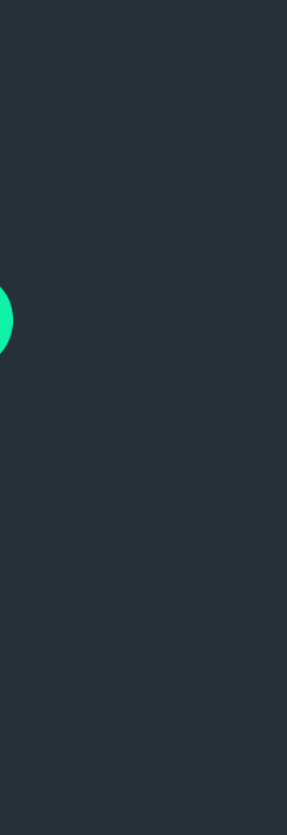

## ++ MWR Labs Z3

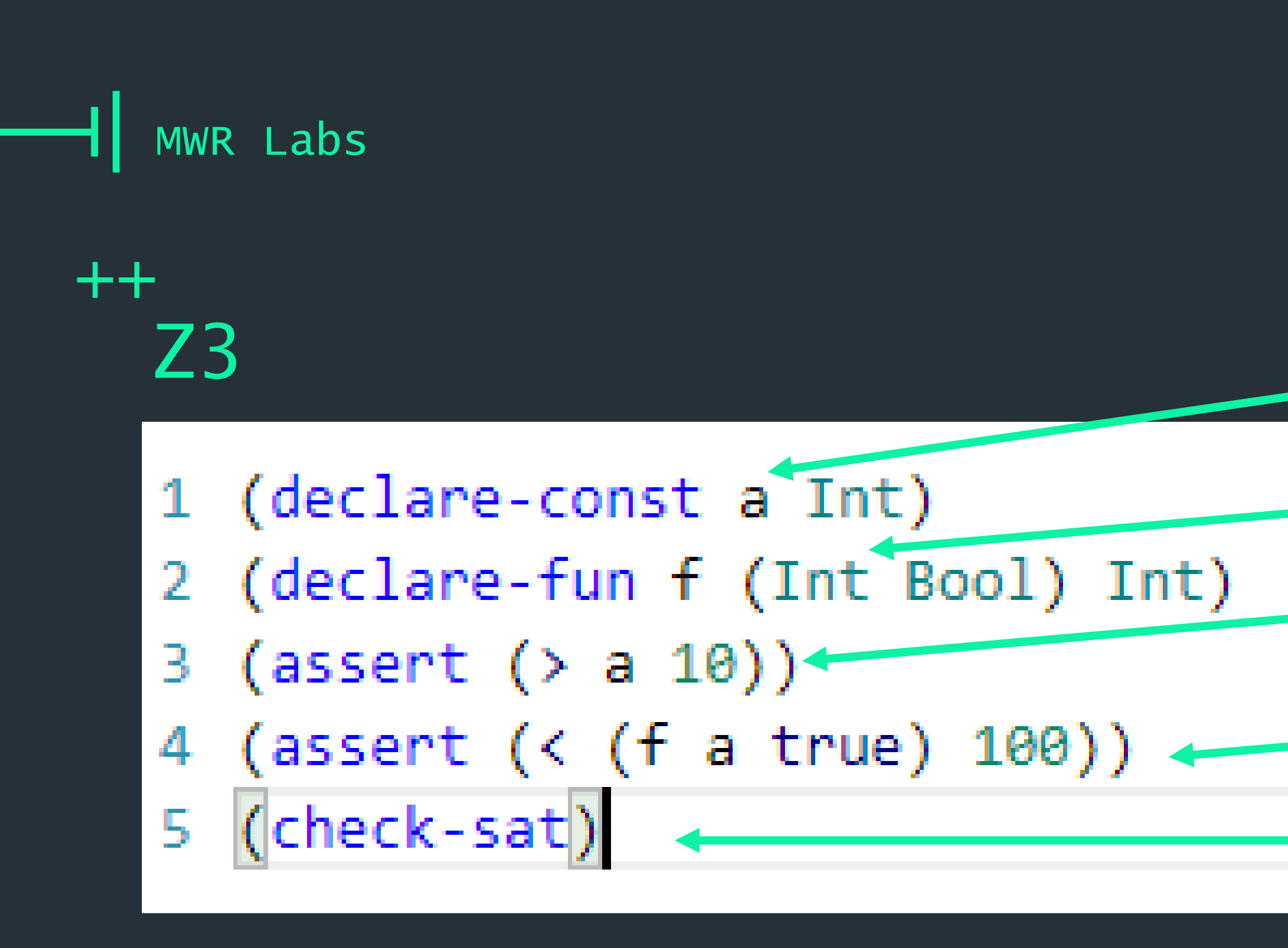

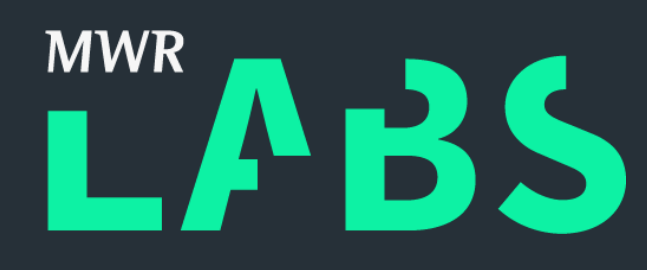

## Declare an integer constant 'a' Declare a function 'f' 'int f(int, bool);'  $a' > 10$  $f(a, true) \rightarrow ret < 100$

Is this possible?

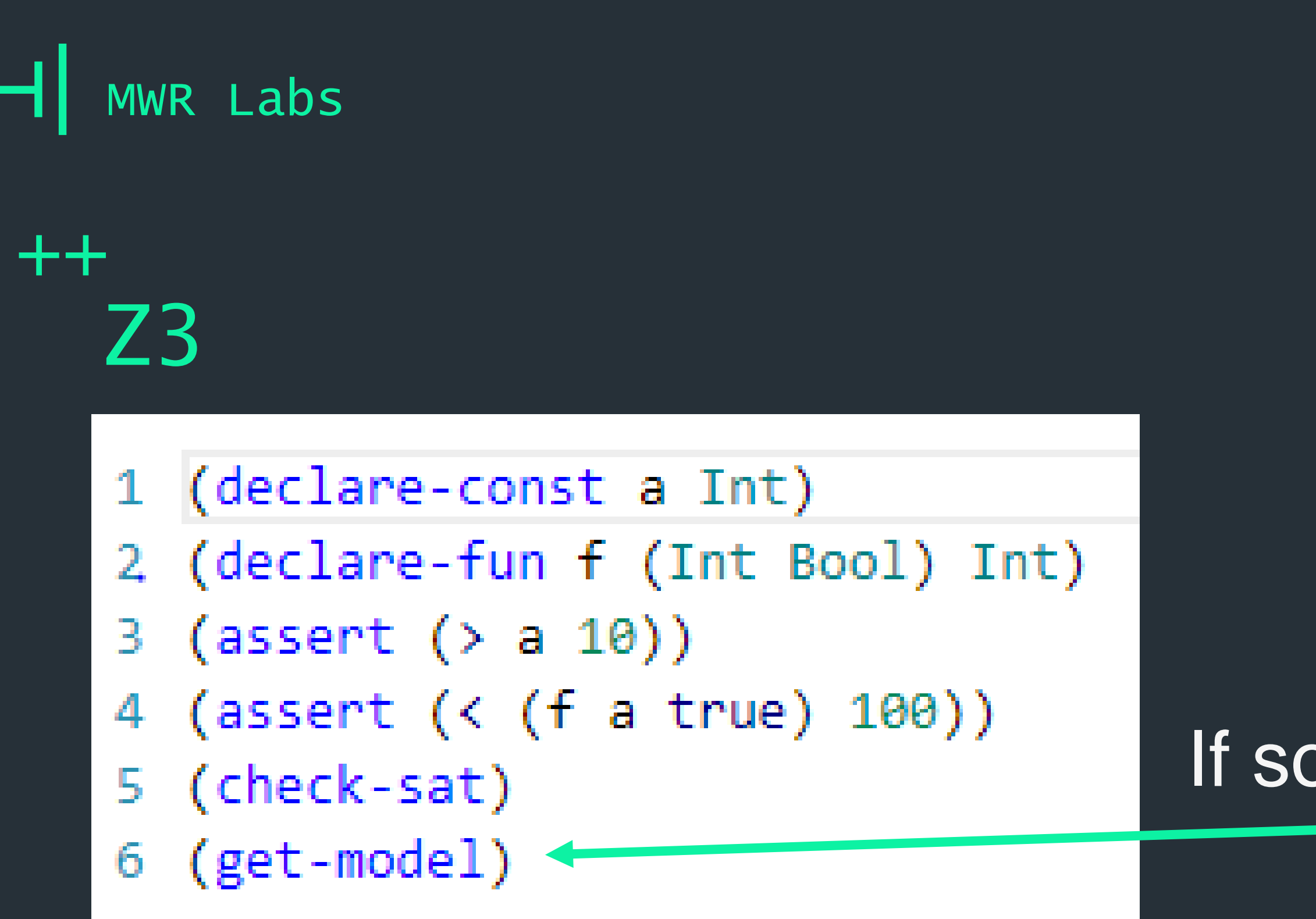

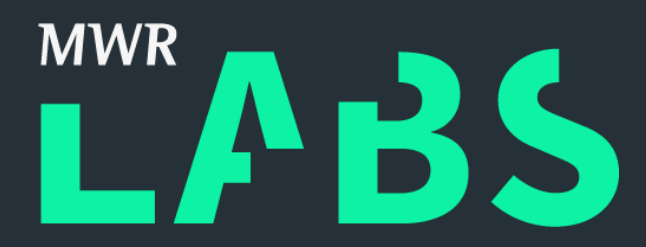

## If so, what might everything look like?

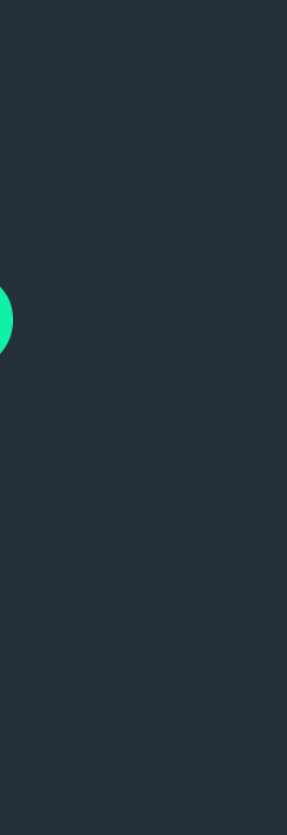

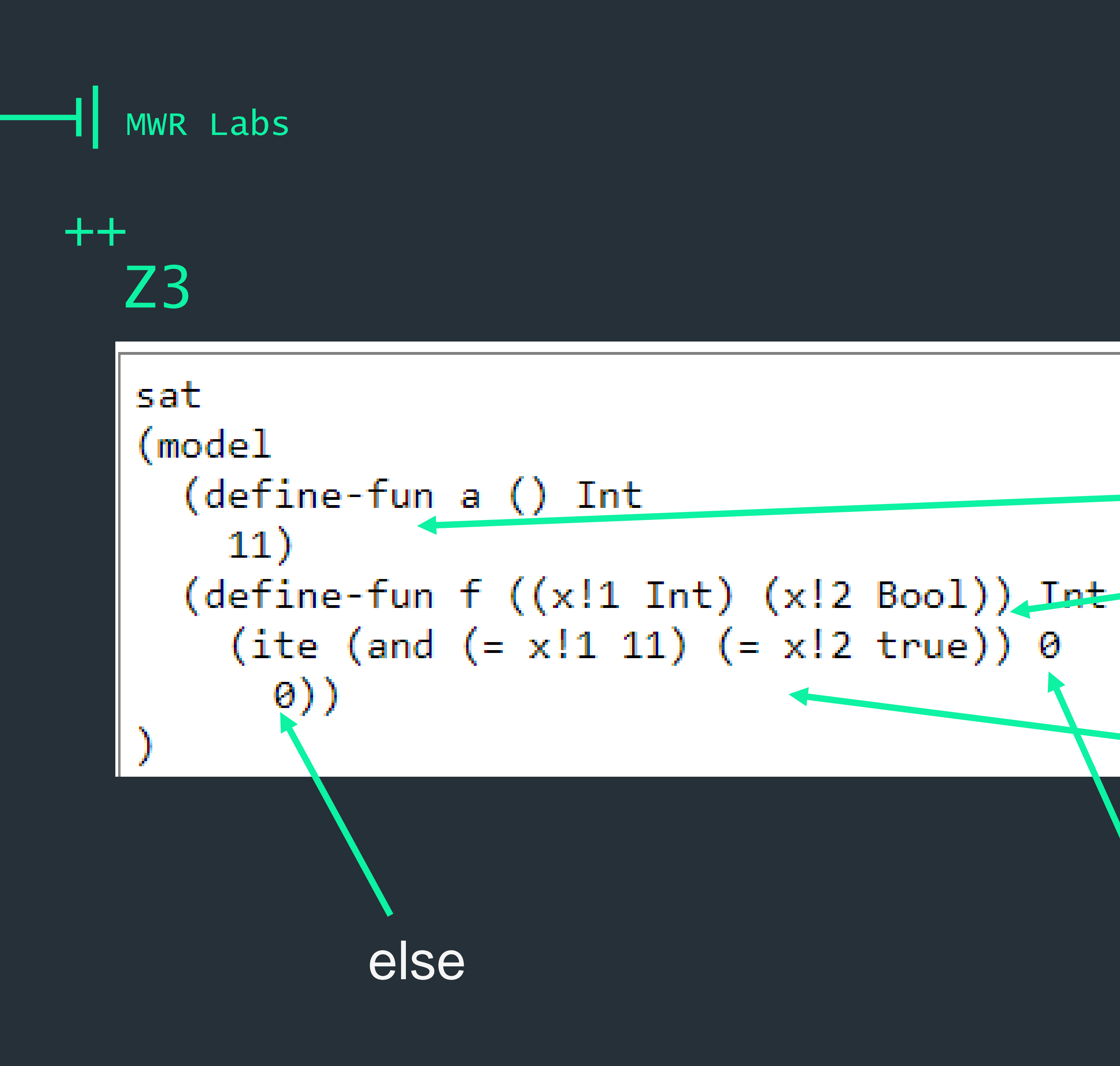

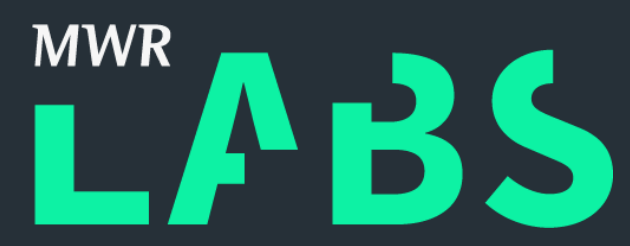

### $A = 11$ Function Definition

### Ite  $=$  if then else

 $e$ lse Ise If arg1  $= 11$  and arg2  $=$  true

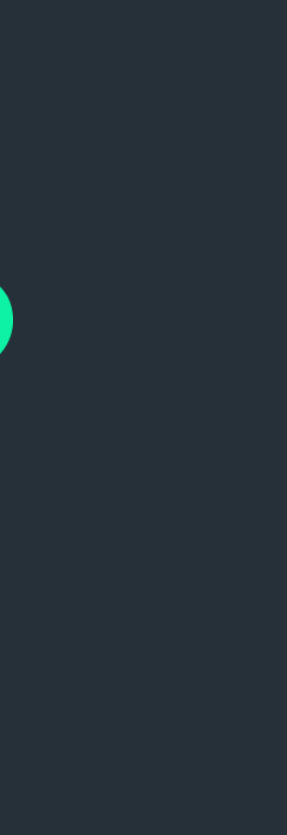

++ MWR Labs Z3

- Theories:
- + Functions
- + Arithmetic
- + Bit-Vectors
- + Algebraic Data Types +
- + Arrays
- + Polynomial Arithmetic

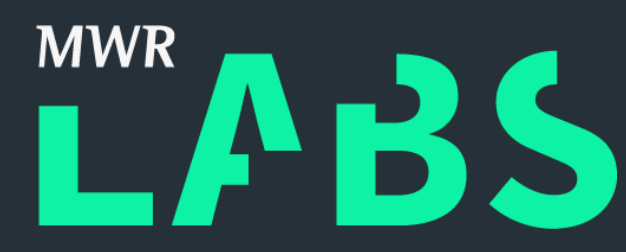

Lists, trees, enums, etc

Exponentials, sine, cosine, etc

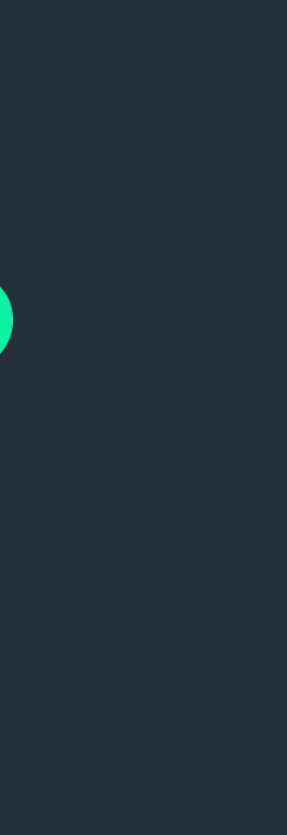

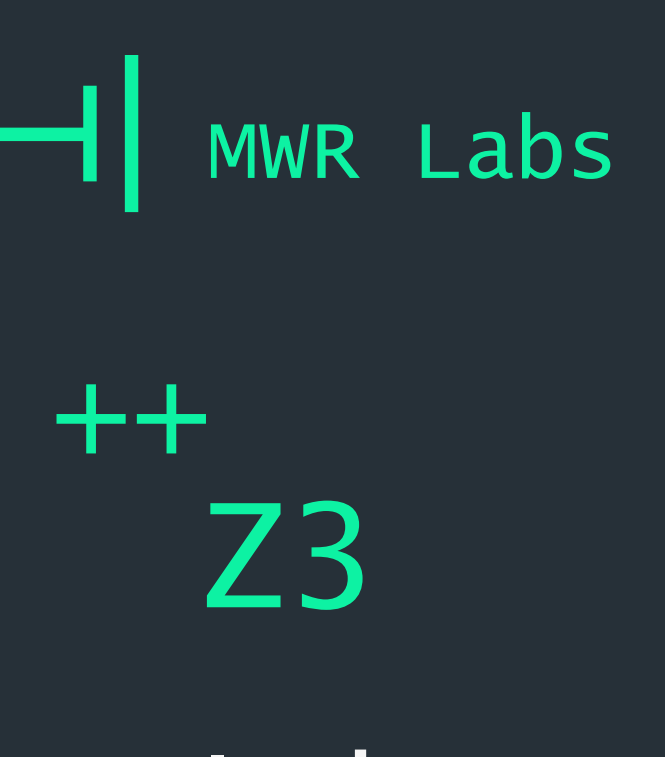

### In browser tutorial: <https://rise4fun.com/z3/tutorial>

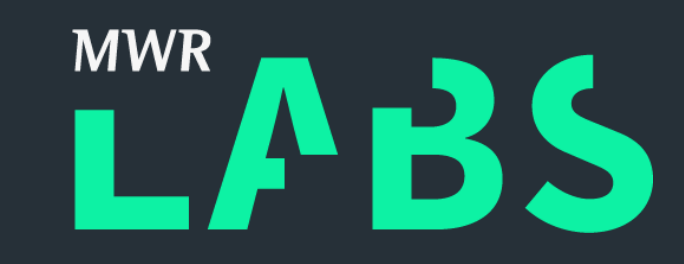

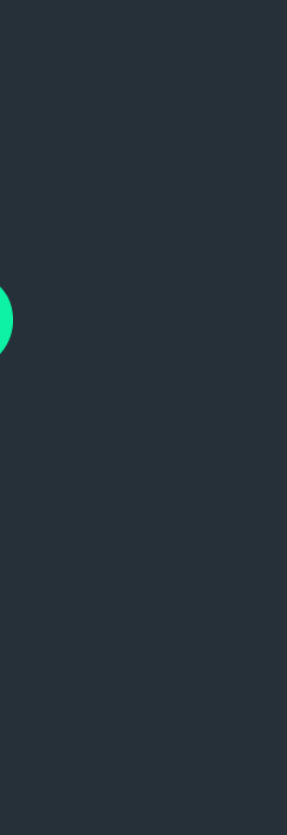

## H MWR Labs

- + https://github.com/Z3Prover/z3/tree/master/src/a pi/python
- + pip install z3
- + Secretly a DSL

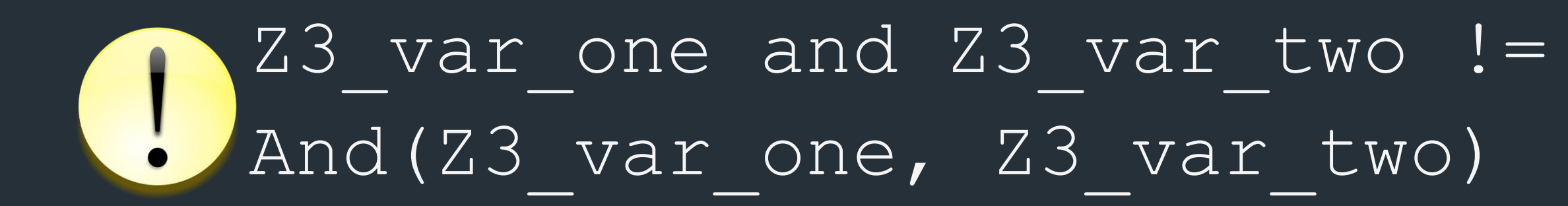

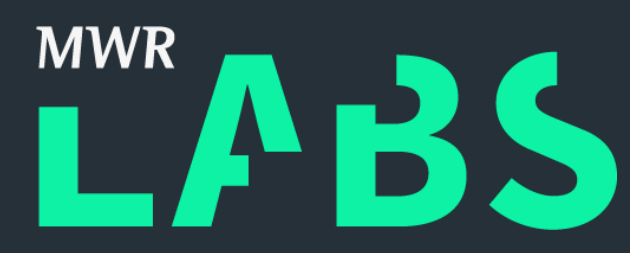

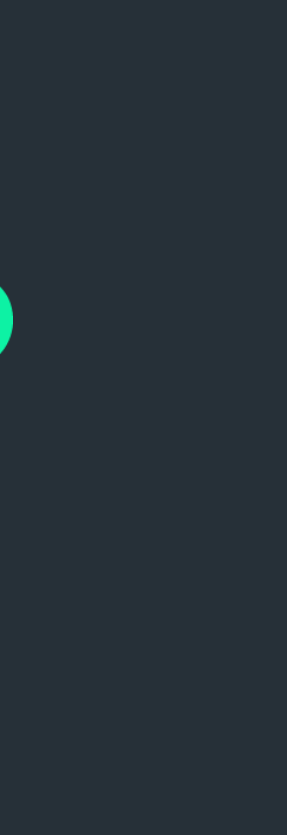

```
<u>r irre changed, is misercrans(i), is aerecrans(i)</u>
(angr) user@workshop:~/smt-workshop$ python
Python 2.7.13 (default, Nov 24 2017, 17:33:09)
∦[GCC 6.3.0 20170516] on linux2
Type "help", "copyright", "credits" or "license" for more information.
\Rightarrow from z3 import *\Rightarrow a = Int('x')
\Rightarrow b = Int('y')
\Rightarrow s = Solver()
>> s.add(a * 15 == b)
\gg s.check()
isat
\gg s.model()
[x = \theta, y = \theta]\Rightarrow s.add(a != 0)
>>> s.check()
sat
\gg s.model()
[y = 15, x = 1]\gg
```
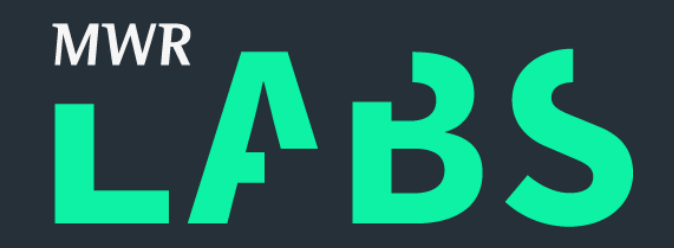

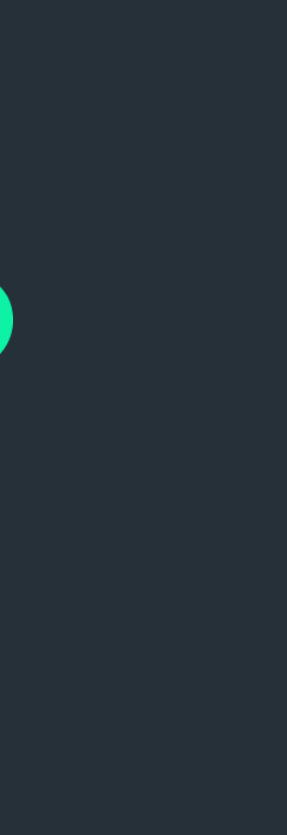

- + And(condition\_one, condition\_two)
- + Or(condition one, condition two)
- + Not (boolean expression)

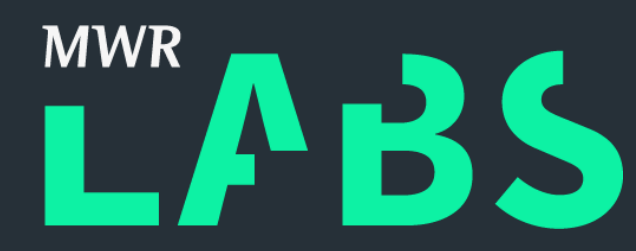

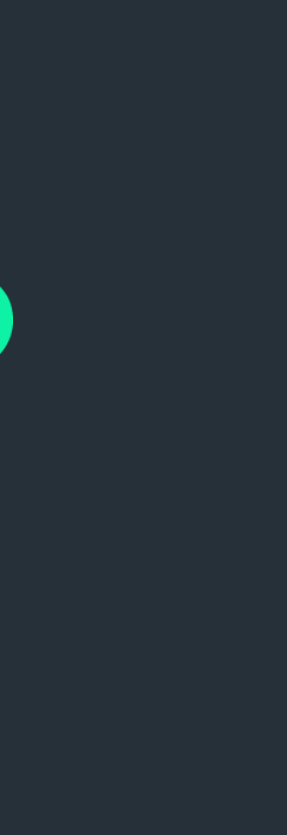

- + Distinct(\$list) set constraint all items in list must be unique
- + BitVec('name', size) create a bit vector of size bits
- + Bool('name'), Real('name') Boolean and real symbolic variables
- + If(condition, true result, false result) decision logic in Z3!

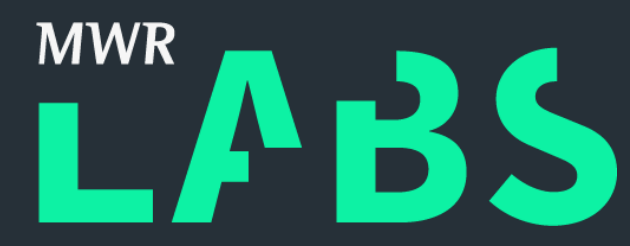

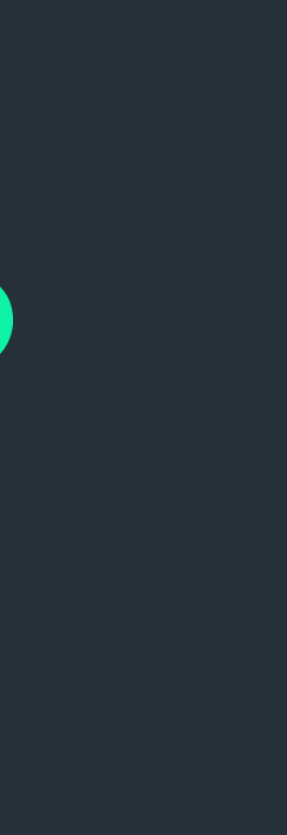

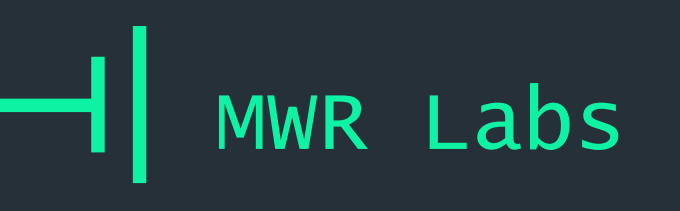

### $++$  $Z3$ -python

## $Color = Datatype('Color')$ Color.declare('red') Color.declare('green') Color.declare('blue')  $Color = Color.create()$

### Color, (red, green, blue) = EnumSort('Color', ('red', 'green', 'blue'))

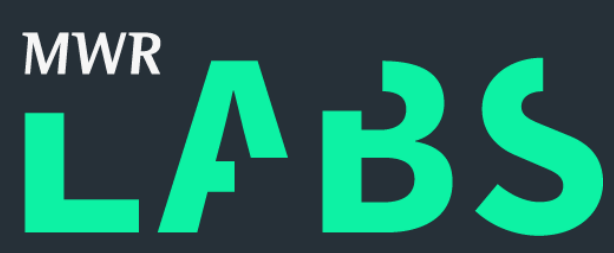

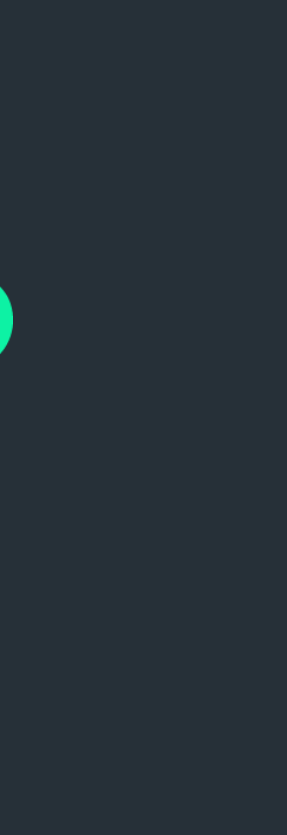

 $++$ Good tutorials: Z3-python

- + [http://ericpony.github.io/z3py-tutorial/guide](http://ericpony.github.io/z3py-tutorial/guide-examples.htm)examples.htm
- + [http://ericpony.github.io/z3py-tutorial/advanced](http://ericpony.github.io/z3py-tutorial/advanced-examples.htm)examples.htm

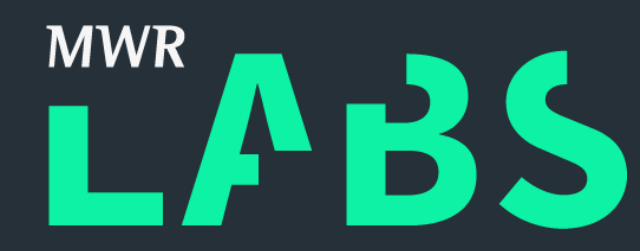

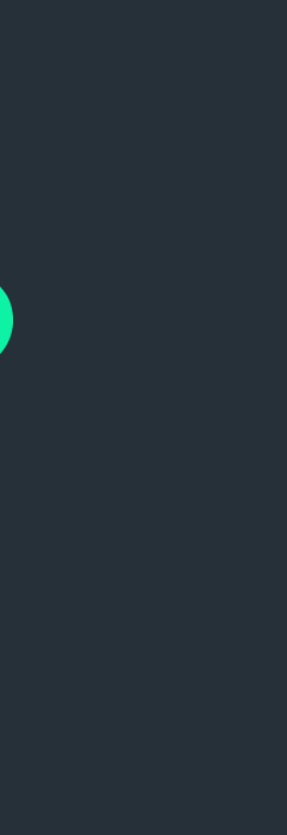

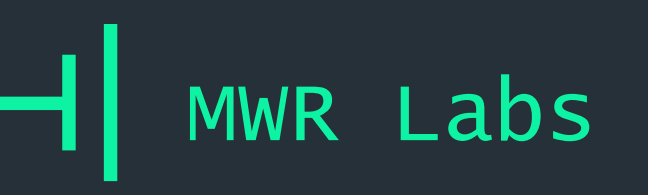

- 1. What the Hell is a SMT Solver?
- 2. Z3-python
- 3. Lab Cheating at Logic Challenges
- 4. Lab Encoding CPU Instructions
- 5. Z3 in the Real World
- 6. Angr!
- 7. Lab Using Angr in Anger
- 8. Wrap-up

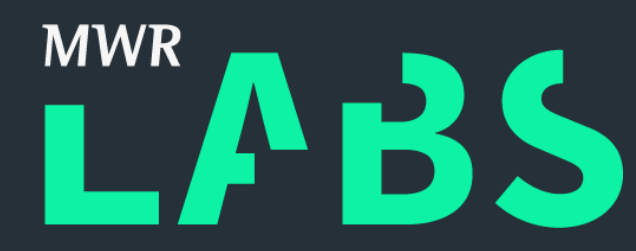

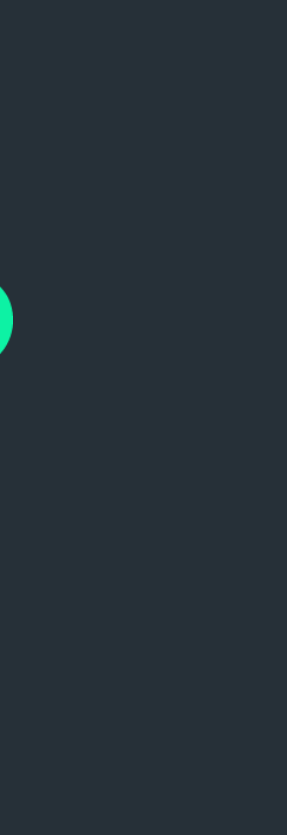

## Outline

### ++ How can N queens be placed on an NxN chessboard so that no two of them attack each other?  $\sim$ /smt-workshop/z3/n queens Cheating at Logic Challenges – N-Queens

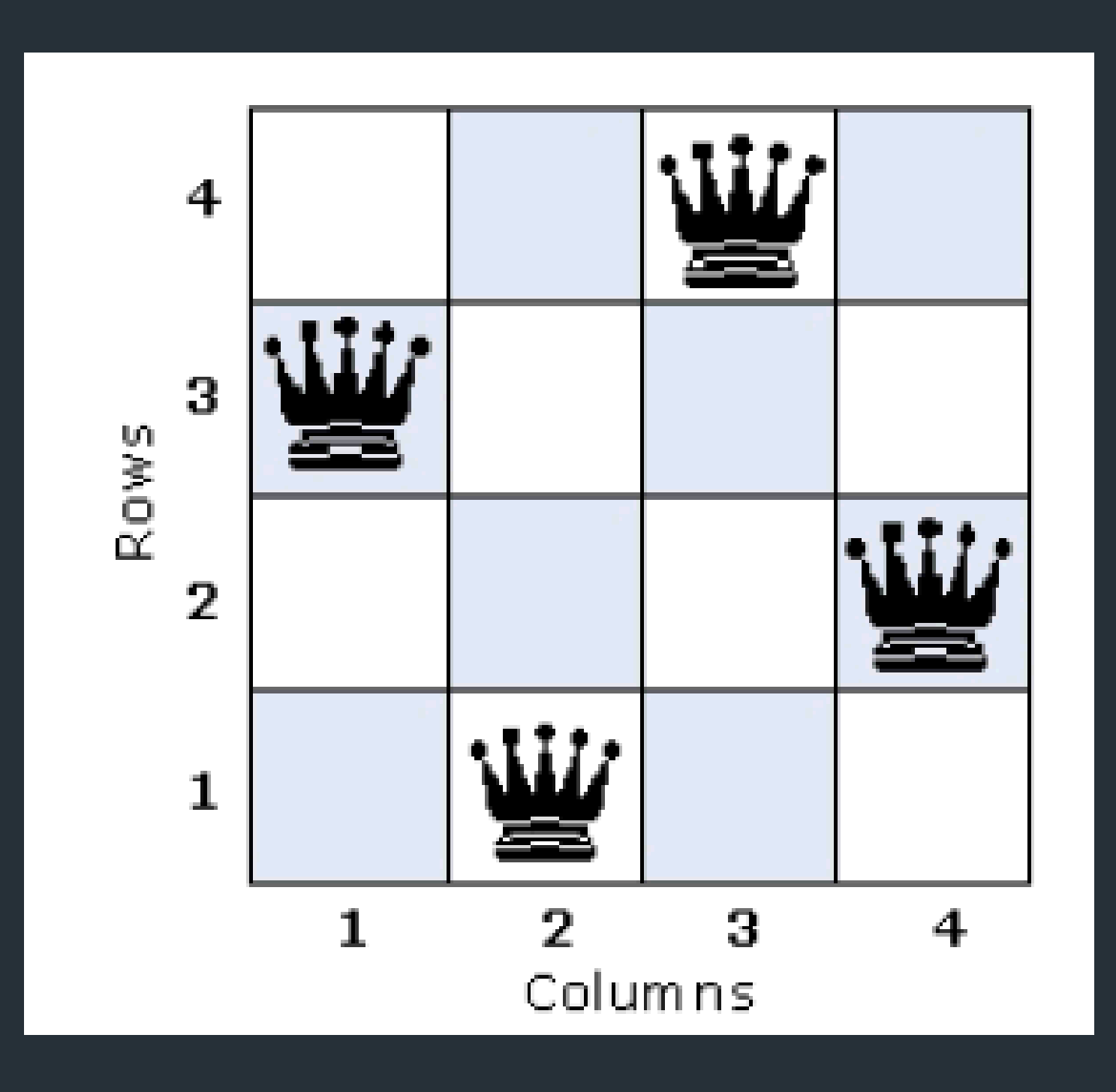

<http://www.drdobbs.com/tools/parallelizing-n-queens-with-the-intel-pa/214303519>

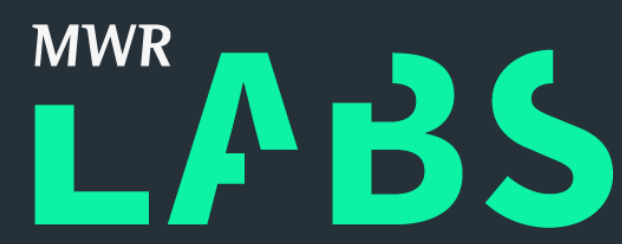

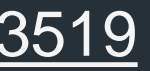

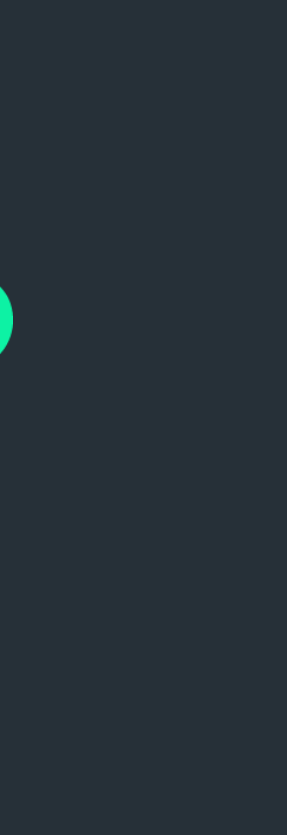

How can N queens be placed on an NxN chessboard so that no two of them attack each other?

columns =  $[Int('col_Md' % i) for i in range(n)]$ rows =  $[Int('row_M' \times i)$  for i in range(n)]  $s =$ Solver()

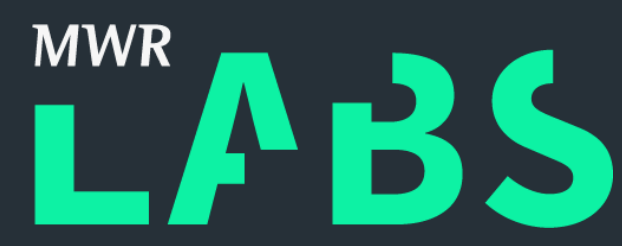

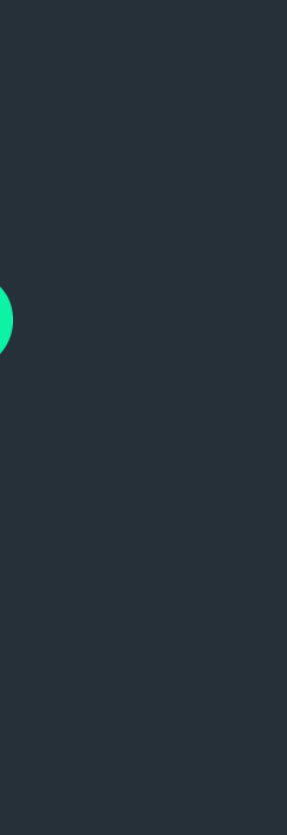

## ++ Cheating at Logic Challenges – N-Queens

How can N queens be placed on an NxN chessboard so that no two of them attack each other?

```
for i in range(n):
```

```
s.add(columns[i] >= 0,columns[i] < n, rows[i] >= 0, rows[i] < n)
s.add(Distinct(rows))
s.add(Distinct(columns))
for i in range(n - 1):
        for j in range(i + 1, n):
```
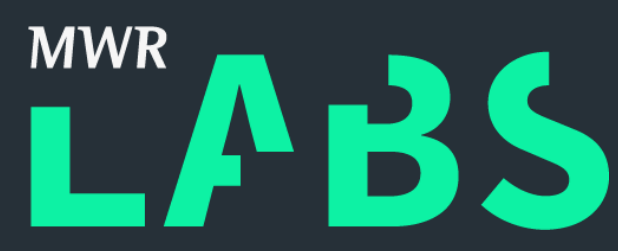

 $s.add(abs(column[i] - columns[j]) != abs(row[i] - rows[j]))$ 

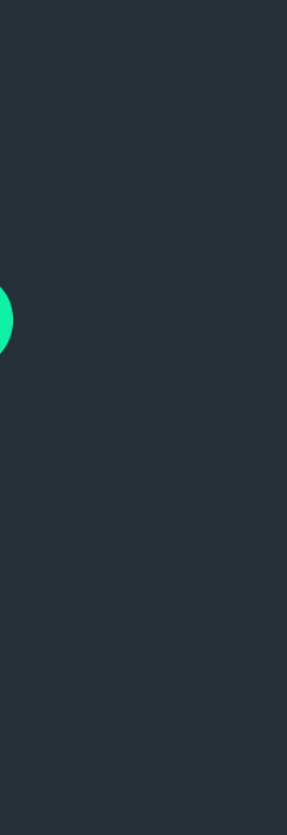

## ++ Cheating at Logic Challenges – N-Queens

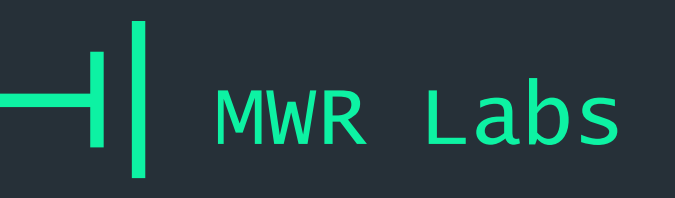

## ++ How can N queens be placed on an NxN chessboard so that no two of them attack each other? Cheating at Logic Challenges – N-Queens

## if  $s.$ check $() == sat:$  $m = s$ . model()

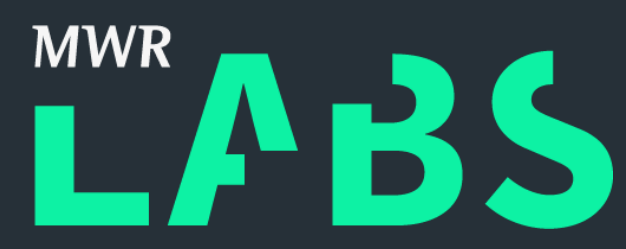

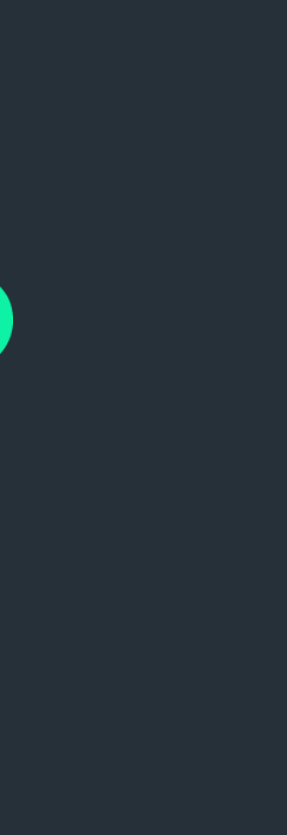

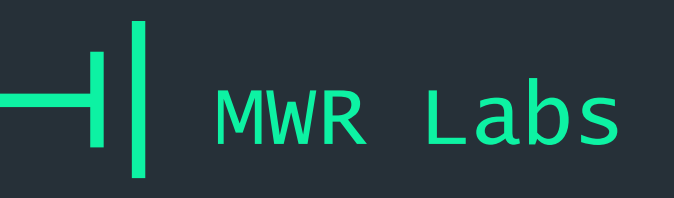

How can N queens be placed on an NxN chessboard so that no two of them attack each other?

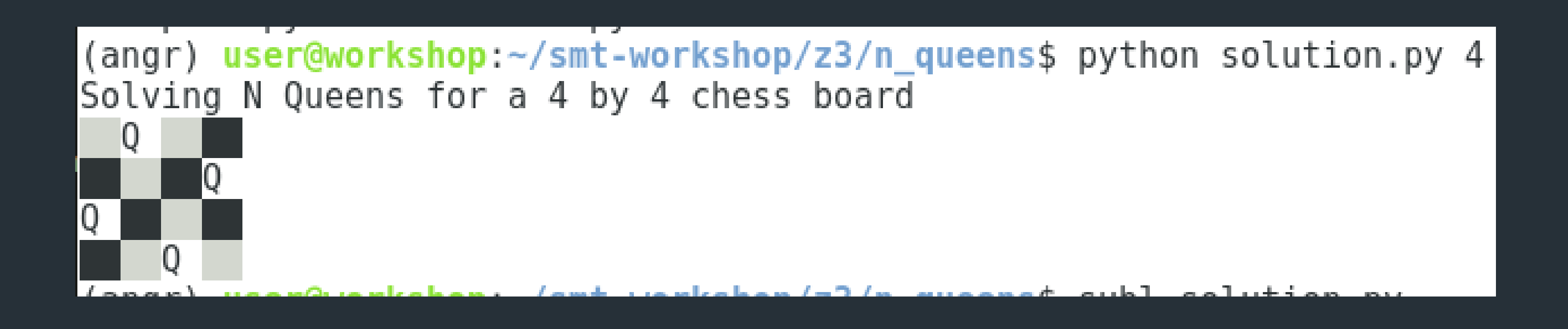

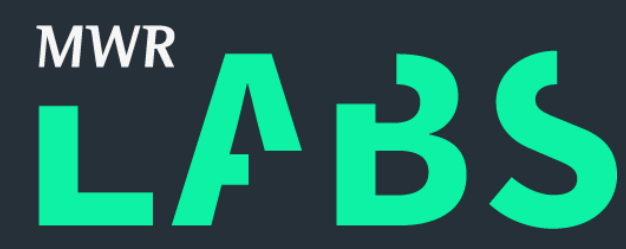

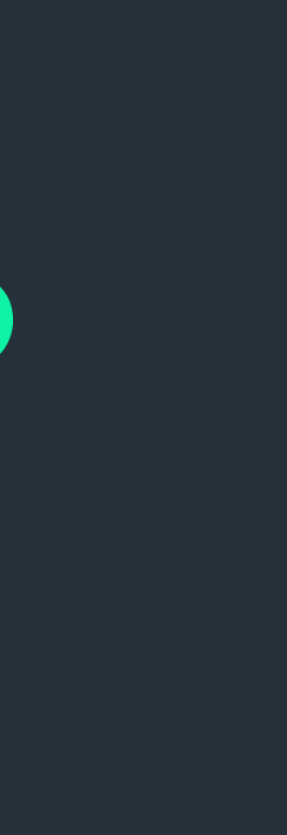

## ++ Cheating at Logic Challenges – N-Queens

### $++$ Cheating at Logic Challenges - Hackvent 15

We've captured a strange message. It looks like it is encrypted somehow ... iw, hu, fv, lu, dv, cy, og, lc, gy, fq, od, lo, fq, is, ig, gu, hs, hi, ds, cy, oo, os, iu, fs, gu, lh, dq, lv, gu, iw, hv, gu, di, hs, cy, oc, iw, gc

We've also intercepted what seems to be a hint to the key: bytwycju + yzvyjjdy ^ vugljtyn + ugdztnwv | xbfziozy = bzuwtwol A. a Santa wwnnnqbw - uclfqvdu & oncycbxh | oqcnwbsd ^ cgyoyfjg = vyhyjivb æ. Æ. æ. Æ. yzdgotby | oigsjgoj | ttligxut - dhcqxtfw & szblgodf = sfgsoxdd ╋  $+$  $+$ yjjowdqh & niiqztgs + ctvtwysu & diffhlnl - thhwohwn = xsvuojtx nttuhlng  $\text{\textdegree}$  ogbctlzh - nshtztns  $\text{\textdegree}$  htwizvwi + udluvhcz = syhjizjq a an an S **Compa** المسا ومسدد zoljwdfl uxztiywn fjivucti sugvqgww https://www.hacking-lab.com

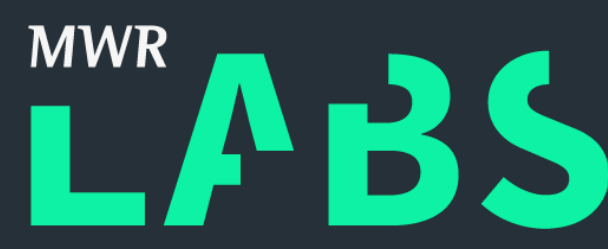

- 
- 
- Æ.
- ÷.
- 
- - jqxizzxq

<u>esse</u>r

~/smt-workshop/z3/hackvent\_15

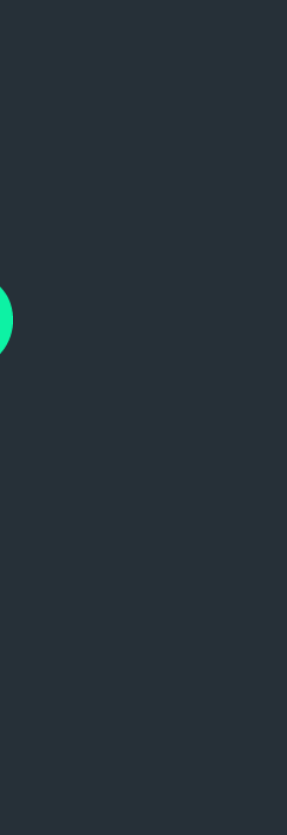

- ~/smt-workshop/z3/suduko
- \$ workon angr
- \$ python skeleton.py tests.txt Files:
- + skeleton.py => Your solution
- + solution.py => My solution
- + tests.txt => Random puzzles from<http://magictour.free.fr/top100>

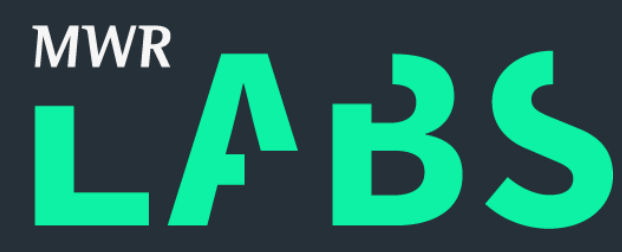

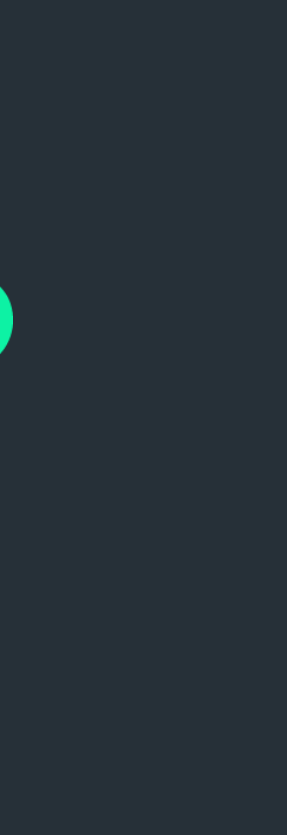

### ++ Cheating at Logic Challenges – DIY Sudoku

- ++ Steps: Cheating at Logic Challenges – DIY Sudoku
	- 1.puzzle is a string with 81 chars, . for unknowns, ints for known values
	- 2. Create a 9\*9 grid of symbolic variables
	- 3. Add baseline value constraints on every square
	- 4. Add constraints for known int values to hold
	- 5. Add unique constraints on rows/columns/squares

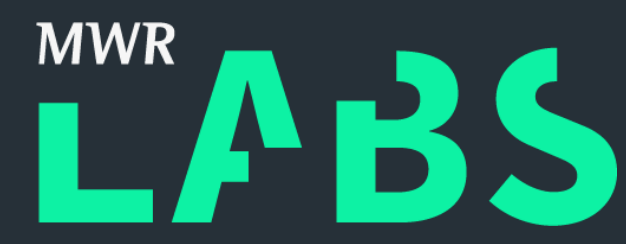

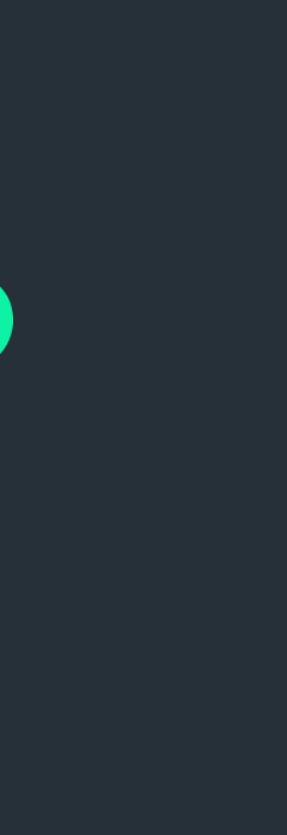
~/smt-workshop/z3/rng

# ++ DIY (If time) Java RNG seed recovery Cheating at Logic Challenges

## Recover the seed from Java's default insecure Random Number Generator!

See: README.md

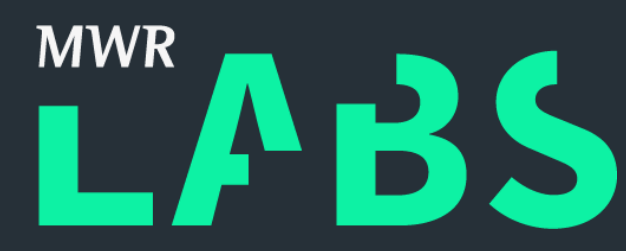

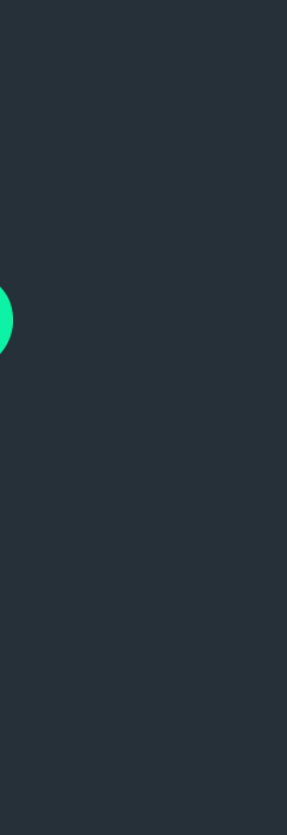

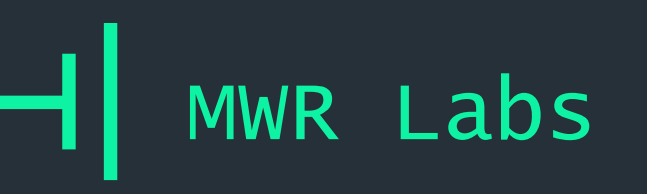

- 1. What the Hell is a SMT Solver?
- 2. Z3-python
- 3. Lab Cheating at Logic Challenges
- 4. Lab Encoding CPU Instructions
- 5. Z3 in the Real World
- 6. Angr!
- 7. Lab Using Angr in Anger
- 8. Wrap-up

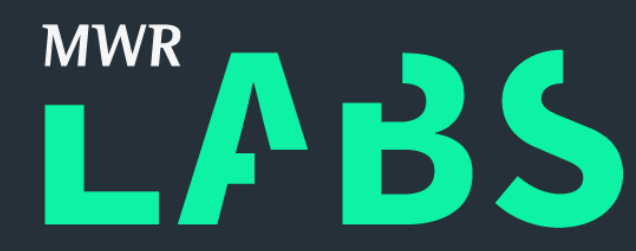

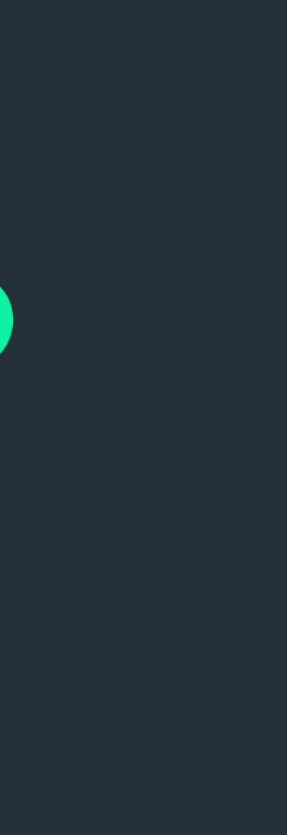

# Outline

- + Automatically analyse assembly
- + Transform instructions into constraints on registers, flags
- + Answer Q's about sequences of instructions
- ~/smt-workshop/z3/x86

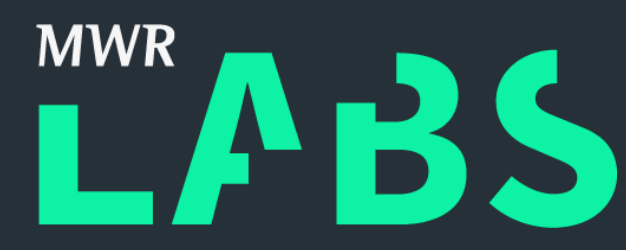

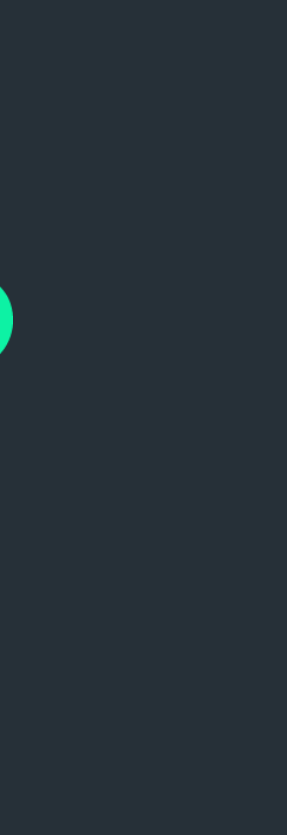

#### ++ Encoding CPU Instructions

#### registers.py

```
from \sqrt{3} import *
class Registers:
    def __init__(self):self.eax = BitVec('eax', 32)
        self. ebx = BitVec('ebx', 32)self. ecx = BitVec('ecx', 32)self.edx = BitVec('edx', 32)
        self.edu = BitVec('edi', 32)self. esi = BitVec('esi', 32)self.\text{ebp} = BitVec('ebp', 32)self.esp = BitVec('esp', 32)self.eip = BitVec('eip', 32)
```
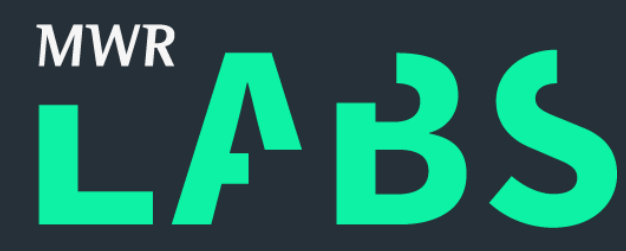

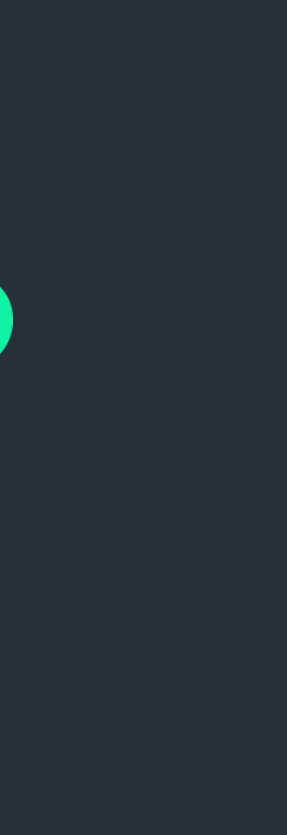

#### ++ Encoding CPU Instructions

### ++ Encoding CPU Instructions

from  $\frac{3}{4}$ 3 import \*

class Registers:

 $def __init__(self):$  $\overline{self. eax}$  = BitVec('eax', 32)  $self. ebx = BitVec('ebx', 32)$  $self. ecx = BitVec('ecx', 32)$  $self.$ edx = BitVec('edx', 32)  $self.edu = BitVec('edi', 32)$  $self. esi = BitVec('esi', 32)$  $self.\text{ebp} = BitVec('ebp', 32)$  $self.\exp = BitVec('esp', 32)$  $self.eip = BitVec('eip', 32)$  $self.cf = Bool('cf')$  $self. zf = Bool('zf') \Leftrightarrow$  $self.sf = Bool('sf') \rightarrow$  $self. of = Bool('of')$ 

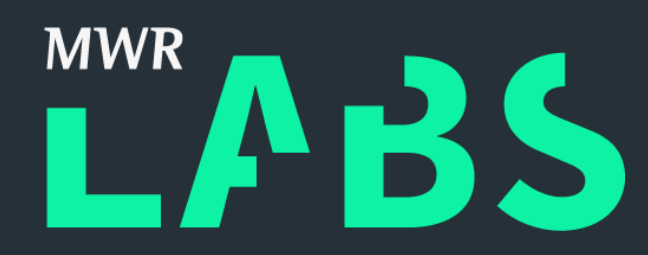

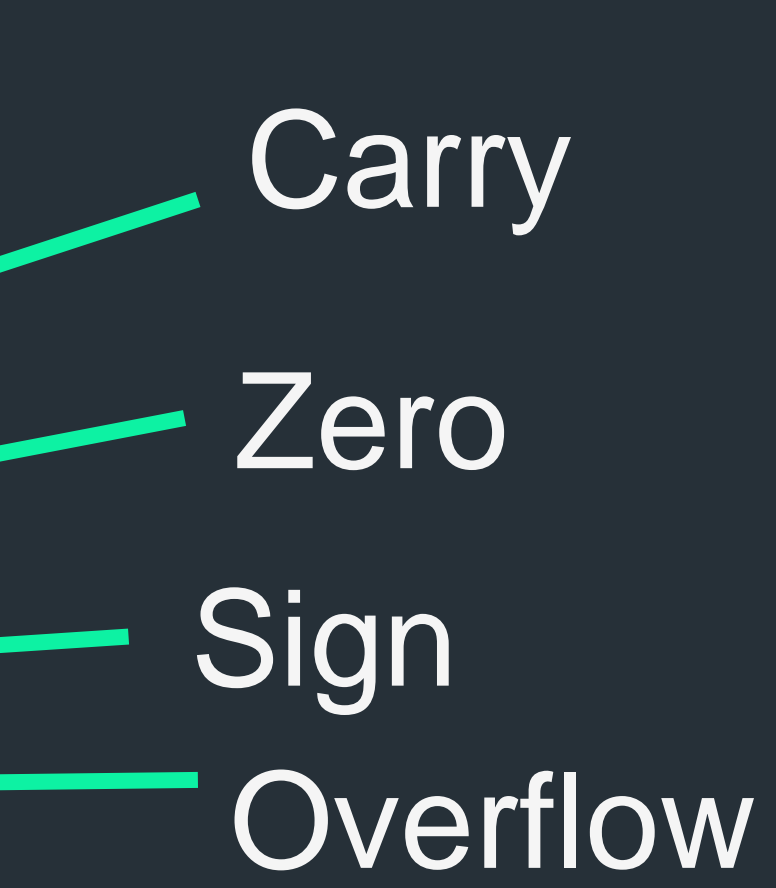

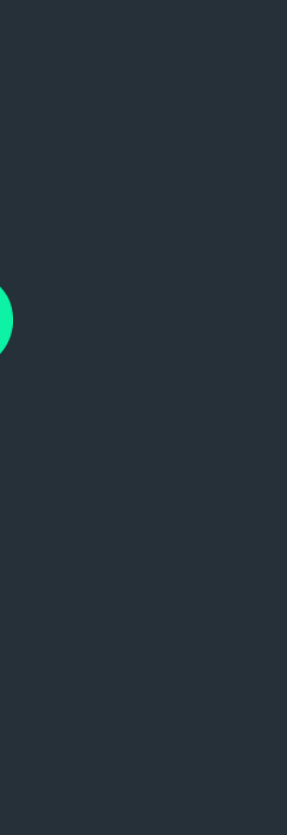

## $++$ **Encoding CPU Instructions**

### Xor

Performs a bitwise exclusive OR (XOR) operation on the destination (first) and source (second) operands and stores the result in the destination operand location. The source operand can be an immediate, a register, or a memory location; the destination operand can be a register or a memory location. (However, two memory operands cannot be used in one instruction.) Each bit of the result is 1 if the corresponding bits of the operands are different; each bit is 0 if the corresponding bits are the same.

https://c9x.me/x86/html/file\_module\_x86\_id\_330.html

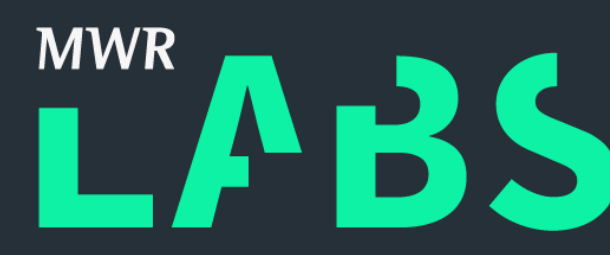

The OF and CF flags are cleared; the SF, ZF, and PF flags are set according to the result. The state of the AF flag is undefined.

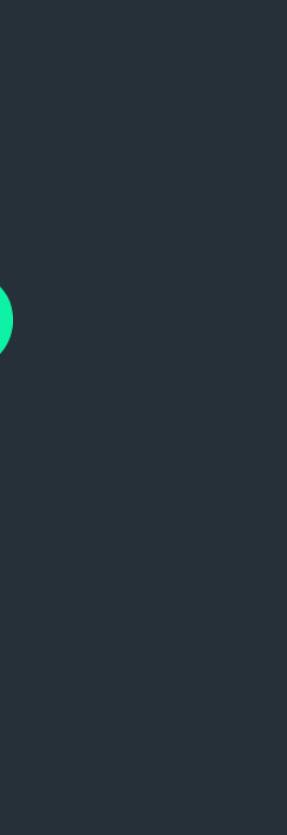

## Add

Adds the first operand (destination operand) and the second operand (source operand) and stores the result in the destination operand. The destination operand can be a register or a memory location; the source operand can be an immediate, a register, or a memory location. (However, two memory operands cannot be used in one instruction.) When an immediate value is used as an operand, it is sign-extended to the length of the destination operand format.

The ADD instruction performs integer addition. It evaluates the result for both signed and unsigned integer operands and sets the OF and CF flags to indicate a carry (overflow) in the signed or unsigned result, respectively. The SF flag indicates the sign of the signed result.

## The OF, SF, ZF, AF, CF, and PF flags are set according to the result.

### ++ Encoding CPU Instructions

[https://c9x.me/x86/html/file\\_module\\_x86\\_id\\_5.html](https://c9x.me/x86/html/file_module_x86_id_5.html)

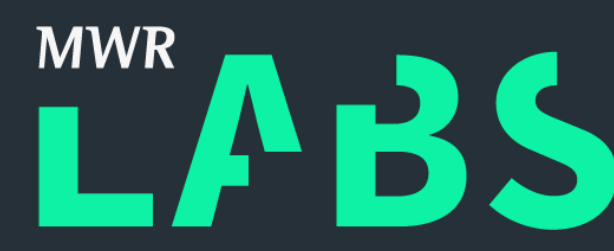

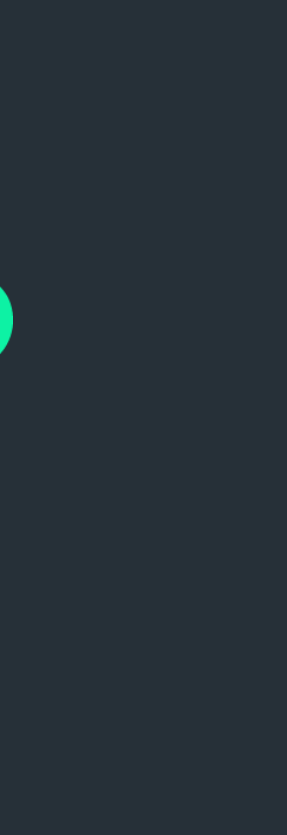

### ++ Encoding CPU Instructions

## Or - DIY / Skeleton: or.py My solution: or solution.py

Performs a bitwise inclusive OR operation between the destination (first) and source (second) operands and stores the result in the destination operand location. The source operand can be an immediate, a register, or a memory location; the destination operand can be a register or a memory location. (However, two memory operands cannot be used in one instruction.) Each bit of the result of the OR instruction is set to 0 if both corresponding bits of the first and second operands are 0; otherwise, each bit is set to 1.

The OF and CF flags are cleared; the SF, ZF, and PF flags are set according to the result. The state of the AF flag is undefined.

[https://c9x.me/x86/html/file\\_module\\_x86\\_id\\_219.html](https://c9x.me/x86/html/file_module_x86_id_219.html)

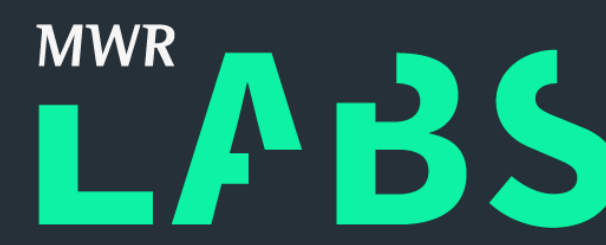

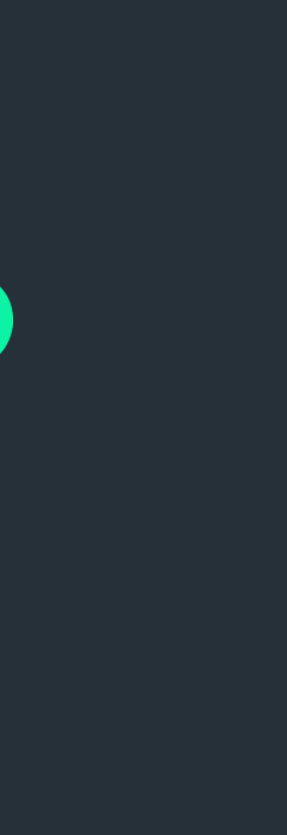

# $++$ Encoding CPU Instructions

Subtracts the second operand (source operand) from the first operand (destination operand) and stores the result in the destination operand. The destination operand can be a register or a memory location; the source operand can be an immediate, register, or memory location.

(However, two memory operands cannot be used in one instruction.) When an immediate value is used as an operand, it is sign-extended to the length of the destination operand format.

The SUB instruction performs integer subtraction. It evaluates the result for both signed and unsigned integer operands and sets the OF and CF flags to indicate an overflow in the signed or unsigned result, respectively. The SF flag indicates the sign of the signed result.

## The OF, SF, ZF, AF, PF, and CF flags are set according to the result.

[https://c9x.me/x86/html/file\\_module\\_x86\\_id\\_308.html](https://c9x.me/x86/html/file_module_x86_id_308.html)

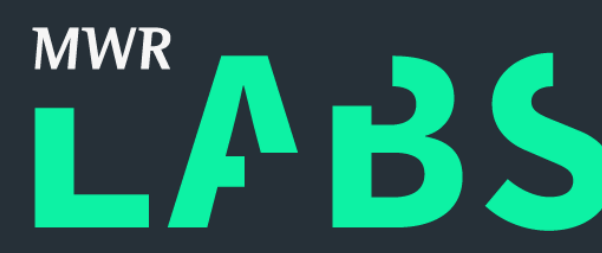

#### sub - DIY / Skeleton: sub.py, My solution: sub\_solution.py

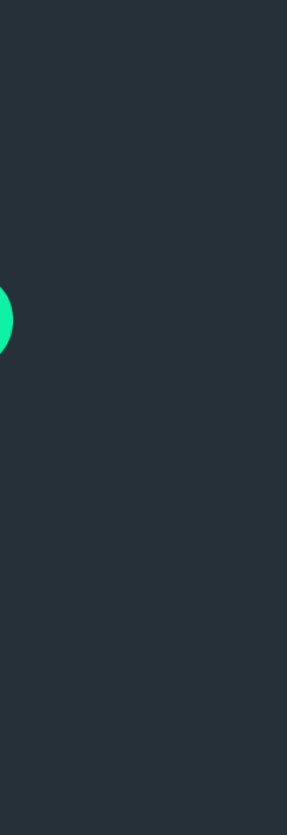

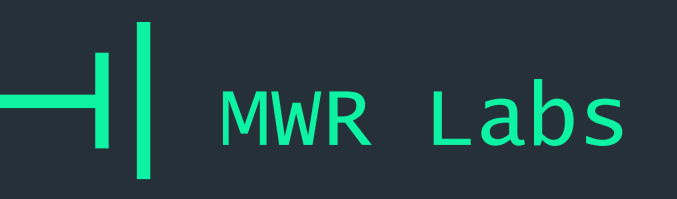

### Fake this – just goes directly to operand address

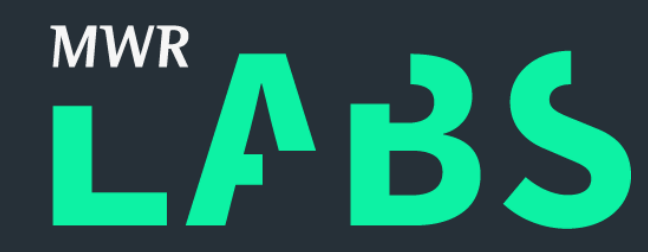

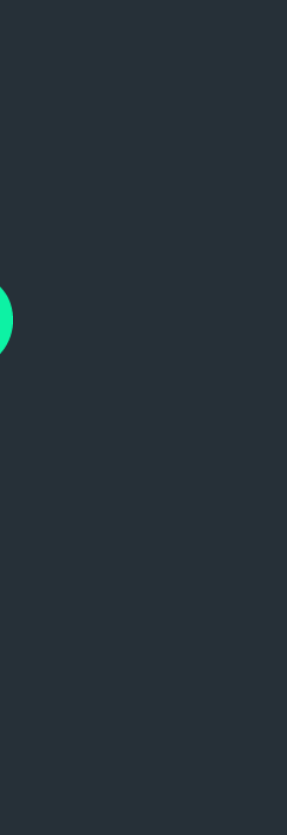

## ++ jmp Encoding CPU Instructions

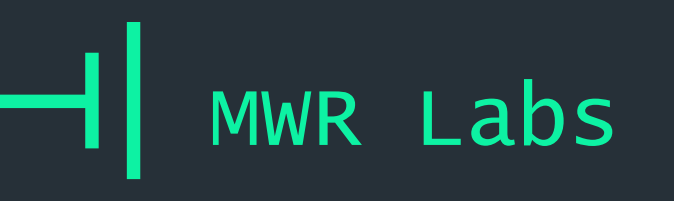

#### jnz

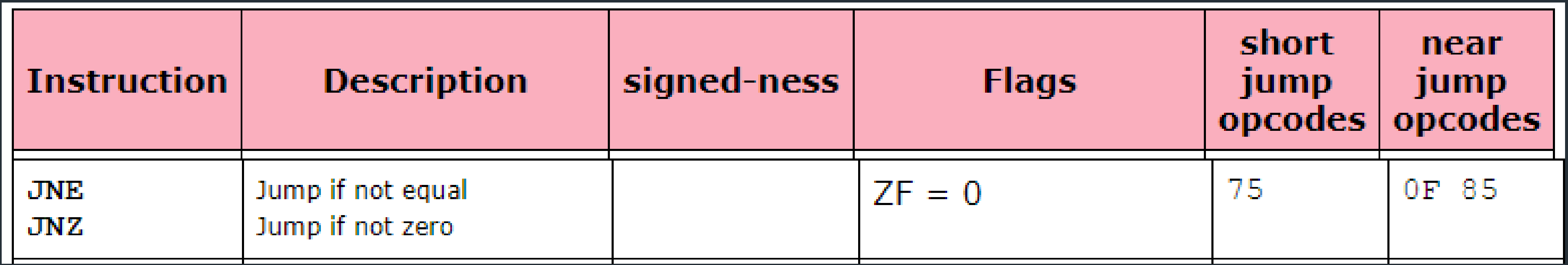

## ++ Encoding CPU Instructions

<http://unixwiz.net/techtips/x86-jumps.html>

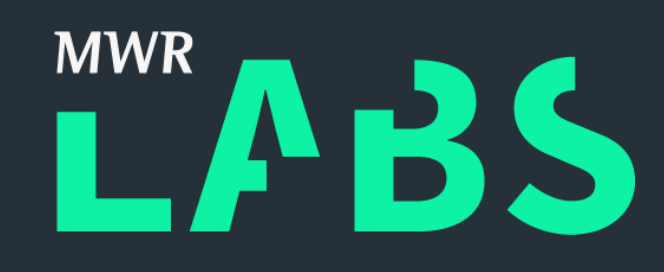

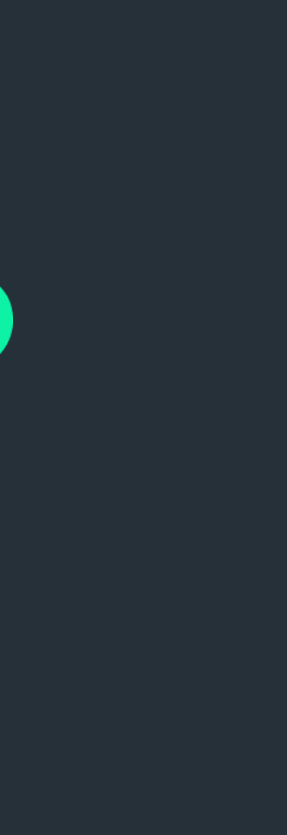

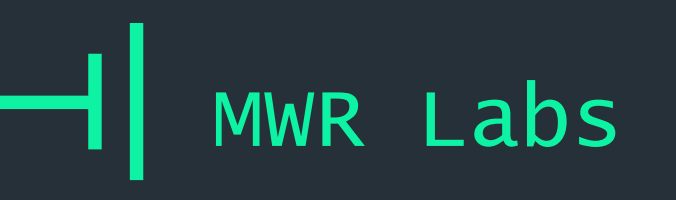

## ++ jg – DIY, Skeleton: jg.py, My solution: jg\_solution.py Encoding CPU Instructions

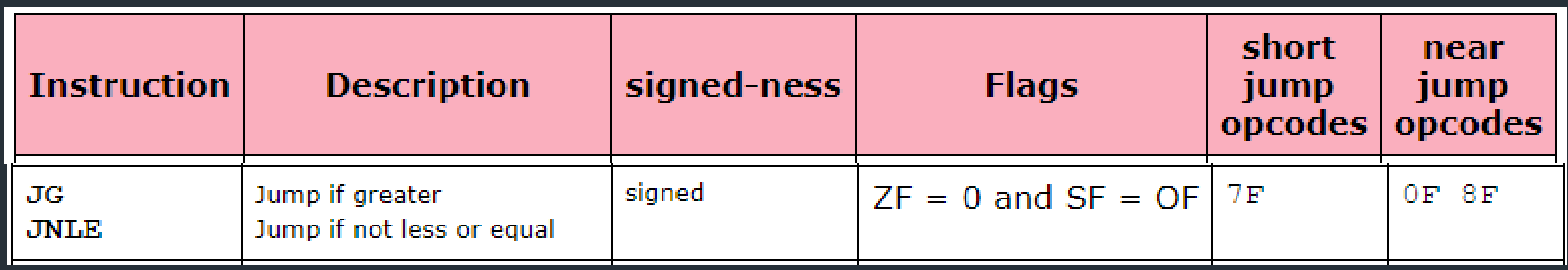

<http://unixwiz.net/techtips/x86-jumps.html>

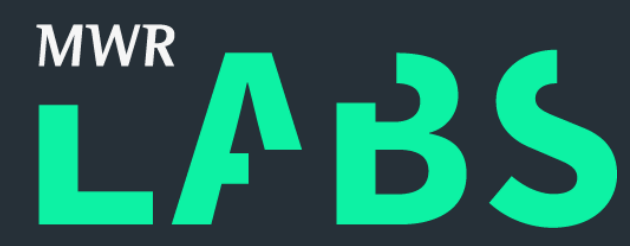

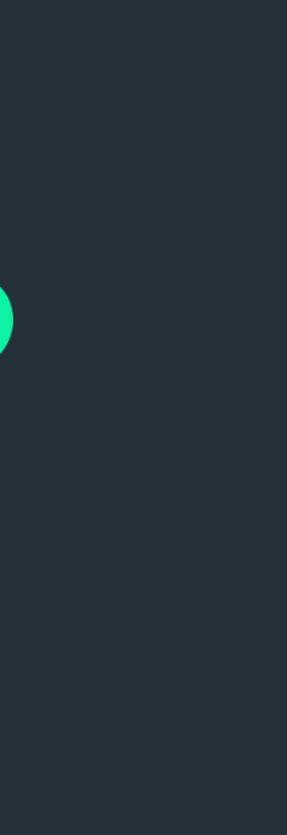

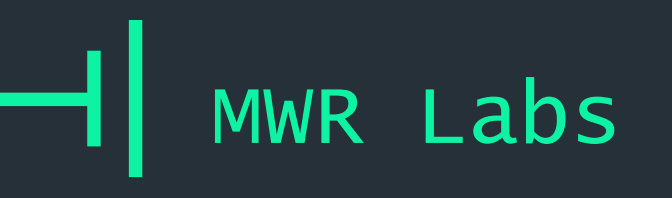

Given two sequences of assembly instructions – do they have the exact same effect?

~/smt-workshop/z3/equivalence checking

## ++ Encoding CPU Instructions - Equivalents

[http://zubcic.re/blog/experimenting-with-z3-dead](http://zubcic.re/blog/experimenting-with-z3-dead-code-elimination)code-elimination

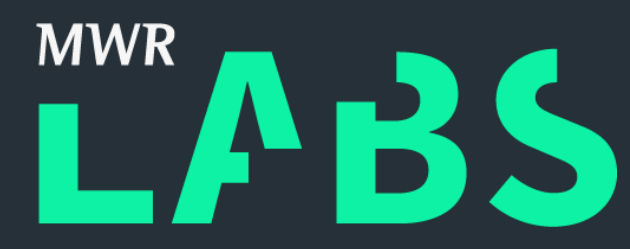

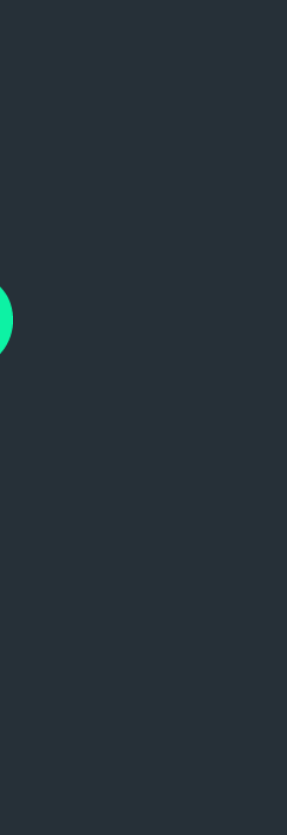

- + Opaque Predicate: A conditional jump which is always taken or not taken
- + Code Obfuscation
- + Can we auto detect them to remove them?
- ~/smt-workshop/z3/opaque predicates

++ Encoding CPU Instructions – Opaque Predicates

[http://zubcic.re/blog/experimenting-with-z3](http://zubcic.re/blog/experimenting-with-z3-proving-opaque-predicates) proving-opaque-predicates

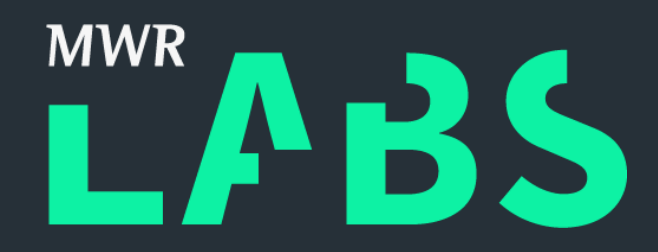

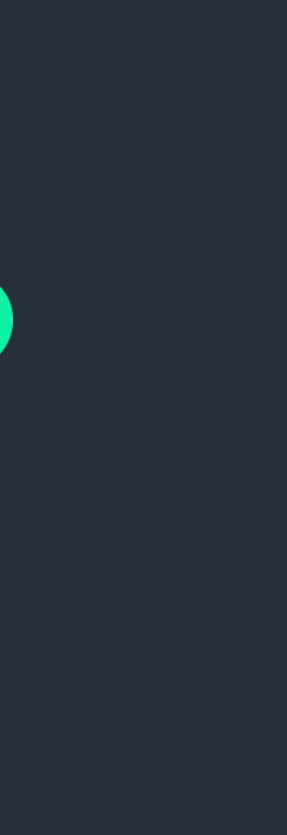

#### ++ Real World

- + Memory, stack, full flags, oddities make this harder
- + 'Lift' instructions to a simpler (to a program!) representation
- + Write constraints for the 'simpler' representation

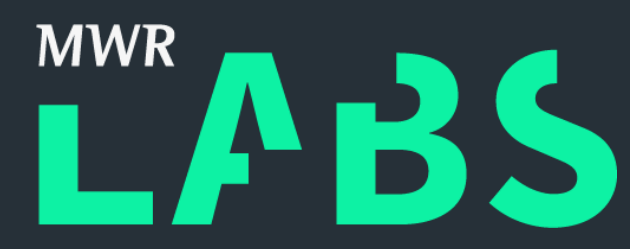

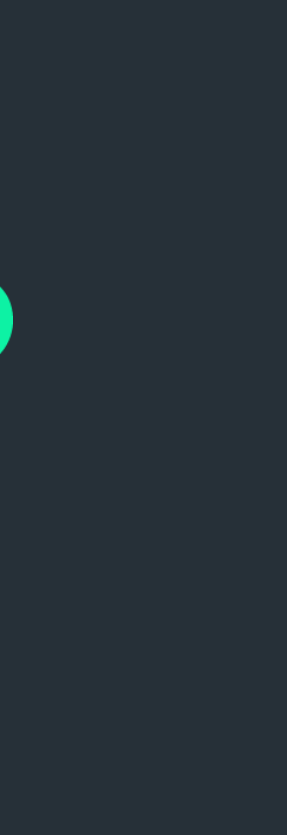

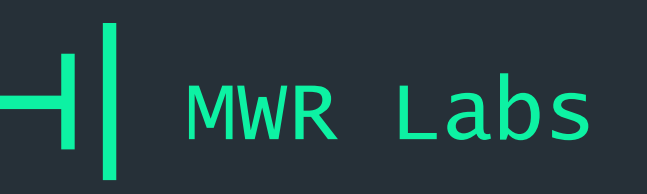

- 1. What the Hell is a SMT Solver?
- 2. Z3-python
- 3. Lab Cheating at Logic Challenges
- 4. Lab Encoding CPU Instructions
- 5. Z3 in the Real World
- 6. Angr!
- 7. Lab Using Angr in Anger
- 8. Wrap-up

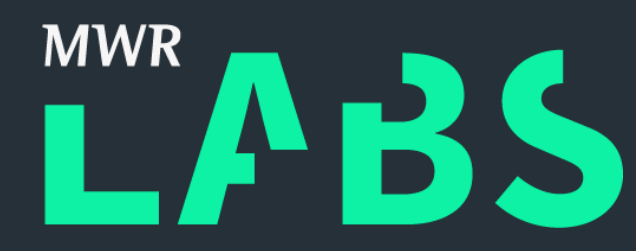

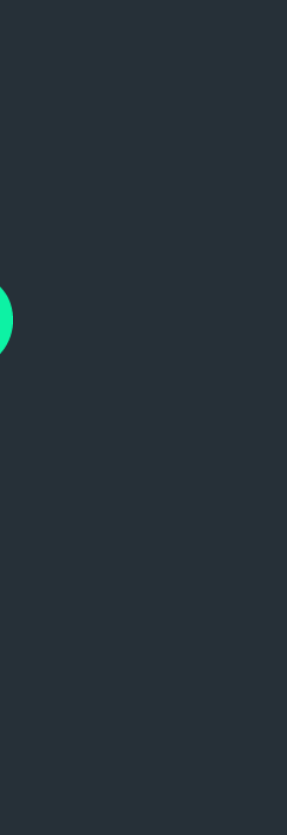

# Outline

## $++$ Bond Allocations Z3 in the Real World

Microsoft Sage/Microsoft Security Risk Detection

Angr

CLOUDY, WITH A CHANCE OF EXPLOITS

Microsoft launches "fuzzing-as-aservice" to help developers find security bugs

Project Springfield, Microsoft's "million-dollar bug detector" now available in cloud.

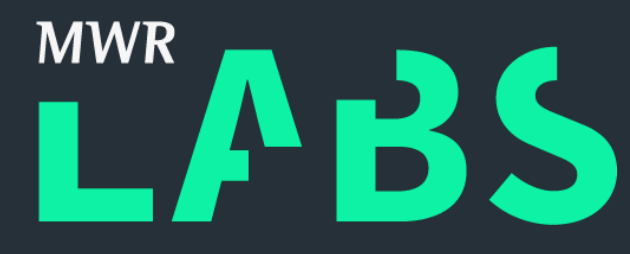

## MSR's Project Everest

**Goal: verified HTTPS replacement** 

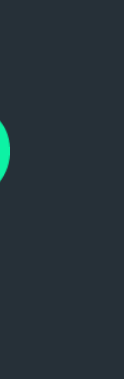

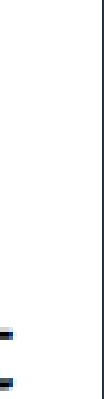

- + HACL\* in Mozilla Firefox <https://www.youtube.com/watch?v=xrZTVRICpSs>
- + AWS Security https://aws.amazon.com/blogs/security/protect[sensitive-data-in-the-cloud-with-automated](https://aws.amazon.com/blogs/security/protect-sensitive-data-in-the-cloud-with-automated-reasoning-zelkova/)reasoning-zelkova/

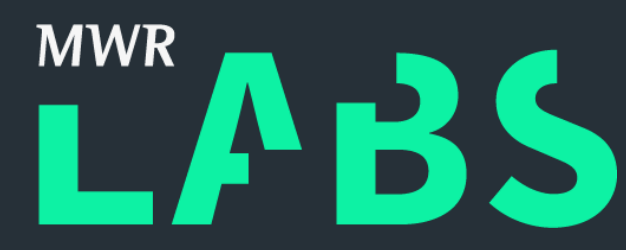

#### $++$ Z3 in the Real World

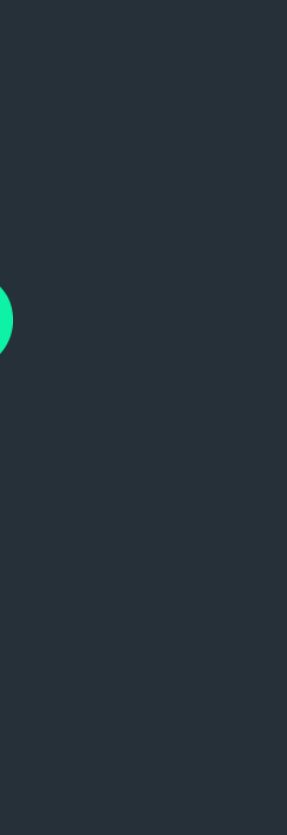

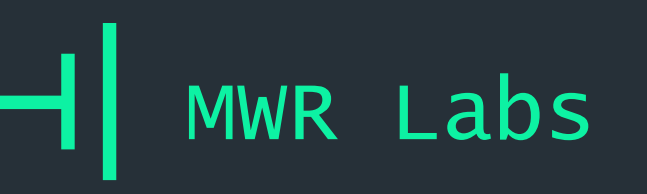

- 1. What the Hell is a SMT Solver?
- 2. Z3-python
- 3. Lab Cheating at Logic Challenges
- 4. Lab Encoding CPU Instructions
- 5. Z3 in the Real World
- 6. Angr!
- 7. Lab Using Angr in Anger
- 8. Wrap-up

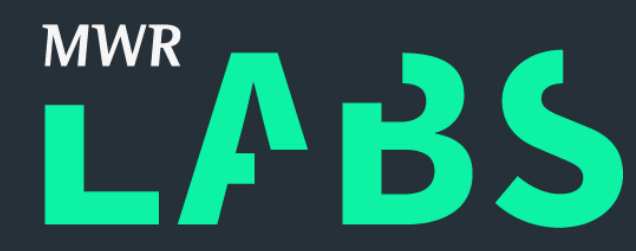

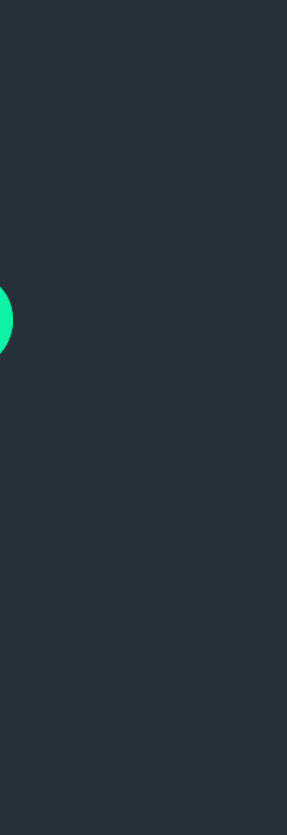

# Outline

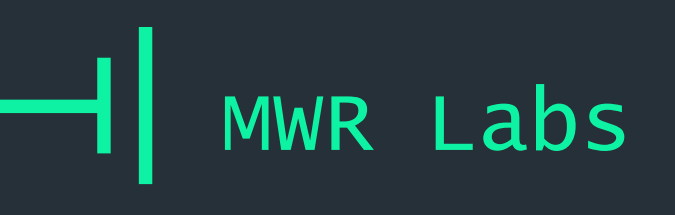

## $++$ Angr!

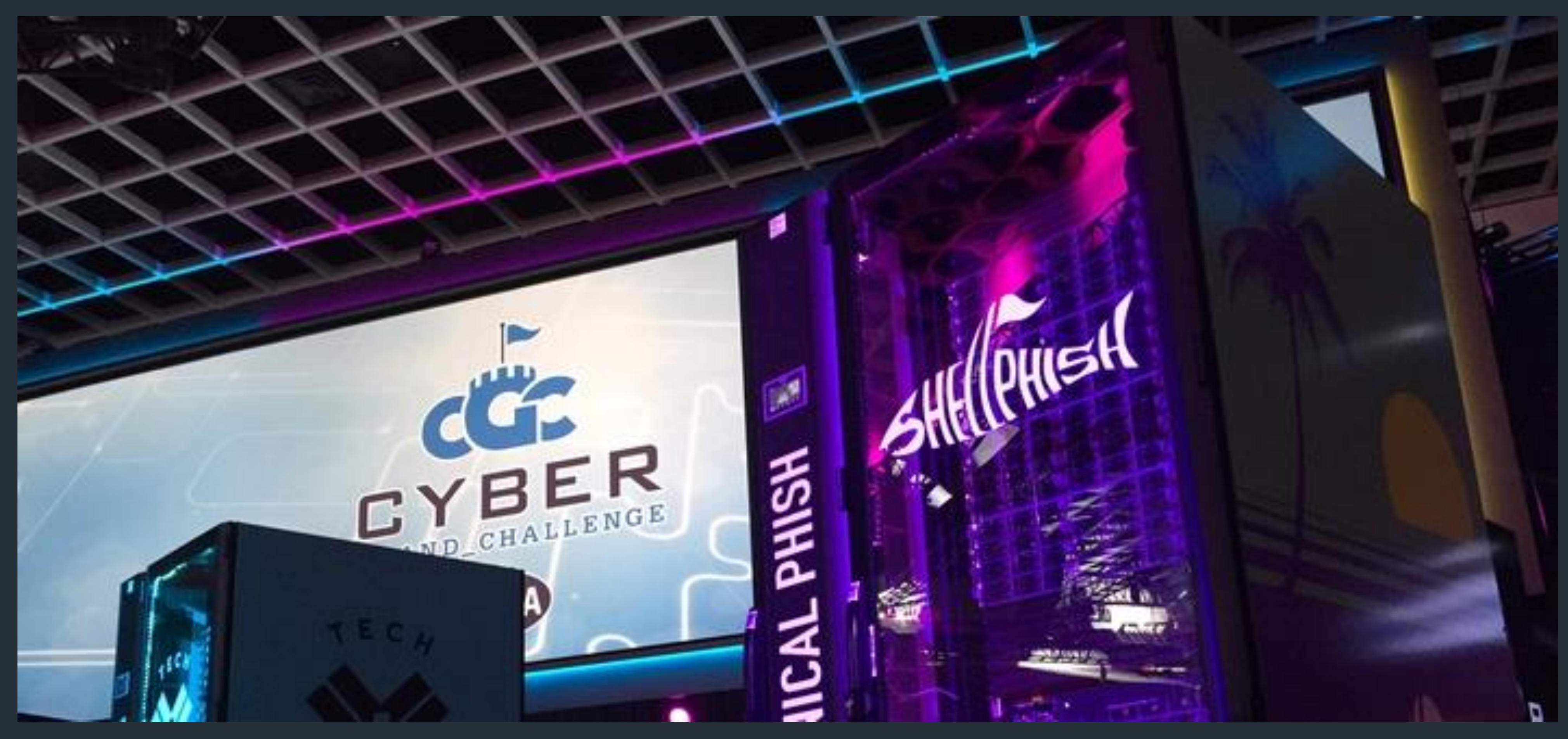

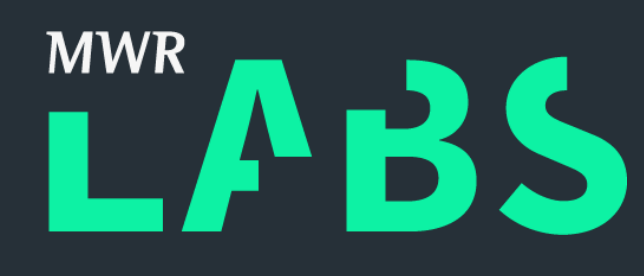

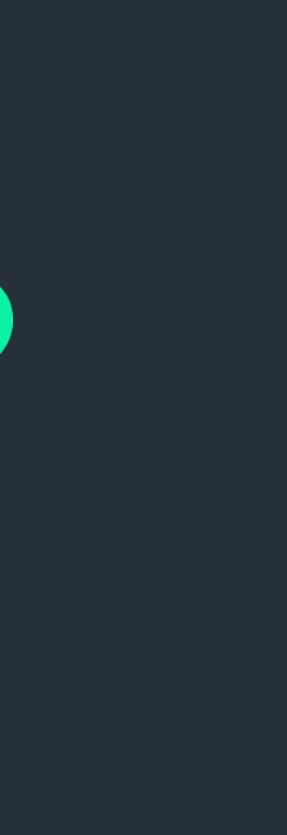

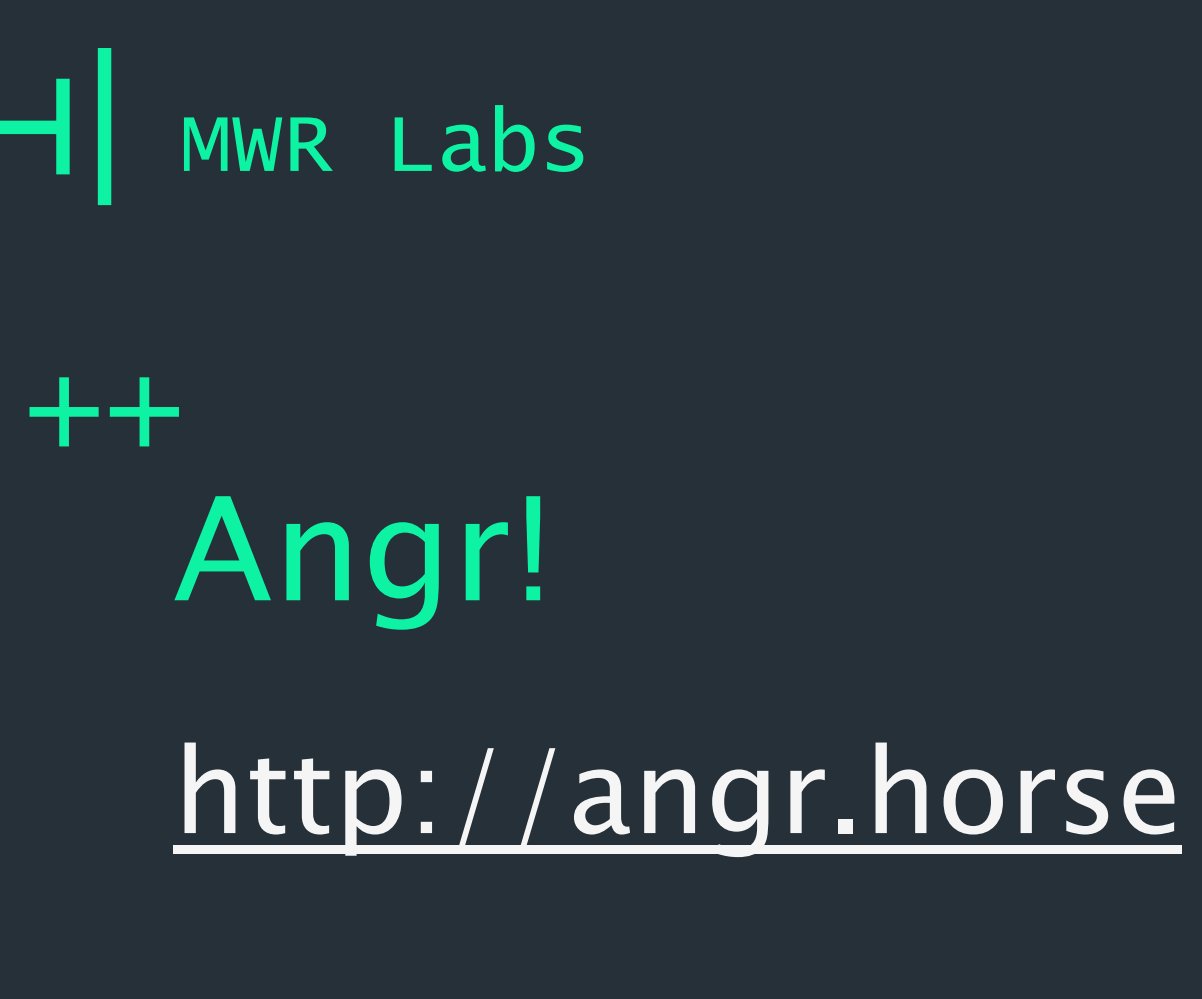

https://github.com/angr/angr-doc/blob/master/docs/examples.md

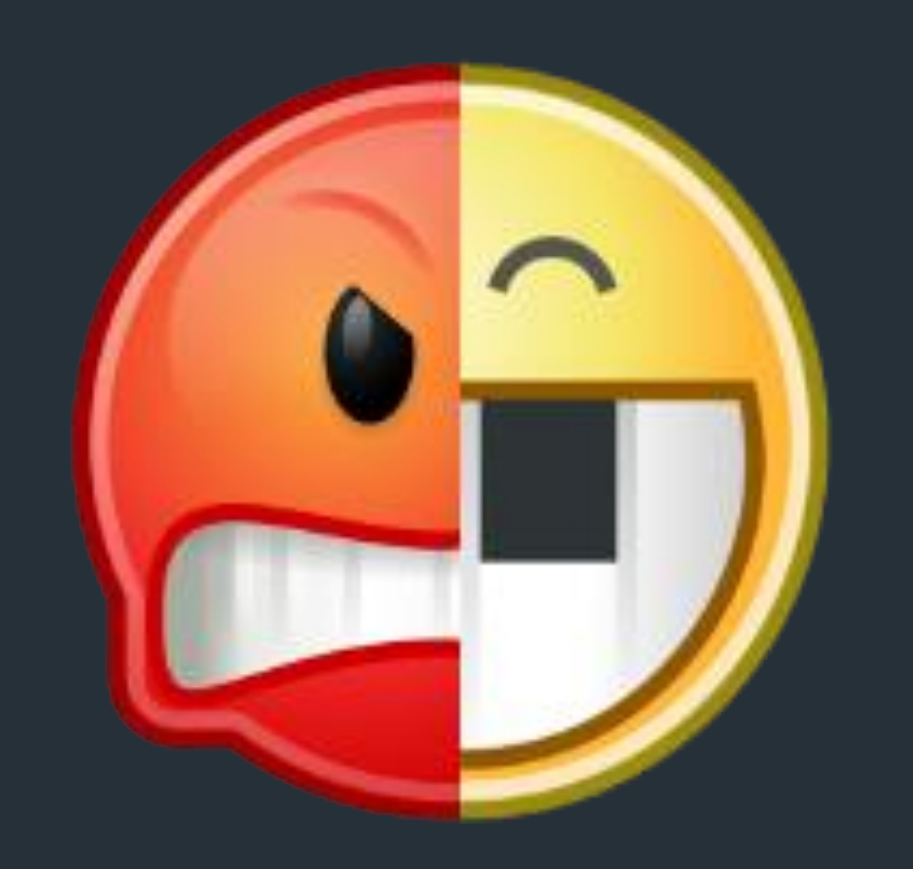

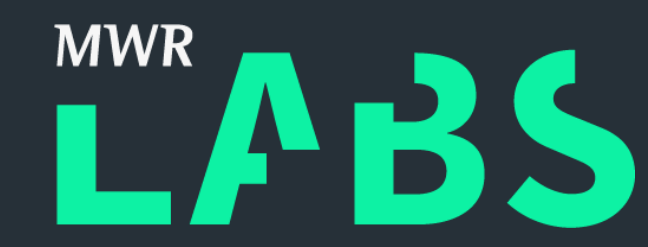

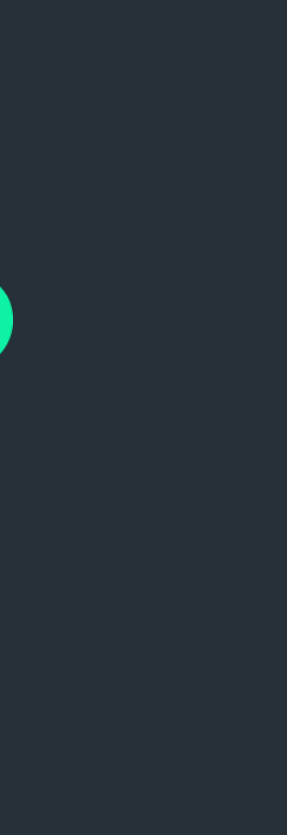

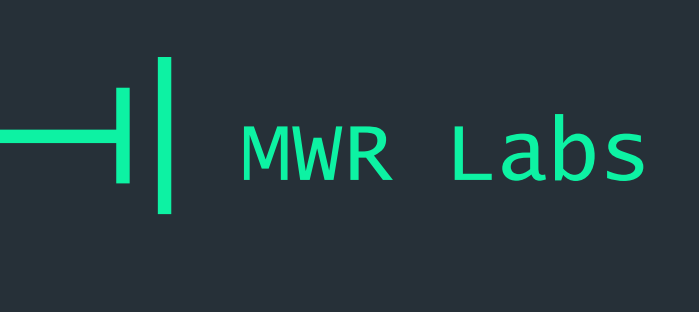

## $++$ Angr! Components

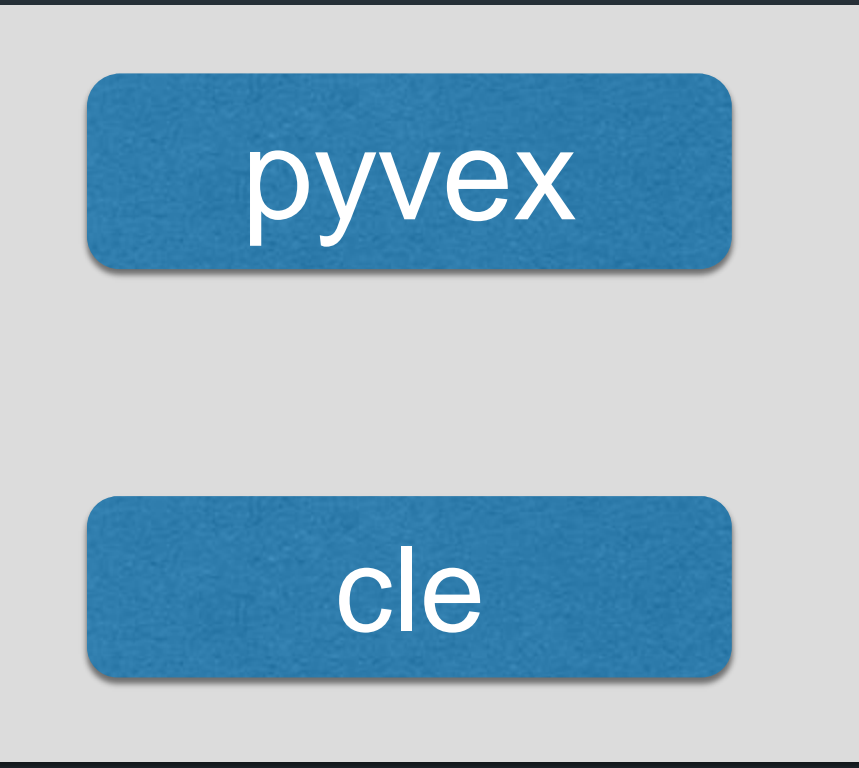

## Shoulders of Giants...

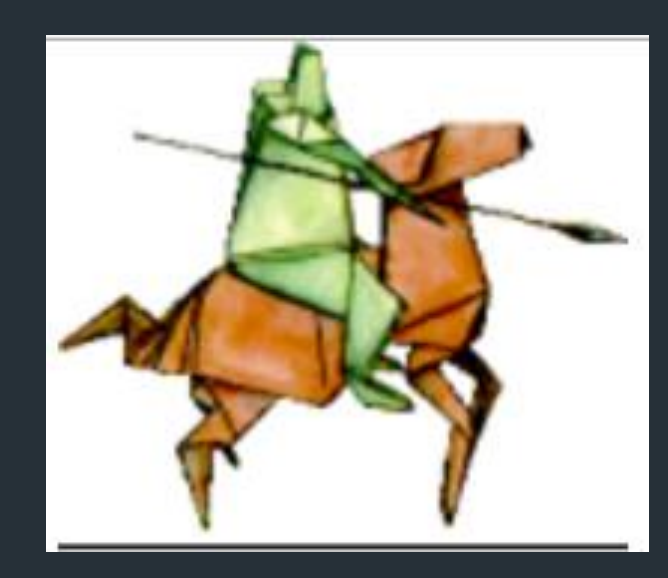

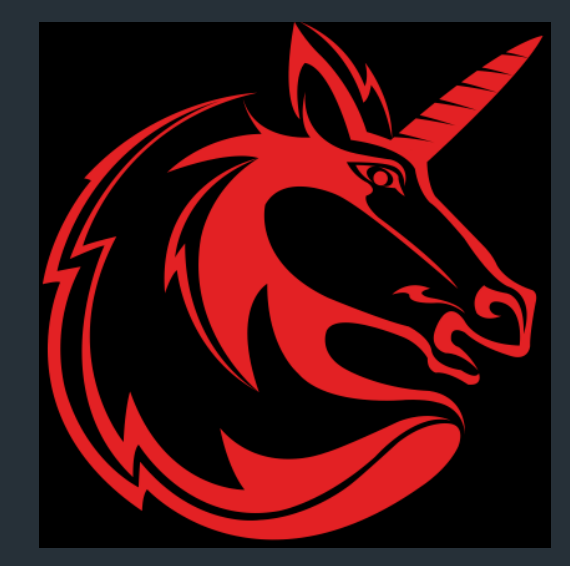

Unicorn Engine

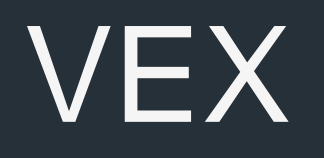

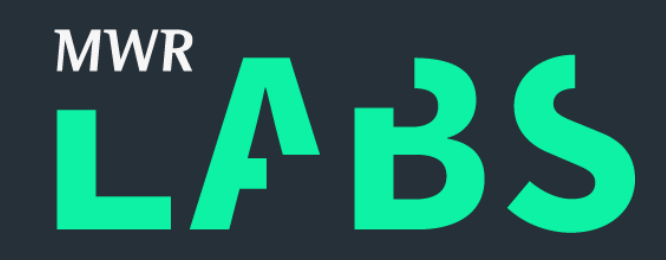

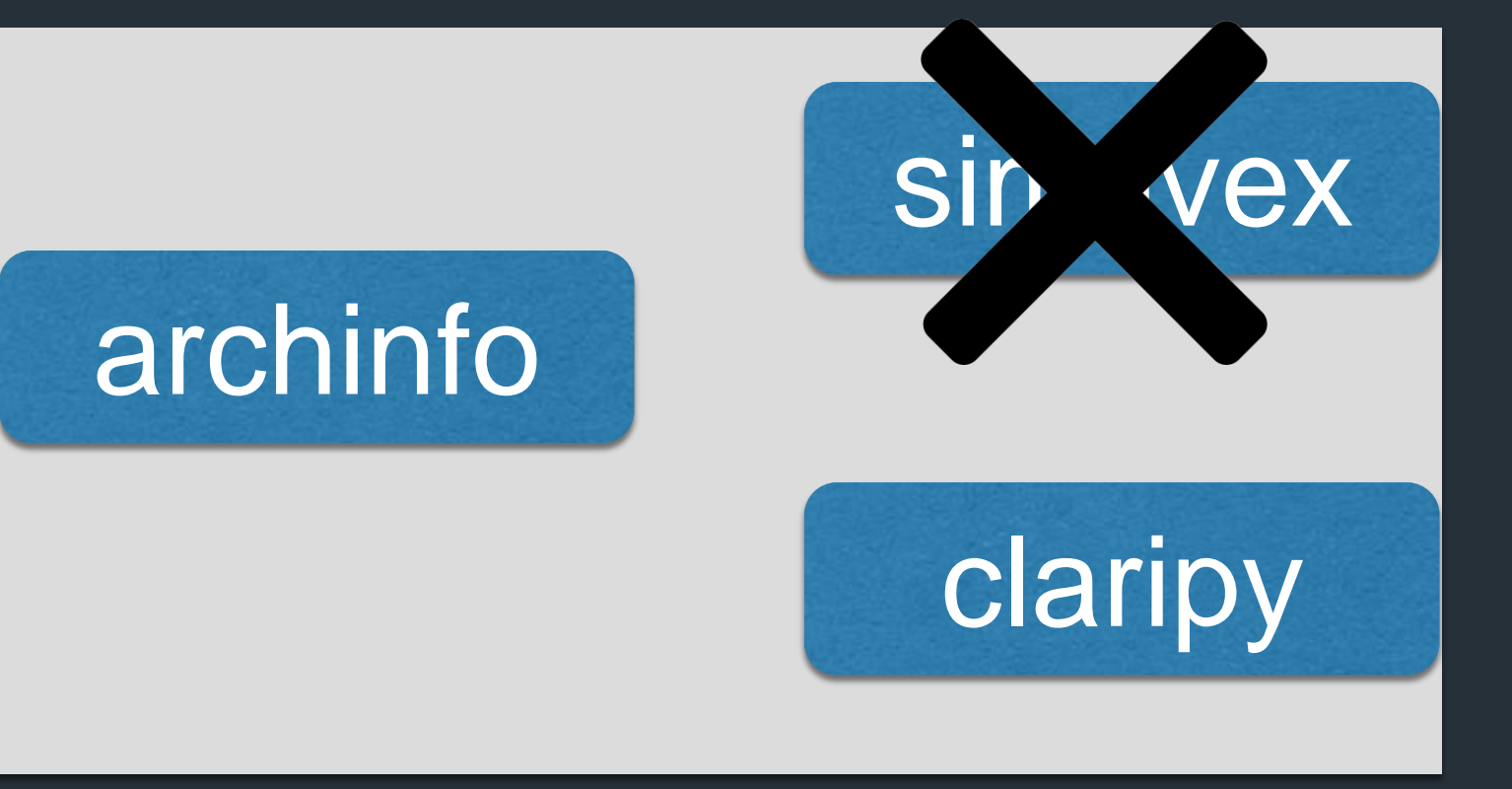

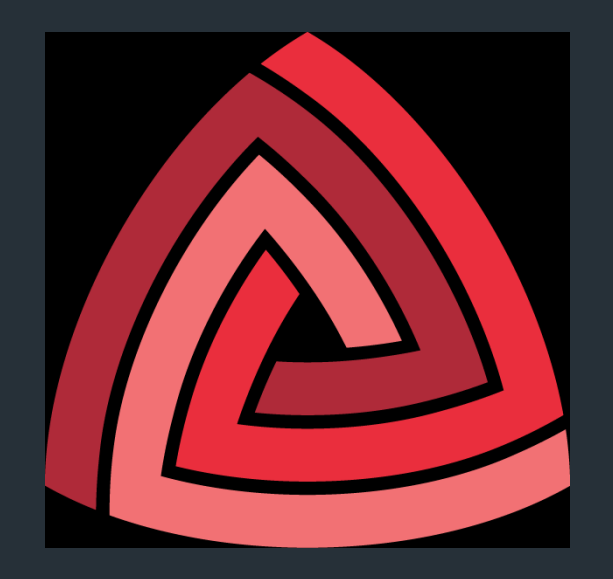

Capstone Engine

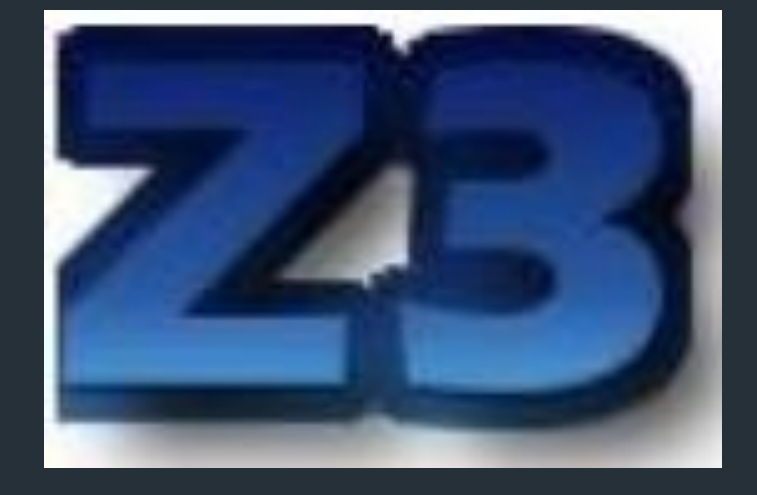

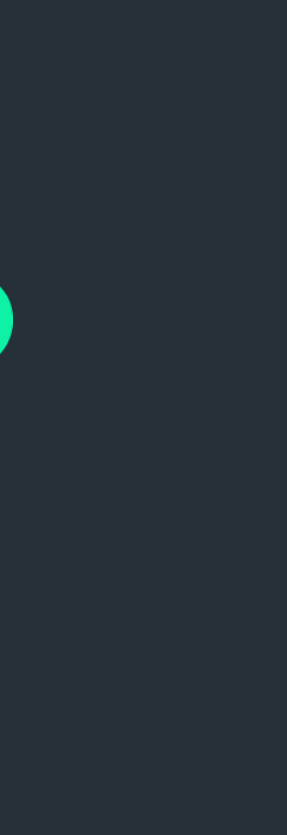

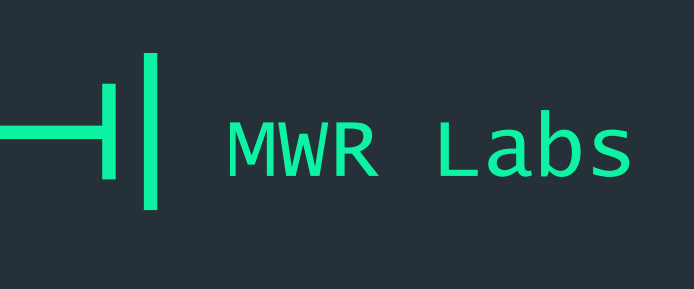

 $++$ Angr!

Features:

- **Binary Loading**  $\pm$
- + Static Analysis
- + Symbolic Execution

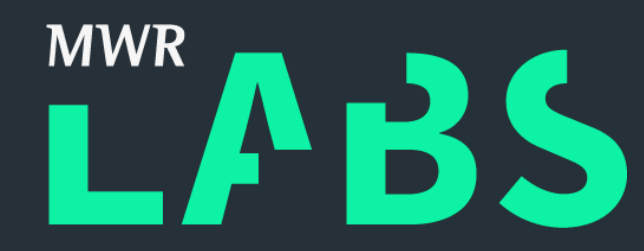

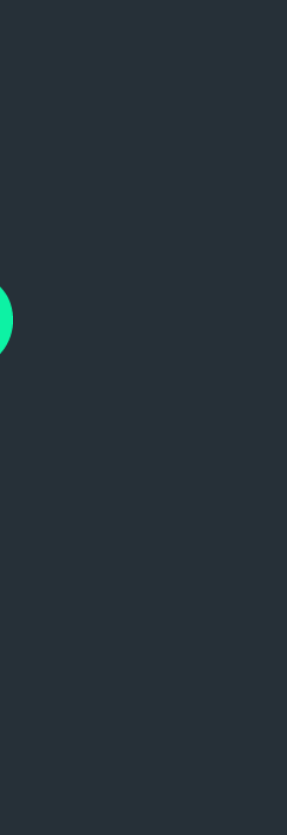

#### ++ Binary Loading

- + CLE (CLE Loads Everything) <https://github.com/angr/cle> (ELF, IdaBIn, PE, Mach-O, Blob)
- + Capstone/VEX x86, mips, arm, ppc
- + Archinfo <https://github.com/angr/archinfo>

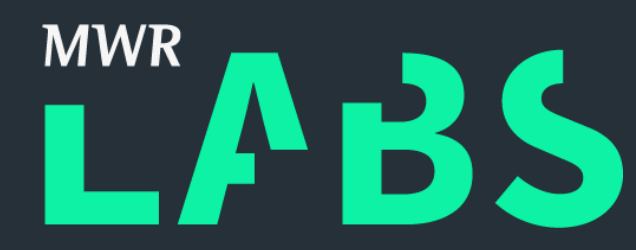

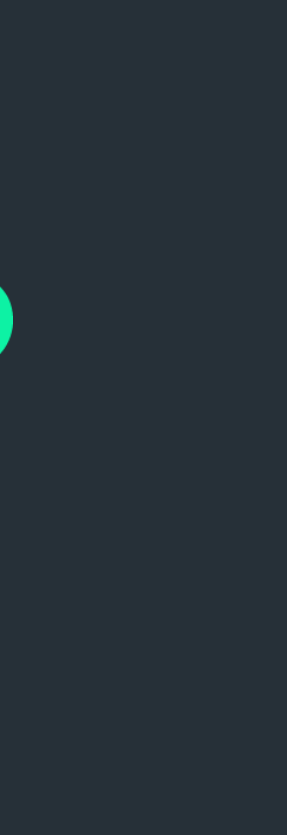

# MWR Labs ++ VEX + IR from Valgrind The following ARM instruction: subs R2, R2, #8 Becomes this VEX IR:  $t0 = GET: I32(16)$  $t1 = 0x8:132$ 2.  $3$  t3 = Sub32(t0,t1)  $PUT(16) = t3$

 $PUT(68) = 0x59FC8:132$ 

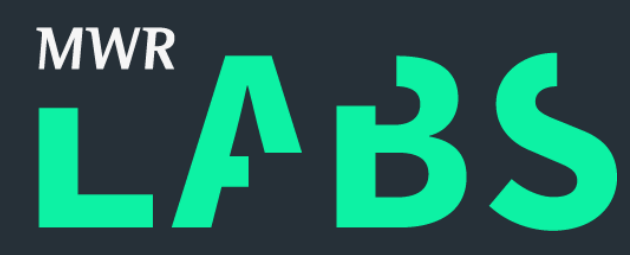

## <https://docs.angr.io/advanced-topics/ir>

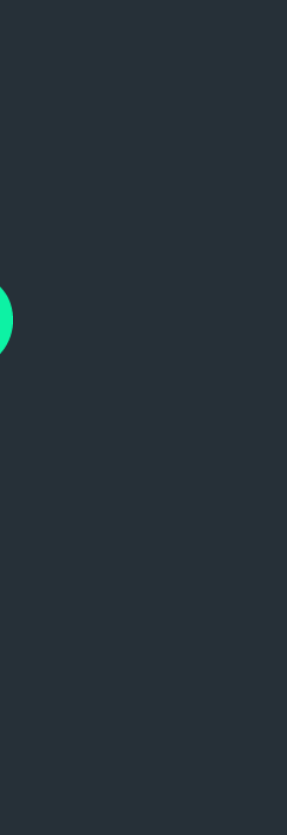

- Control Flow Graphs
- + Data Flow Graphs
- + Value Set Analysis

### ++ Static Analysis

'VSA is a combined numeric-analysis and pointer analysis algorithm that determines a safe approximation of the set of numeric values or addresses that each register and aloc holds at each program point' [http://citeseerx.ist.psu.edu/viewdoc/download?doi=10.1.](http://citeseerx.ist.psu.edu/viewdoc/download?doi=10.1.1.76.637&rep=rep1&type=pdf) 1.76.637&rep=rep1&type=pdf

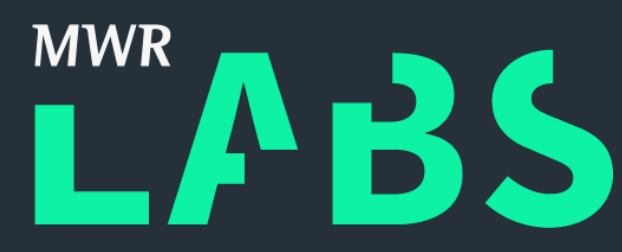

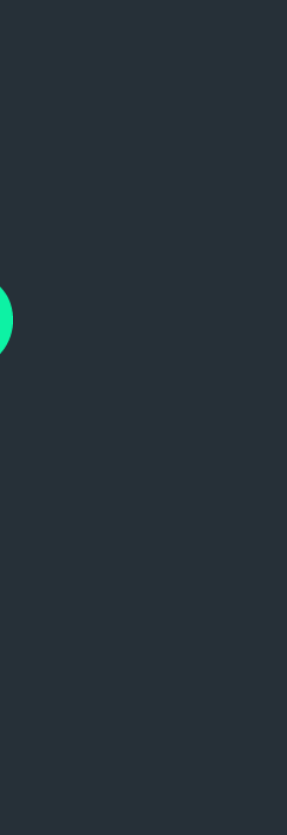

- + Execute binary using 'symbolic values'
- + Pass constraints for each path to a constraint solver to get inputs that will reach 'x' point

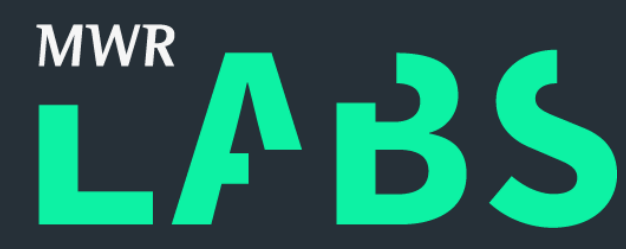

### ++ Symbolic Execution

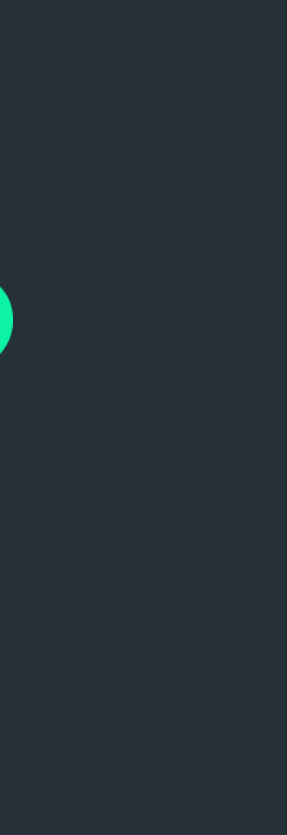

## ++ OS Knowledge

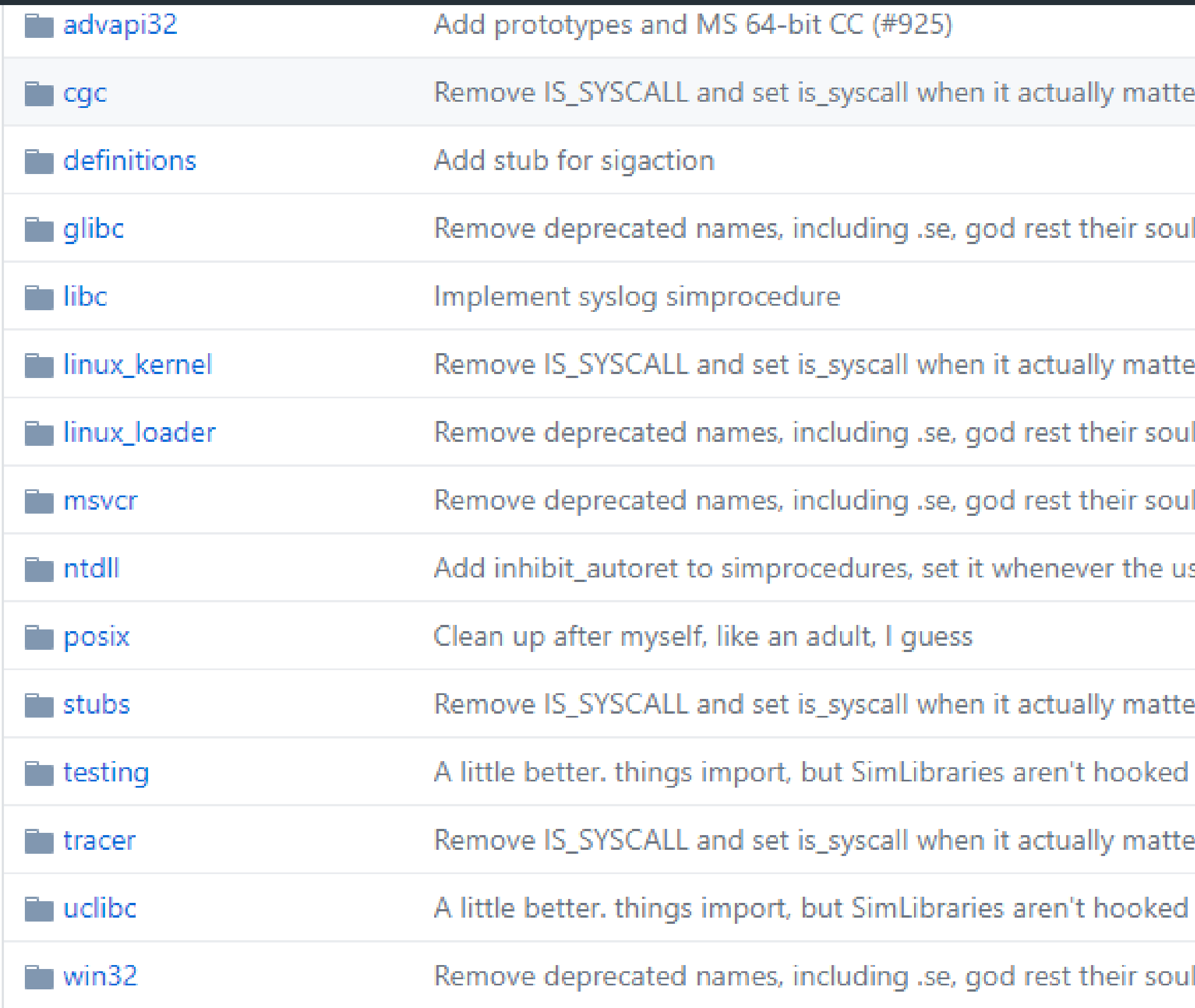

#### <https://github.com/angr/angr/tree/master/angr/procedures>

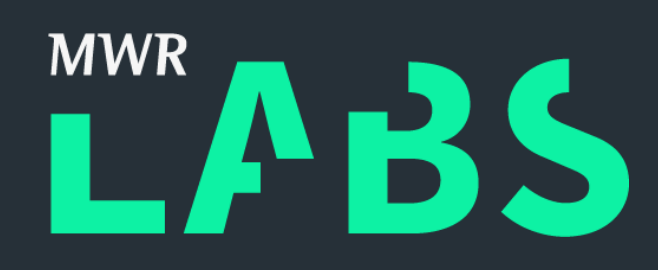

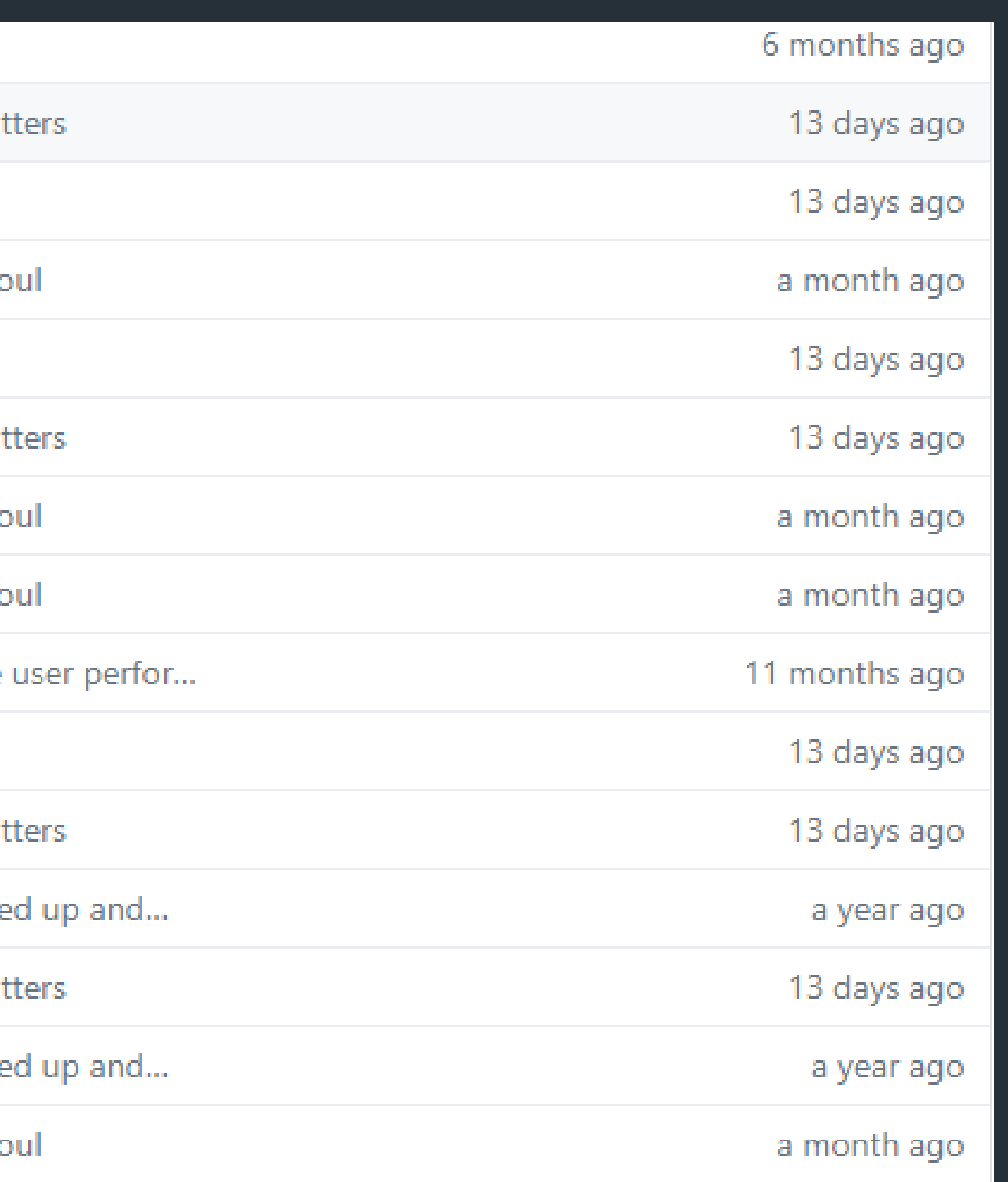

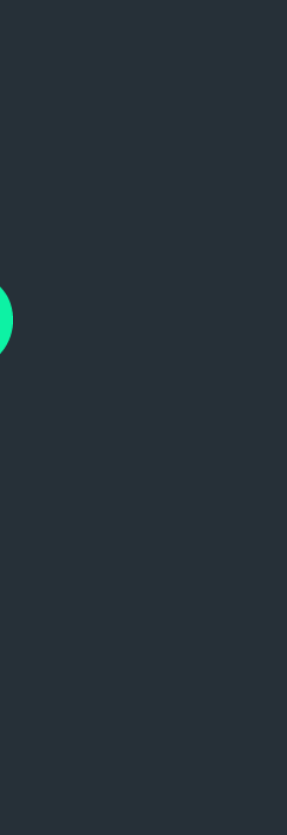

## $++$ OS Knowledge

```
import angr
\mathbf{1}from angr.sim_type import SimTypeString
-2
\overline{\mathbf{3}}class strdup(angr.SimProcedure):
\overline{4}-5#pylint:disable=arguments-differ
-6
          def run(self, s):-7
              self. argument\_types = {0: self.ty\_ptr(SimTypeString())}-8
              self. return_type = self.ty_ptr(SimTypeString())-9
10
              strlen = angr.SIM_PROCEDURES['libc']['strlen']
11
12
              strncpy = angr.SIM_PROCEDURES['libc']['strncpy']
13
              malloc = angr.SIM_PROCEDURES['libc']['malloc']
14
              src_len = self.inline_call(strlen, s).ret_expr
15
16
              new_s = self.inline_call(malloc, src_len+1).ret_expr
17
              self.inline_call(strncpy, new_s, s, src_len+1, src_len=src_len)
18
19
20
              return new_s
```
<https://github.com/angr/angr/blob/master/angr/procedures/posix/strdup.py>

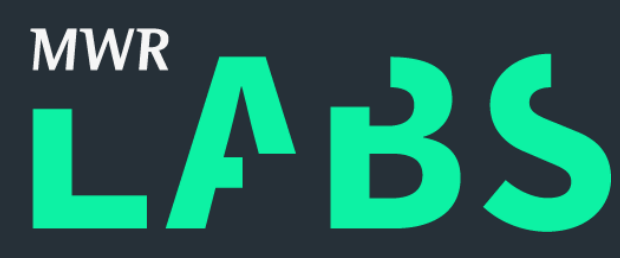

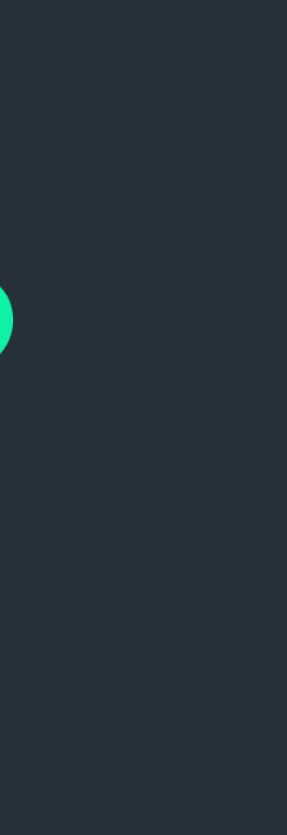

- + All Python 3
- + Byte strings everywhere
- + Simuvex fully integrated
- + Big speed ups in CFG recovery

++ New features: Angr 8!

[http://angr.io/blog/moving\\_to\\_angr\\_8/](http://angr.io/blog/moving_to_angr_8/)

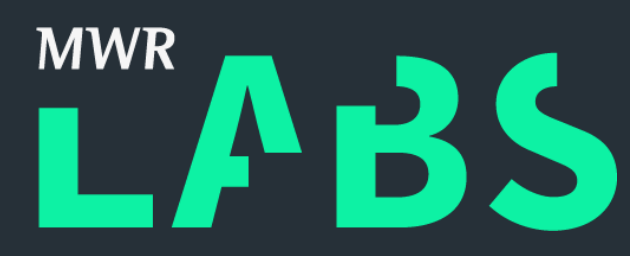

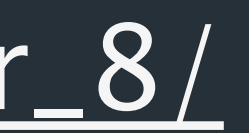

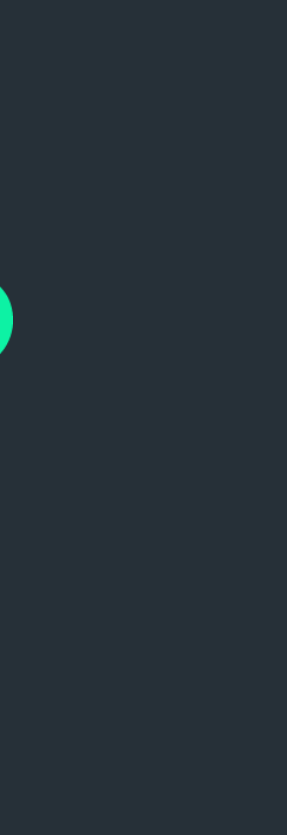

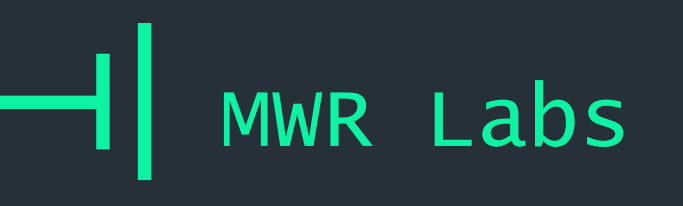

## $++$ Symbolic Execution

```
unsigned int a = read(int()):unsigned int b = read int()\text{if}(\begin{array}{c} 1 \end{array})if (b < 20) {
         if (a * b > 30)func one();
         } else {
              func_two();
       else {
         func_ three () ;
\} else {
    func_four()
```
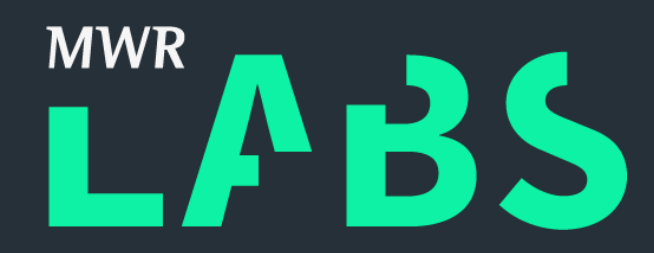

## $a = X$  $b = Y$

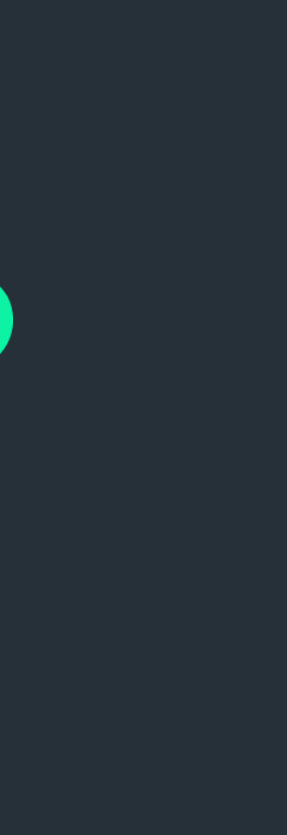

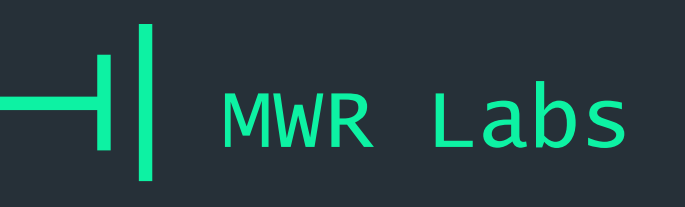

## $++$ **Symbolic Execution**

```
unsigned int a = read int();
unsigned int b = read int();
\lfloor \text{if}(\ a > 1 ) \rfloorif (b < 20) {
         if(a * b > 30){
              func_one()} else {
              func two();
       else {
         func_ three () ;
} else {
    func four () ;
```
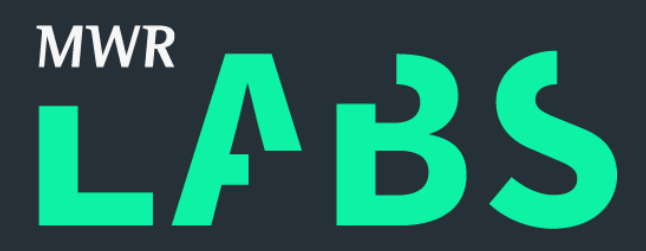

# $X > 1$  and  $Y < 20$  $X > 1$  and  $Y < 20$ and  $X * Y > 30$  $X > 1$  and  $Y < 20$ and

 $X \times Y < 30$ 

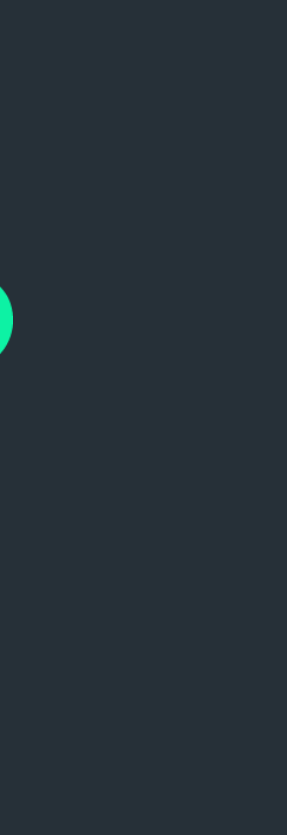

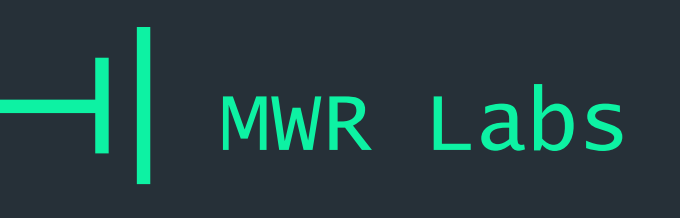

## ++ More!

#### (State of) The Art of War: Offensive Techniques in Binary Analysis [https://www.cs.ucsb.edu/~vigna/publications/2016\\_SP\\_angrSoK.pdf](https://www.cs.ucsb.edu/~vigna/publications/2016_SP_angrSoK.pdf)

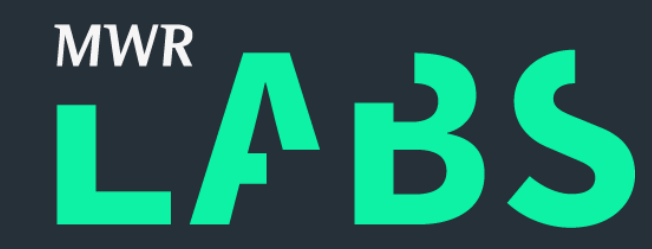

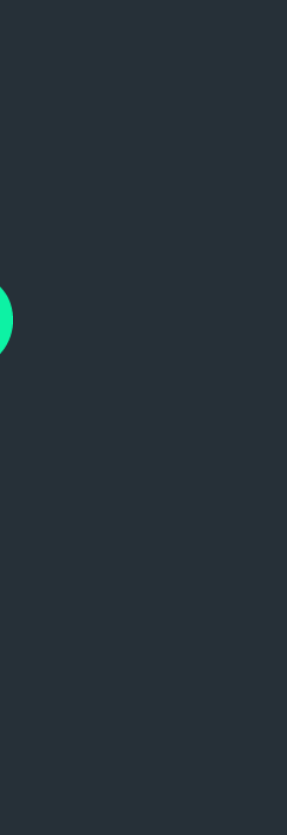

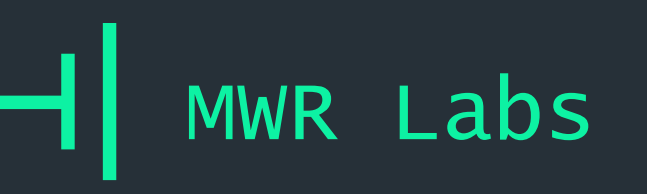

- 1. What the Hell is a SMT Solver?
- 2. Z3-python
- 3. Lab Cheating at Logic Challenges
- 4. Lab Encoding CPU Instructions
- 5. Z3 in the Real World
- 6. Angr!
- 7. Lab Using Angr in Anger
- 8. Wrap-up

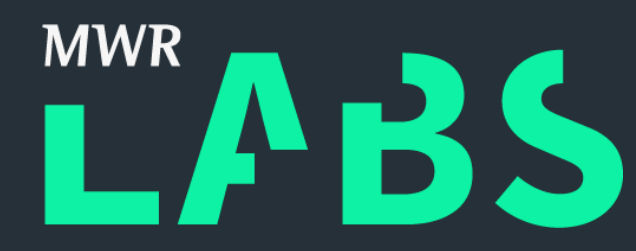

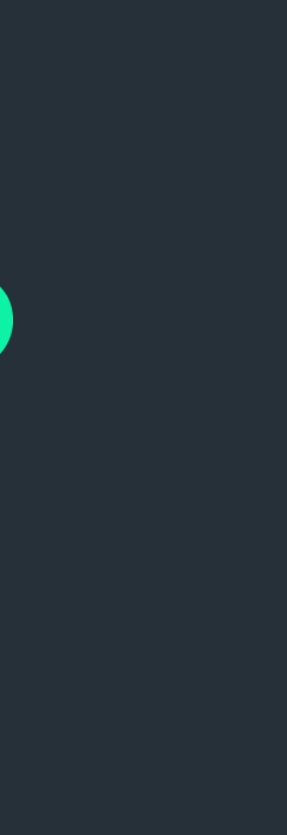

# Outline

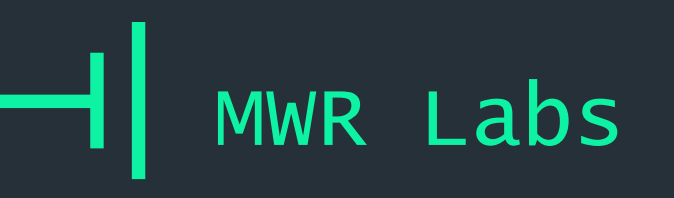

## ++ Lots of crackme/CTF examples: <https://github.com/angr/angr-doc/tree/master/examples> Using Angr in Anger

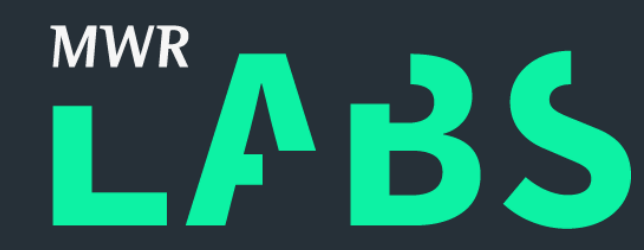

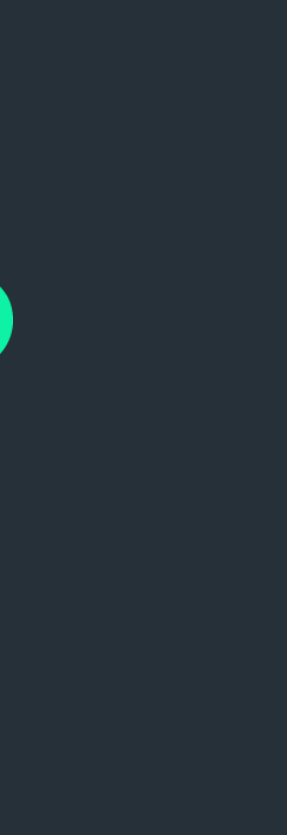

### Opaque predicates, easy mode

A nice work on malware deobfuscation, in which Capstone disassembler + Z3 are used to remove opaque predicates: zubcic.re/blog/experimen ...

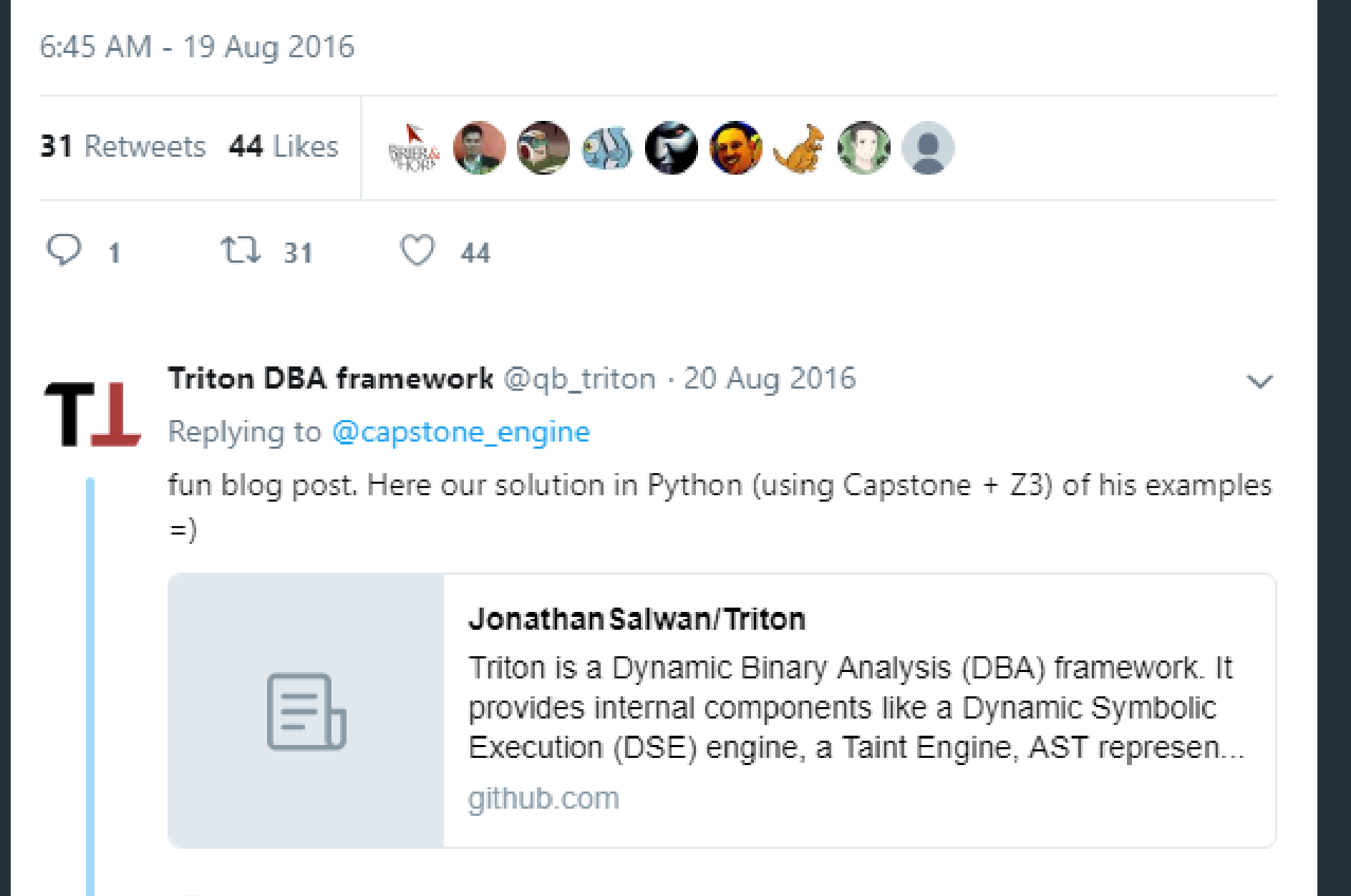

### ++ Using Angr in Anger

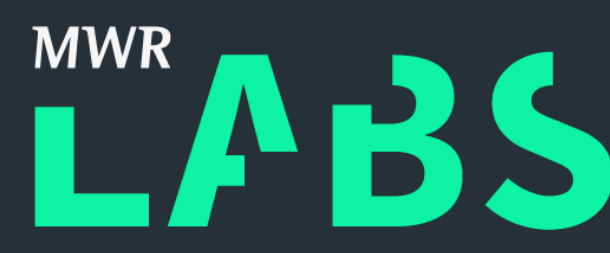

#### [https://twitter.com/capstone\\_engine/status/766632168260972547](https://twitter.com/capstone_engine/status/766632168260972547)

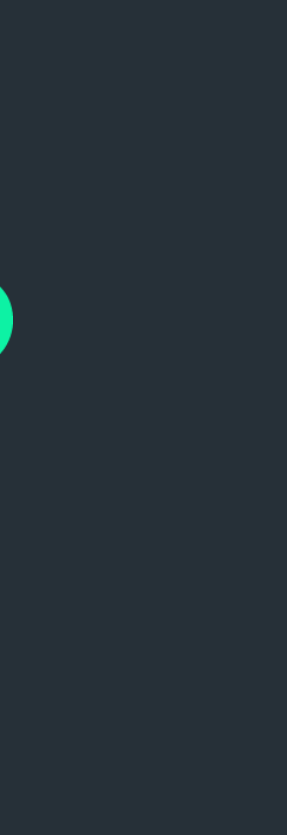
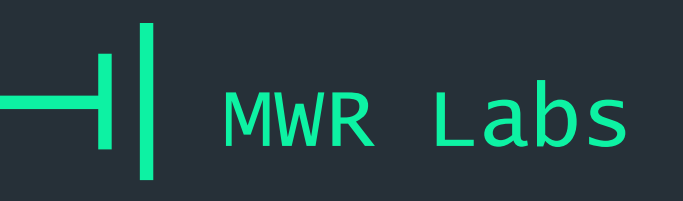

~/smt-workshop/angr/opaque\_predicates

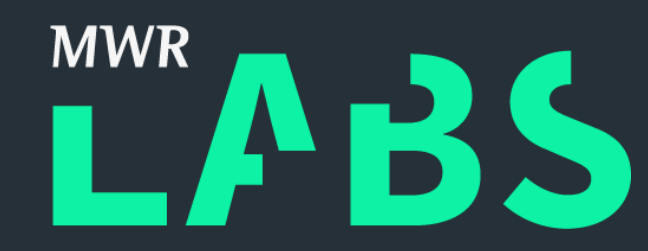

### ++ Opaque Predicates

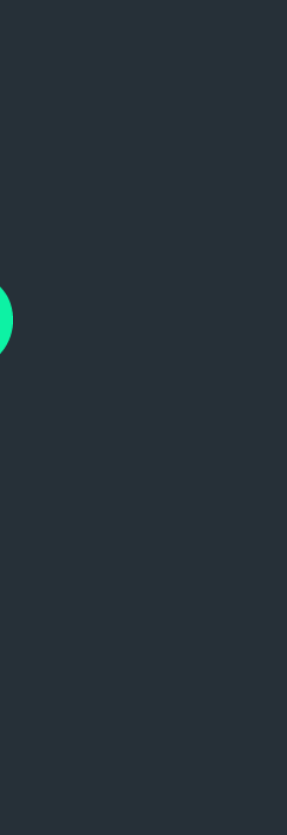

'I/O control codes (IOCTLs) are used for communication between user-mode applications and drivers, or for communication internally among drivers in a stack.'

### ++ Dumping IOCTL Codes

https://docs.microsoft.com/en-us/windows[hardware/drivers/kernel/defining-i-o-control-codes](https://docs.microsoft.com/en-us/windows-hardware/drivers/kernel/defining-i-o-control-codes)

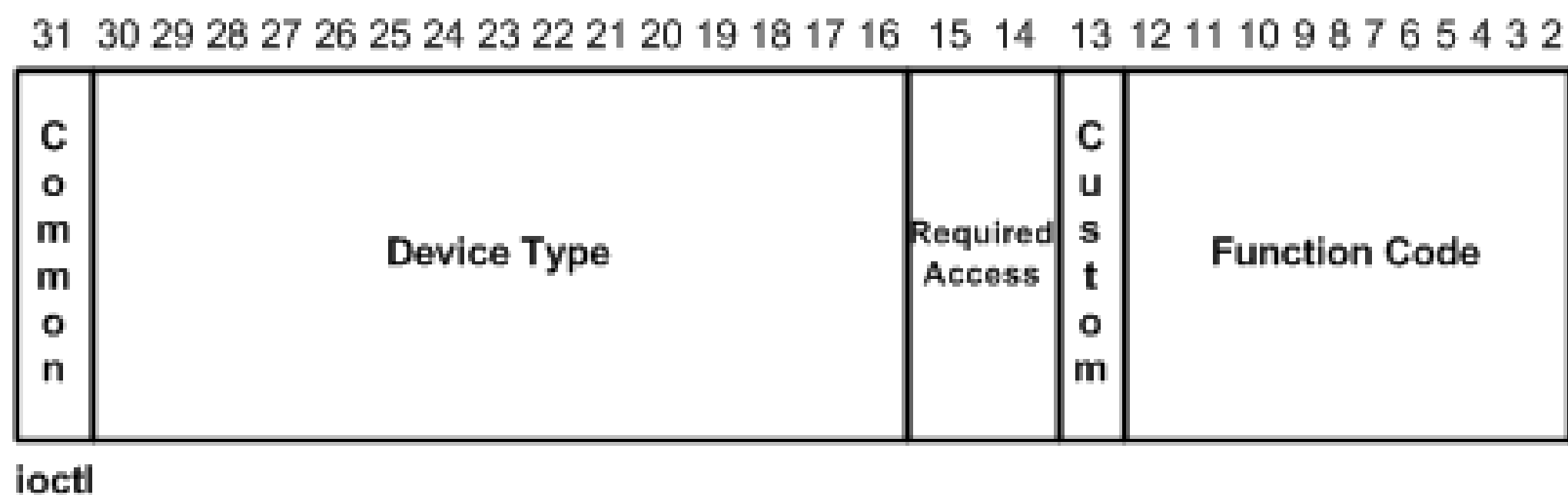

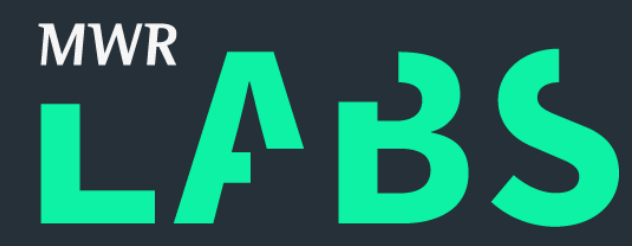

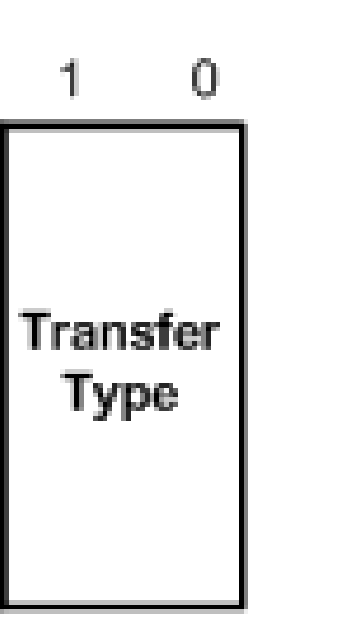

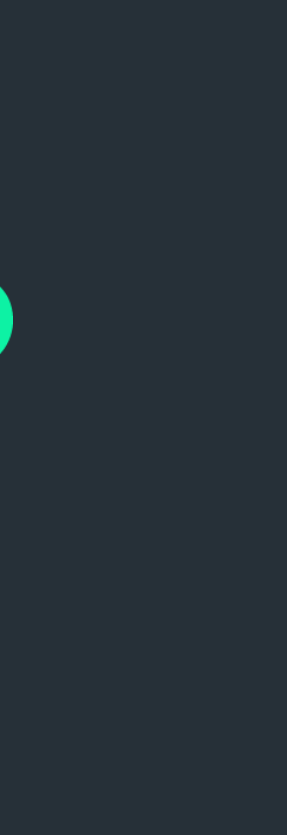

+ Consist structure and values

## ++ Dumping IOCTL Codes

### + Complex dispatch functions

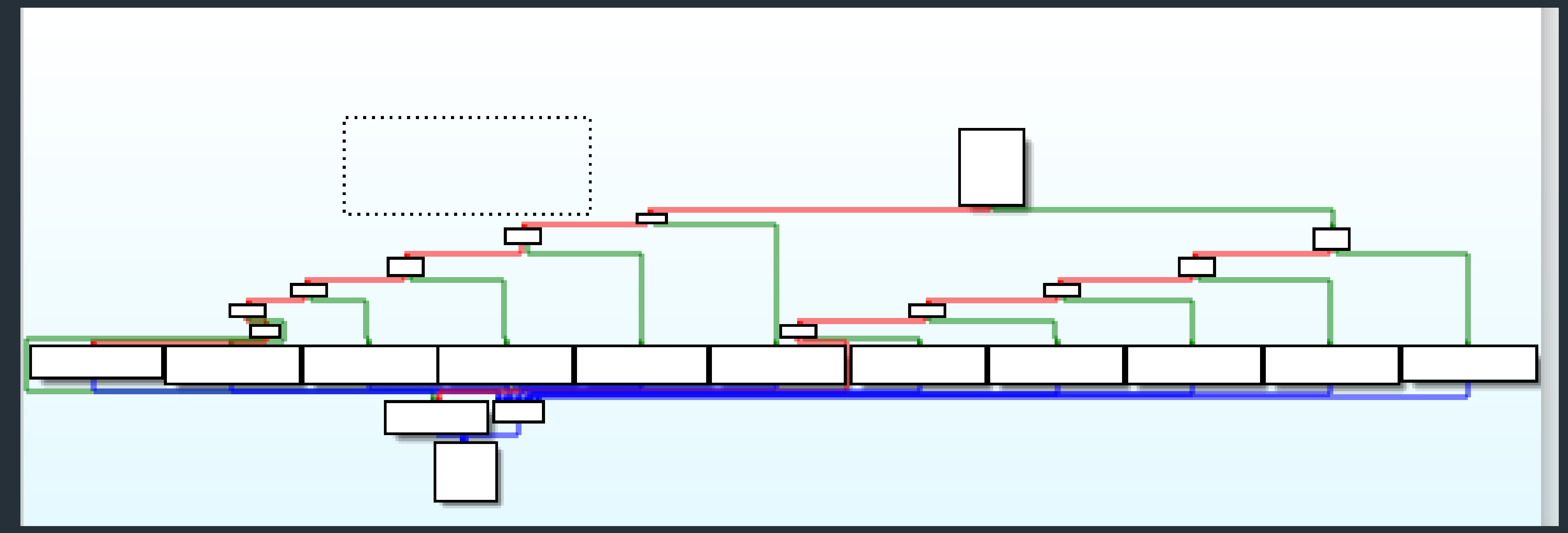

<https://github.com/hacksysteam/HackSysExtremeVulnerableDriver>

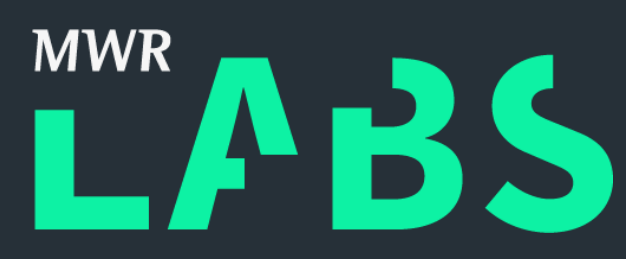

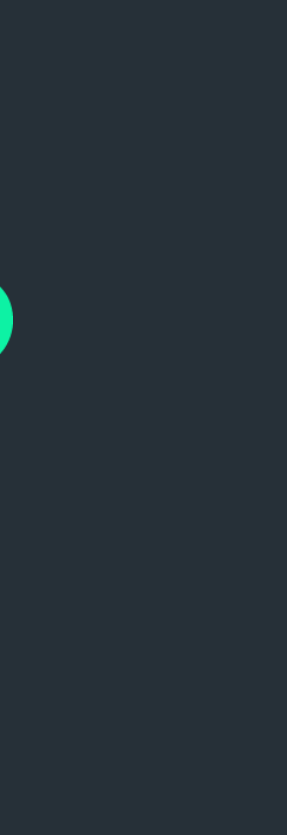

- + Step through instruction by instruction
- + Save all evaluable register values
- + Process them to find potential IOCTL codes
- + Device code must match
- + Function codes should be in a set range

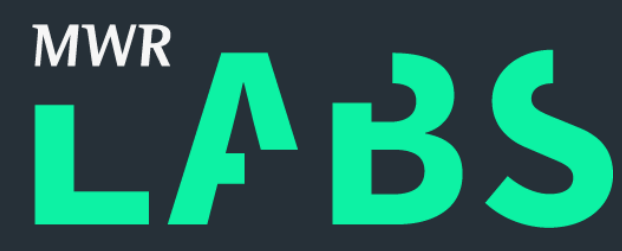

### ++ Dumping IOCTL Codes

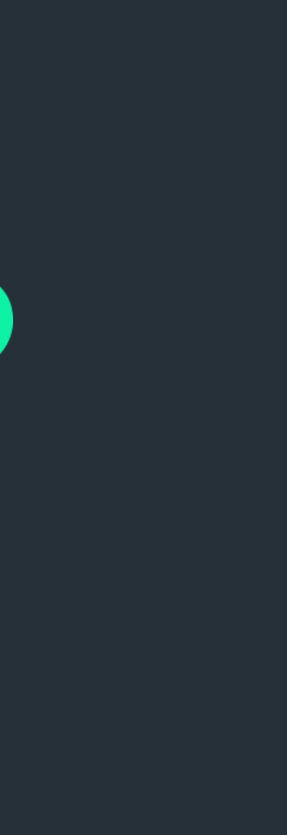

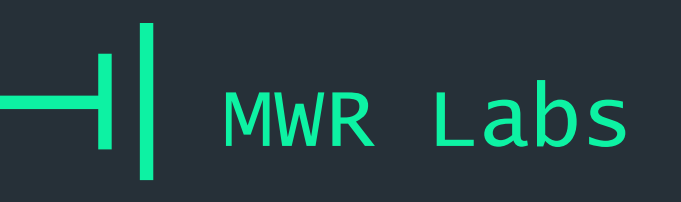

~/smt-workshop/angr/ioctls

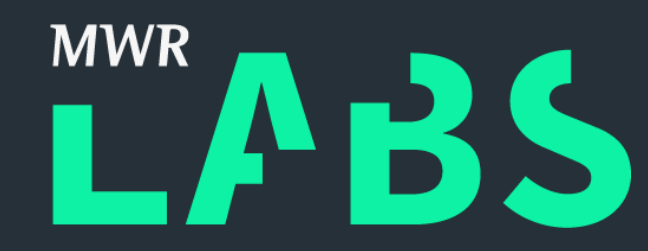

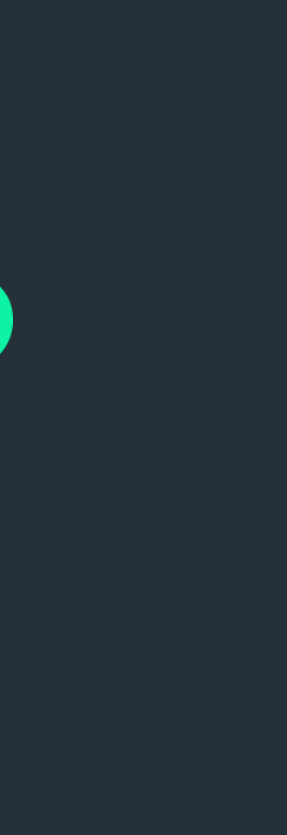

### ++ Dumping IOCTL Codes

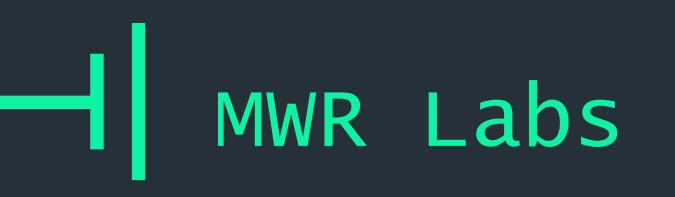

## $++$ **Using Angr in Anger** Used in https://github.com/mwrlabs/win\_driver\_plugin

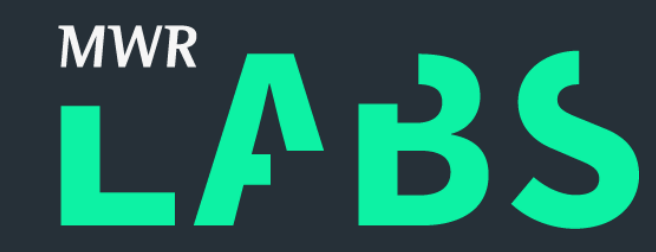

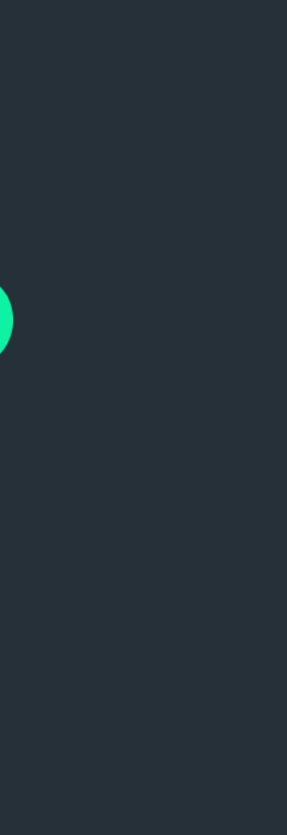

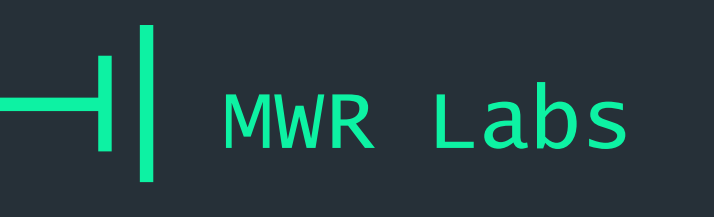

## $++$ Hello World! workon angr

~/smt-workshop/angr/hello world

objdump -d serial.o > disas.txt

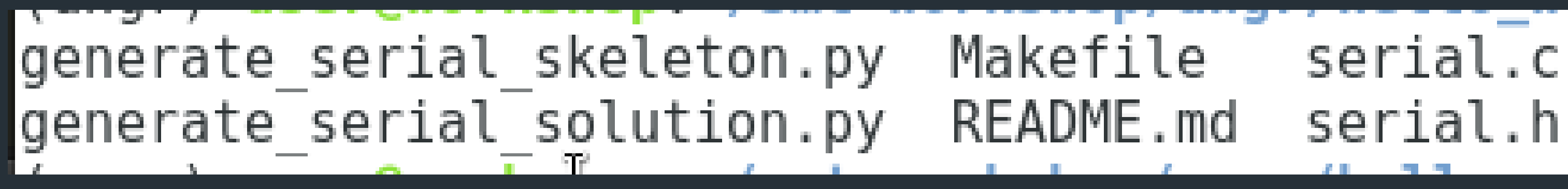

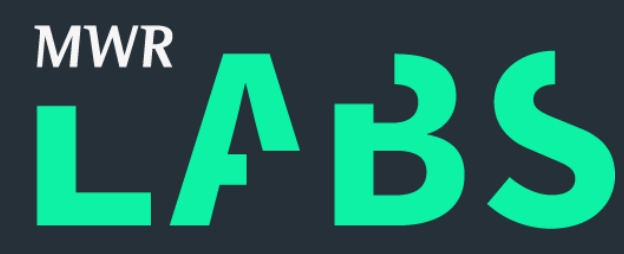

# serial.c serial.o

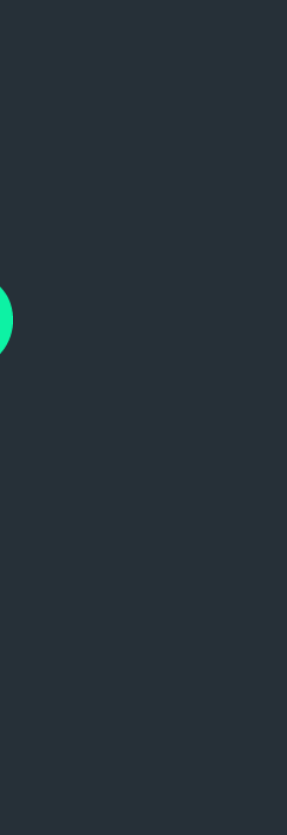

### ++ Hello World!

- + Library validates serial codes
- + Several routines with harsher constraints
- + Let's walk through the examples!

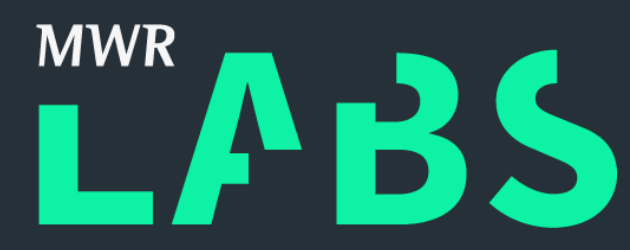

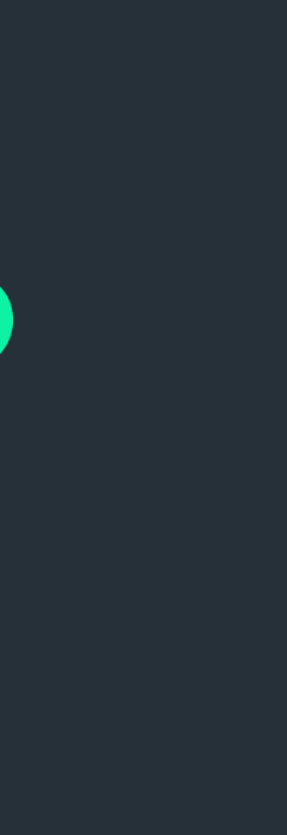

- + Arguments are passed in Right-to-Left
- + Return values are returned in rax
- + First six arguments passed in registers: rdi, rsi, rdx, rcx, r8, r9
- + Any other arguments passed on the stack

### ++ Calling Conventions – AMD64

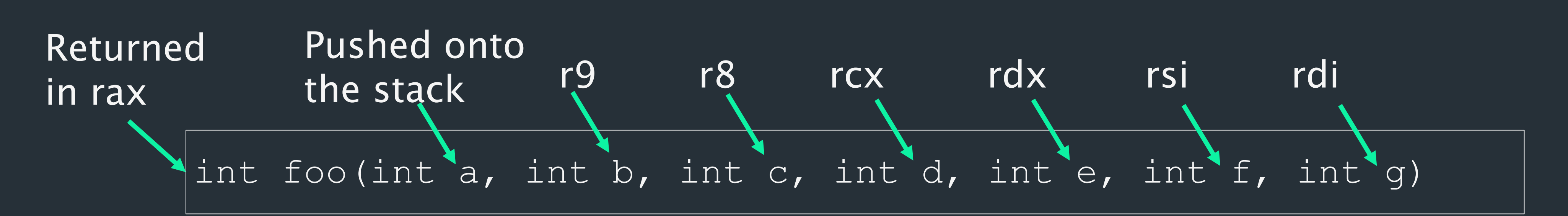

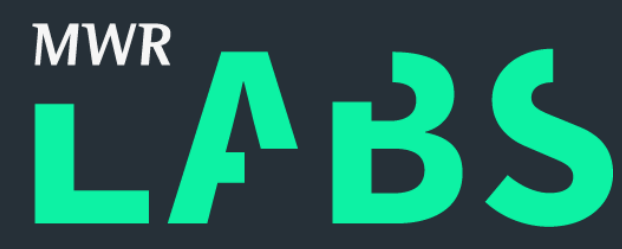

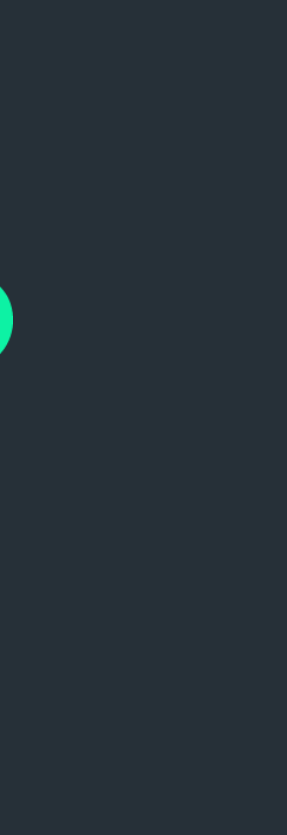

### ++ Passing arguments

 $arg = state.solver.BVS('serial', 8 * 128)$ # Place the symbolic variable at a specific address rand  $addr = 0x0000000041414141$ state.memory.store(rand addr, arg) # And then make rdi hold a pointer to it as the first argument state.add constraints(state.regs.rdi == rand addr)

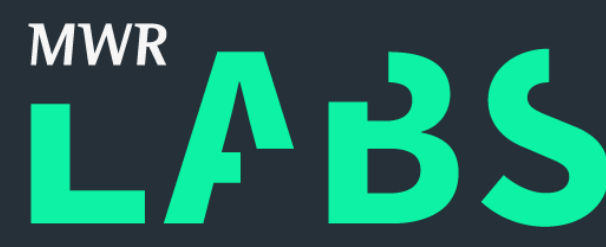

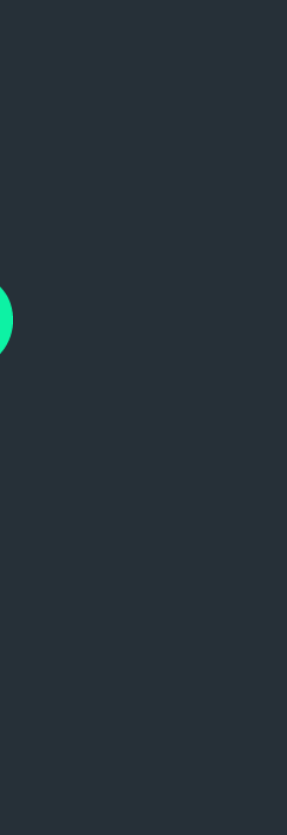

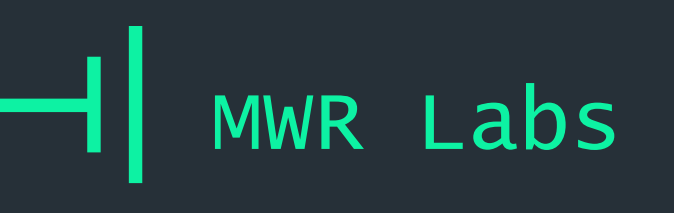

### ++ Evaluating symbolic variables

 $sm = p.factory.simulation_name(sitate)$ sm.explore(find=base + 0x870, avoid=base + 0xaf5)  $found = sm.found[0]$  $answer = found.solver.eval(arg, cast-to=str)$ 

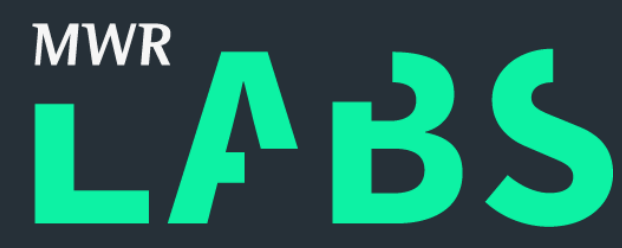

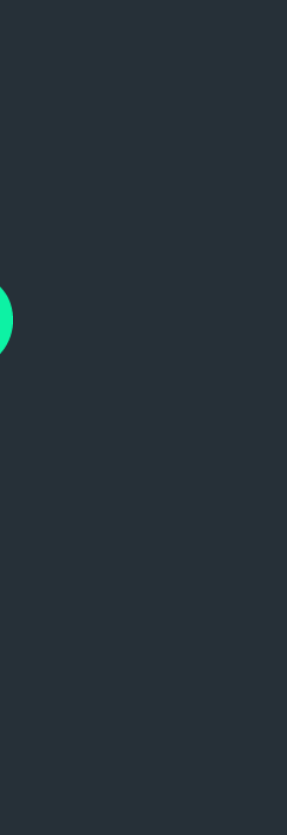

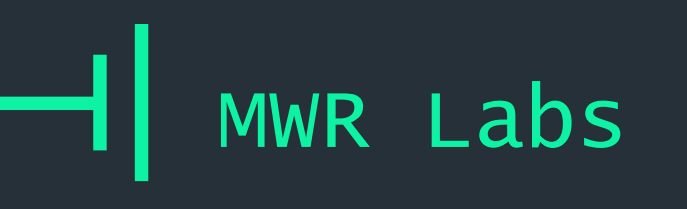

### $++$ Bomb lab! DIY!

workon angr

~/smt-workshop/angr/bomb lab

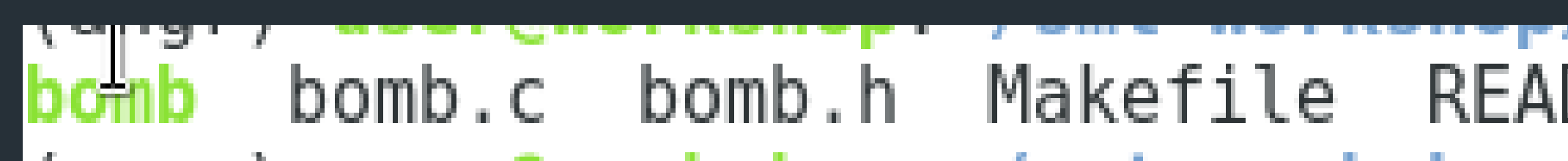

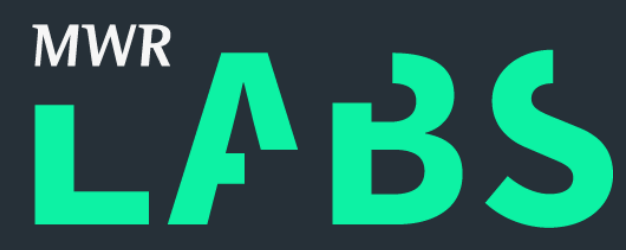

## bomb.h Makefile README.md skeleton.py solution.py

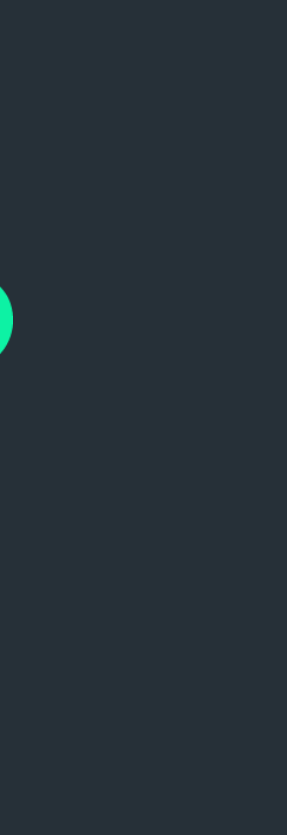

### $++$ **Bomb Lab**

- + objdump -d bomb > disas.txt
- + Note: kaboom and phase defused

```
#pragma once
void phase defused(void);
void kaboom(void);
void phase one(char *);
void phase two(char *, char *, char *);
void phase three(int, int, int, int);
void phase four(unsigned int \ast);
void phase five(unsigned int *);
void phase-six(char *);
```
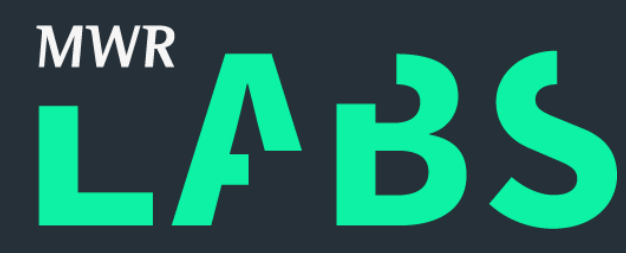

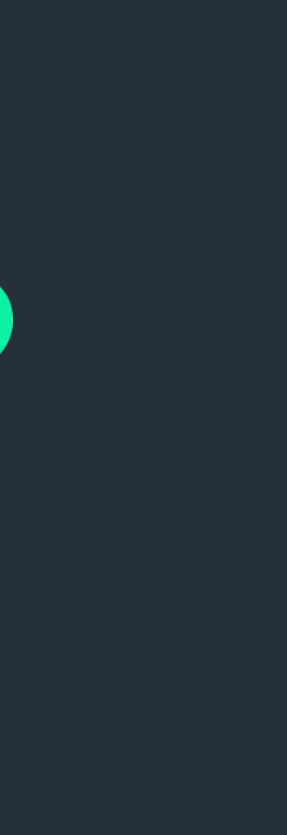

- + CGC entry:<https://github.com/mechaphish>
- + AFL + Angr for fuzzing: <https://github.com/shellphish/driller>
- + Heap analysis: <https://github.com/angr/heaphopper>

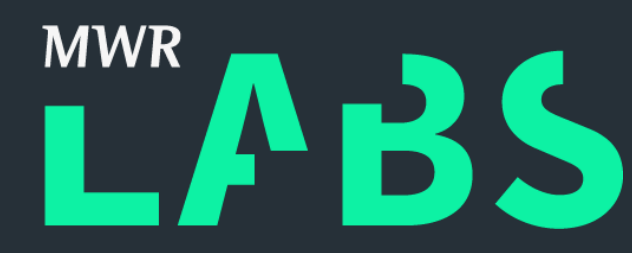

### ++ Cool Angr Projects

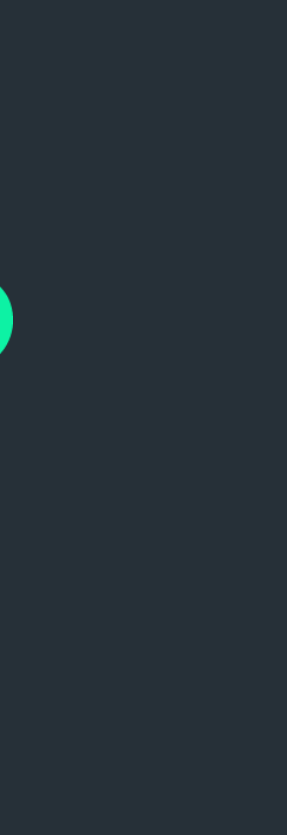

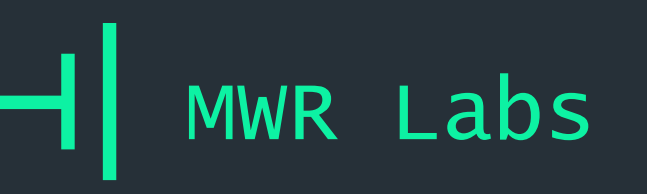

- 1. What the Hell is a SMT Solver?
- 2. Z3-python
- 3. Lab Cheating at Logic Challenges
- 4. Lab Encoding CPU Instructions
- 5. Z3 in the Real World
- 6. Angr!
- 7. Lab Using Angr in Anger
- 8. Wrap-up

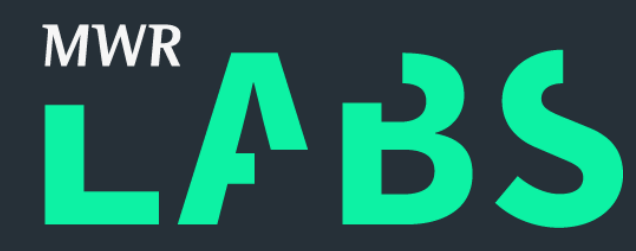

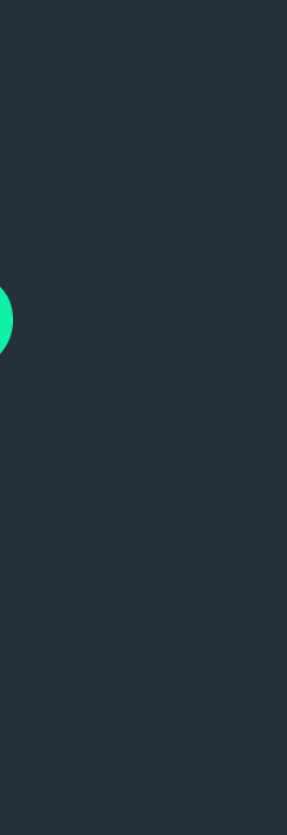

## Outline

++ Hopefully this got you started! Grab me for any questions: Wrap-up

- + Now
- + at the con
- + with beer
- + via email ([sam.brown@mwrinfosecurity.com\)](mailto:sam.brown@mwrinfosecurity.com)
- + via twitter [@\\_samdb\\_](https://twitter.com/_samdb_)
- + Whatever works…

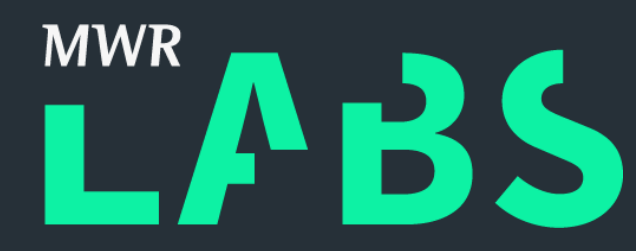

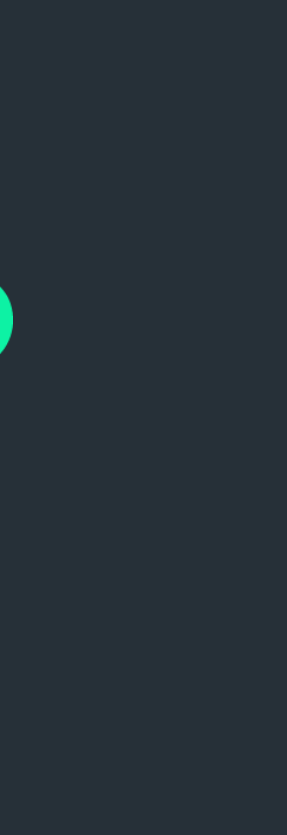

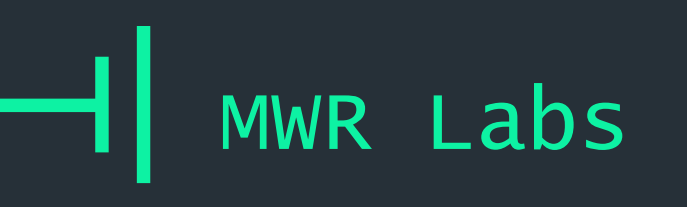

Great resource:

[https://yurichev.com/writings/SAT\\_SMT\\_draft-EN.pdf](https://yurichev.com/writings/SAT_SMT_draft-EN.pdf)

### $++$ Further Reading

Great paper:

[http://openwall.info/wiki/\\_media/people/jvanegue/files/woot12.pdf](http://openwall.info/wiki/_media/people/jvanegue/files/woot12.pdf)

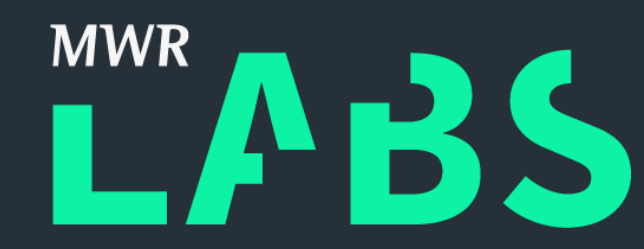

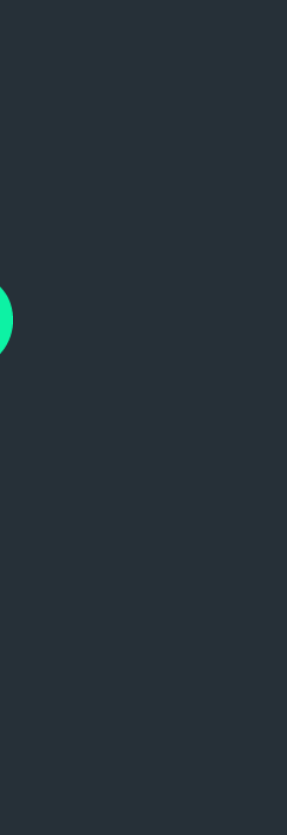